### **Supplement**

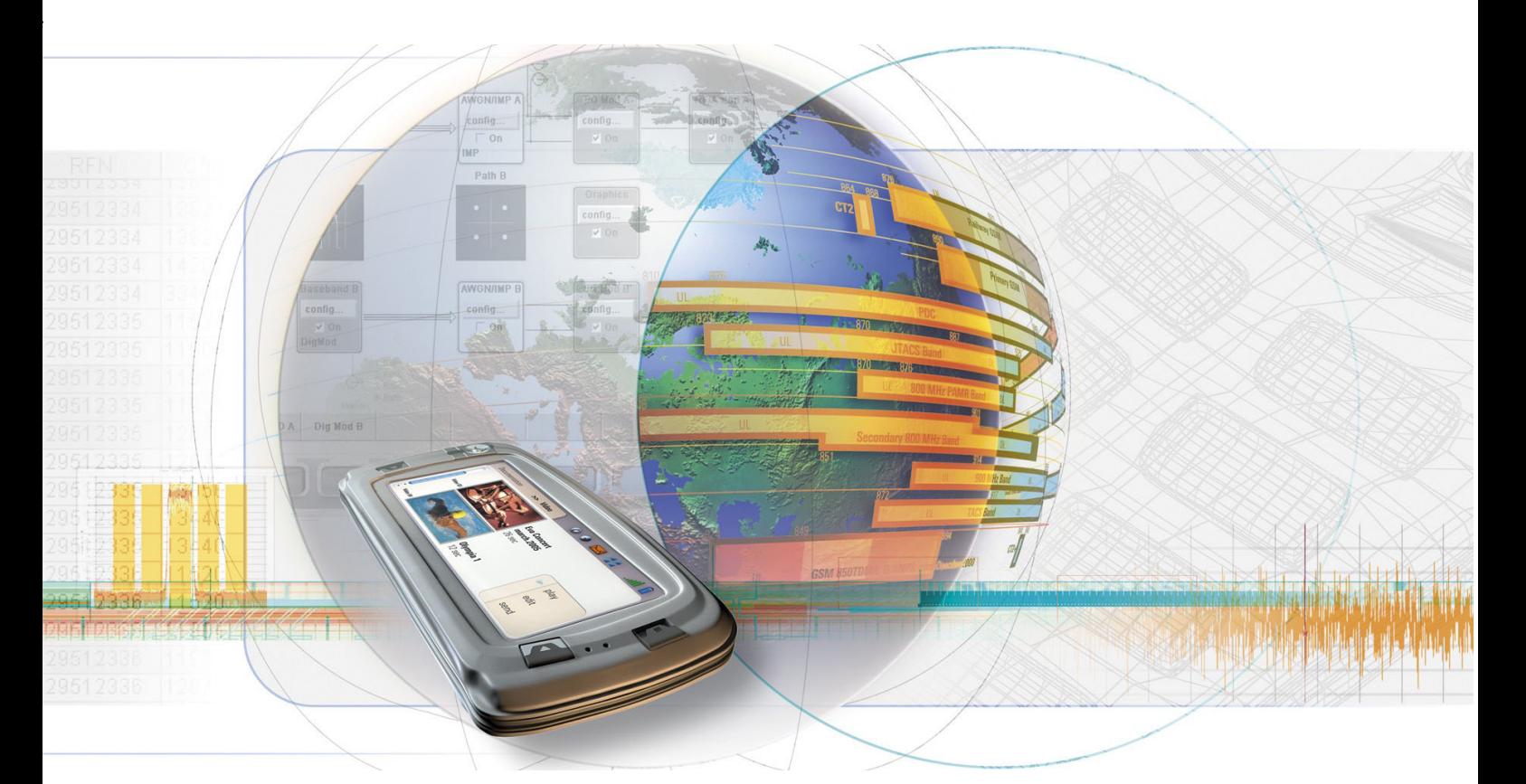

# **Digital Standard IEEE 802.11n WLAN-N**

**R&S**  $^{\circledR}$  **AMU-K54 1402.9705.02** 

**R&S**  $^{\circledR}$  **SMATE-K54 1404.7951.02** 

**R&S**  $^{\circledR}$  **SMJ-K54 1409.2458.02** 

**R&S**  $^{\circledR}$  **SMU-K54 1408.7562.02** 

**R&S**  $^{\circledR}$  **AFQ-K254 1401.5806.02** 

**R&S**  $^{\circledR}$  **AMU-K254 1402.9757.02** 

**R&S**  $^{\circledR}$  **SMJ-K254 1409.2506.02** 

**R&S**  $^{\circledR}$  **SMU-K254 1408.7610.02** 

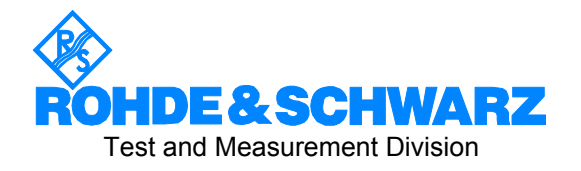

### **Dear Customer,**

The Signal Generator includes software developed by the OpenSSL Project for use in the OpenSSL Toolkit (http://www.openssl.org/).

R&S® is a registered trademark of Rohde & Schwarz GmbH & Co. KG. Trade names are trademarks of the owners.

# **Grouped Safety Messages**

#### **Make sure to read through and observe the following safety instructions!**

All plants and locations of the Rohde & Schwarz group of companies make every effort to keep the safety standard of our products up to date and to offer our customers the highest possible degree of safety. Our products and the auxiliary equipment required for them are designed and tested in accordance with the relevant safety standards. Compliance with these standards is continuously monitored by our quality assurance system. The product described here has been designed and tested in accordance with the EC Certificate of Conformity and has left the manufacturer's plant in a condition fully complying with safety standards. To maintain this condition and to ensure safe operation, observe all instructions and warnings provided in this manual. If you have any questions regarding these safety instructions, the Rohde & Schwarz group of companies will be happy to answer them.

Furthermore, it is your responsibility to use the product in an appropriate manner. This product is designed for use solely in industrial and laboratory environments or, if expressly permitted, also in the field and must not be used in any way that may cause personal injury or property damage. You are responsible if the product is used for an intention other than its designated purpose or in disregard of the manufacturer's instructions. The manufacturer shall assume no responsibility for such use of the product.

The product is used for its designated purpose if it is used in accordance with its product documentation and within its performance limits (see data sheet, documentation, the following safety instructions). Using the product requires technical skills and a basic knowledge of English. It is therefore essential that only skilled and specialized staff or thoroughly trained personnel with the required skills be allowed to use the product. If personal safety gear is required for using Rohde & Schwarz products, this will be indicated at the appropriate place in the product documentation. Keep the basic safety instructions and the product documentation in a safe place and pass them on to the subsequent users.

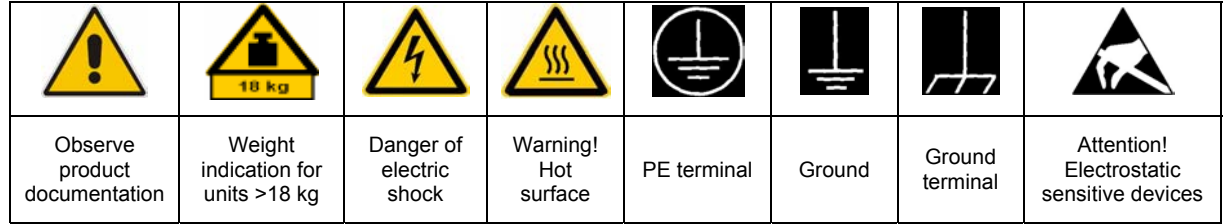

### **Symbols and safety labels**

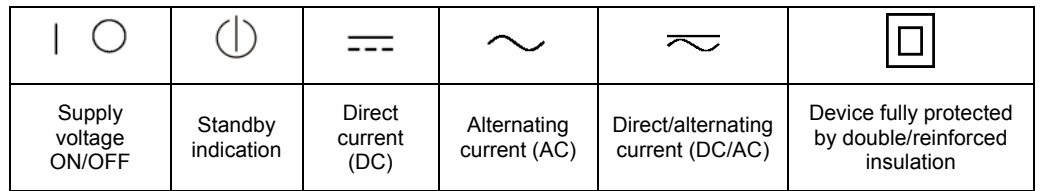

Observing the safety instructions will help prevent personal injury or damage of any kind caused by dangerous situations. Therefore, carefully read through and adhere to the following safety instructions before putting the product into operation. It is also absolutely essential to observe the additional safety instructions on personal safety that appear in relevant parts of the product documentation. In these safety instructions, the word "product" refers to all merchandise sold and distributed by the Rohde & Schwarz group of companies, including instruments, systems and all accessories.

### **Tags and their meaning**

- DANGER DANGER indicates a hazardous situation which, if not avoided, will result in death or serious injury.
- WARNING WARNING indicates a hazardous situation which, if not avoided, could result in death or serious injury.
- CAUTION CAUTION indicates a hazardous situation which, if not avoided, may result in minor or moderate injury.
- NOTICE NOTICE indicates a property damage message.

In the product documentation, the word ATTENTION is used synonymously.

These tags are in accordance with the standard definition for civil applications in the European Economic Area. Definitions that deviate from the standard definition may also exist in other economic areas or military applications. It is therefore essential to make sure that the tags described here are always used only in connection with the related product documentation and the related product. The use of tags in connection with unrelated products or documentation can result in misinterpretation and thus contribute to personal injury or material damage.

### **Basic safety instructions**

1. The product may be operated only under the operating conditions and in the positions specified by the manufacturer. Its ventilation must not be obstructed during operation. Unless otherwise specified, the following requirements apply to Rohde & Schwarz products:

prescribed operating position is always with the housing floor facing down, IP protection 2X, pollution severity 2, overvoltage category 2, use only in enclosed spaces, max. operation altitude 2000 m above sea level, max. transport altitude 4500 m above sea level.

A tolerance of  $\pm 10\%$  shall apply to the nominal voltage and of  $\pm 5\%$  to the nominal frequency.

2. Applicable local or national safety regulations and rules for the prevention of accidents must be observed in all work performed. The product may be opened only by authorized, specially trained personnel. Prior to performing any work on the product or opening the product, the product must be disconnected from the supply network. Any adjustments, replacements of parts, maintenance or repair must be carried out only by technical personnel authorized by

Rohde & Schwarz. Only original parts may be used for replacing parts relevant to safety (e.g. power switches, power transformers, fuses). A safety test must always be performed after parts relevant to safety have been replaced (visual inspection, PE conductor test, insulation resistance measurement, leakage current measurement, functional test).

- 3. As with all industrially manufactured goods, the use of substances that induce an allergic reaction (allergens, e.g. nickel) such as aluminum cannot be generally excluded. If you develop an allergic reaction (such as a skin rash, frequent sneezing, red eyes or respiratory difficulties), consult a physician immediately to determine the cause.
- 4. If products/components are mechanically and/or thermically processed in a manner that goes beyond their intended use, hazardous substances (heavy-metal dust such as lead, beryllium, nickel) may be released. For this reason, the product may only be disassembled, e.g. for disposal purposes, by specially trained personnel. Improper disassembly may be hazardous to your health. National waste disposal regulations must be observed.
- 5. If handling the product yields hazardous substances or fuels that must be disposed of in a special way, e.g. coolants or engine oils that must be replenished regularly, the safety instructions of the manufacturer of the hazardous substances or fuels and the applicable regional waste disposal regulations must be observed. Also observe the relevant safety instructions in the product documentation.
- 6. Depending on the function, certain products such as RF radio equipment can produce an elevated level of electromagnetic radiation. Considering that unborn life requires increased protection, pregnant women should be protected by appropriate measures. Persons with pacemakers may also be endangered by electromagnetic radiation. The employer/operator is required to assess workplaces where there is a special risk of exposure to radiation and, if necessary, take measures to avert the danger.
- 7. Operating the products requires special training and intense concentration. Make certain that persons who use the products are physically, mentally and emotionally fit enough to handle operating the products; otherwise injuries or material damage may occur. It is the responsibility of the employer to select suitable personnel for operating the products.
- cause fire or electric shocks. 8. Prior to switching on the product, it must be ensured that the nominal voltage setting on the product matches the nominal voltage of the AC supply network. If a different voltage is to be set, the power fuse of the product may have to be changed accordingly.
- hazards.<br>9. In the case of products of safety class I with  $\frac{1}{2}$ movable power cord and connector, operation is permitted only on sockets with earthing contact and protective earth connection.
- 10. Intentionally breaking the protective earth connection either in the feed line or in the

product itself is not permitted. Doing so can result in the danger of an electric shock from the product. If extension cords or connector strips are implemented, they must be checked on a regular basis to ensure that they are safe to use.

11. If the product has no power switch for the product only by a license electrician. disconnection from the AC supply, the plug

of the connecting cable is regarded as the disconnecting device. In such cases, it must be ensured that the power plug is easily reachable and accessible at all times (corresponding to the length of connecting cable, approx. 2 m). Functional or electronic switches are not suitable for providing disconnection from the AC supply. If products without power switches are integrated in racks or systems, a disconnecting device must be provided at the system level.

- 12. Never use the product if the power cable is damaged. Check the power cable on a regular basis to ensure that it is in proper operating condition. By taking appropriate safety measures and carefully laying the power cable, ensure that the cable cannot be damaged and that no one can be hurt by e.g. tripping over the cable or suffering an electric shock.
- 13. The product may be operated only from TN/TT supply networks fused with max. 16 A (higher fuse only after consulting with the Rohde & Schwarz group of companies).
- 14. Do not insert the plug into sockets that are dusty or dirty. Insert the plug firmly and all the way into the socket. Otherwise, this can result in sparks, fire and/or injuries.
- 15. Do not overload any sockets, extension cords or connector strips; doing so can
- 16. For measurements in circuits with voltages  $V_{\rm rms}$  > 30 V, suitable measures (e.g. appropriate measuring equipment, fusing, current limiting, electrical separation, insulation) should be taken to avoid any
- 17. Ensure that the connections with information technology equipment comply with IEC 950/EN 60950.
- 18. Unless expressly permitted, never remove the cover or any part of the housing while the product is in operation. Doing so will expose circuits and components and can lead to injuries, fire or damage to the product.
- 19. If a product is to be permanently installed, the connection between the PE terminal on site and the product's PE conductor must be made first before any other connection is made. The product may be installed and
- 20. For permanently installed equipment without built-in fuses, circuit breakers or similar protective devices, the supply circuit must be fused in such a way that suitable protection is provided for users and products.
- 21. Do not insert any objects into the openings in the housing that are not designed for this purpose. Never pour any liquids onto or into the housing. This can cause short circuits inside the product and/or electric shocks, fire or injuries.
- 22. Use suitable overvoltage protection to ensure that no overvoltage (such as that caused by a thunderstorm) can reach the product. Otherwise the operating personnel will be endangered by electric shocks.
- 23. Rohde & Schwarz products are not protected against penetration of liquids, unless otherwise specified (see also safety instruction 1.). If this is not taken into account, there exists the danger of electric shock for the user or damage to the product, which can also lead to personal injury.
- 24. Never use the product under conditions in which condensation has formed or can form in or on the product, e.g. if the product was moved from a cold to a warm environment.
- 25. Do not close any slots or openings on the product, since they are necessary for ventilation and prevent the product from overheating. Do not place the product on soft surfaces such as sofas or rugs or inside a closed housing, unless this is well ventilated.
- 26. Do not place the product on heat-generating devices such as radiators or fan heaters. The temperature of the environment must not exceed the maximum temperature specified in the data sheet.
- 27. Batteries and storage batteries must not be exposed to high temperatures or fire. Keep batteries and storage batteries away from children. Do not short-circuit batteries and storage batteries.

If batteries or storage batteries are improperly replaced, this can cause an explosion (warning: lithium cells). Replace the battery or storage battery only with the matching Rohde & Schwarz type (see spare parts list). Batteries and storage batteries must be recycled and kept separate from residual waste. Batteries and storage batteries that contain lead, mercury or cadmium are hazardous waste. Observe the national regulations regarding waste disposal and recycling.

- 28. Please be aware that in the event of a fire, toxic substances (gases, liquids etc.) that may be hazardous to your health may escape from the product.
- 29. The product can be very heavy. Be careful when moving it to avoid back or other physical injuries.
- 30. Do not place the product on surfaces, vehicles, cabinets or tables that for reasons of weight or stability are unsuitable for this purpose. Always follow the manufacturer's installation instructions when installing the product and fastening it to objects or structures (e.g. walls and shelves).
- 31. Handles on the products are designed exclusively for personnel to hold or carry the product. It is therefore not permissible to use handles for fastening the product to or on means of transport such as cranes, fork lifts, wagons, etc. The user is responsible for securely fastening the products to or on the means of transport and for observing the safety regulations of the manufacturer of the means of transport. Noncompliance can result in personal injury or material damage.
- 32. If you use the product in a vehicle, it is the sole responsibility of the driver to drive the vehicle safely. Adequately secure the product in the vehicle to prevent injuries or other damage in the event of an accident. Never use the product in a moving vehicle if doing so could distract the driver of the vehicle. The driver is always responsible for the safety of the vehicle. The manufacturer assumes no responsibility for accidents or collisions.
- 33. If a laser product (e.g. a CD/DVD drive) is integrated in a Rohde & Schwarz product, do not use any other settings or functions than those described in the product documentation. Otherwise this may be hazardous to your health, since the laser beam can cause irreversible damage to your eyes. Never try to take such products apart, and never look into the laser beam.
- 34. Prior to cleaning, disconnect the product from the AC supply. Use a soft, non-linting cloth to clean the product. Never use chemical cleaning agents such as alcohol, acetone or diluent for cellulose lacquers.

# **Informaciones elementales de seguridad**

### **¡Es imprescindible leer y observar las siguientes instrucciones e informaciones de seguridad!**

El principio del grupo de empresas Rohde & Schwarz consiste en tener nuestros productos siempre al día con los estándares de seguridad y de ofrecer a nuestros clientes el máximo grado de seguridad. Nuestros productos y todos los equipos adicionales son siempre fabricados y examinados según las normas de seguridad vigentes. Nuestra sección de gestión de la seguridad de calidad controla constantemente que sean cumplidas estas normas. El presente producto ha sido fabricado y examinado según el comprobante de conformidad adjunto según las normas de la CE y ha salido de nuestra planta en estado impecable según los estándares técnicos de seguridad. Para poder preservar este estado y garantizar un funcionamiento libre de peligros, el usuario deberá atenerse a todas las indicaciones, informaciones de seguridad y notas de alerta. El grupo de empresas Rohde & Schwarz está siempre a su disposición en caso de que tengan preguntas referentes a estas informaciones de seguridad.

Además queda en la responsabilidad del usuario utilizar el producto en la forma debida. Este producto está destinado exclusivamente al uso en la industria y el laboratorio o, si ha sido expresamente autorizado, para aplicaciones de campo y de ninguna manera deberá ser utilizado de modo que alguna persona/cosa pueda sufrir daño. El uso del producto fuera de sus fines definidos o despreciando las informaciones de seguridad del fabricante queda en la responsabilidad del usuario. El fabricante no se hace en ninguna forma responsable de consecuencias a causa del mal uso del producto.

Se parte del uso correcto del producto para los fines definidos si el producto es utilizado dentro de las instrucciones de la correspondiente documentación de producto y dentro del margen de rendimiento definido (ver hoja de datos, documentación, informaciones de seguridad que siguen). El uso del producto hace necesarios conocimientos profundos y conocimientos básicas del idioma inglés. Por eso se debe tener en cuenta que el producto sólo pueda ser operado por personal especializado o personas minuciosamente instruidas con las capacidades correspondientes. Si fuera necesaria indumentaria de seguridad para el uso de productos de R&S, encontrará la información debida en la documentación del producto en el capítulo correspondiente. Guarde bien las informaciones de seguridad elementales, así como la documentación del producto y entréguela a usuarios posteriores.

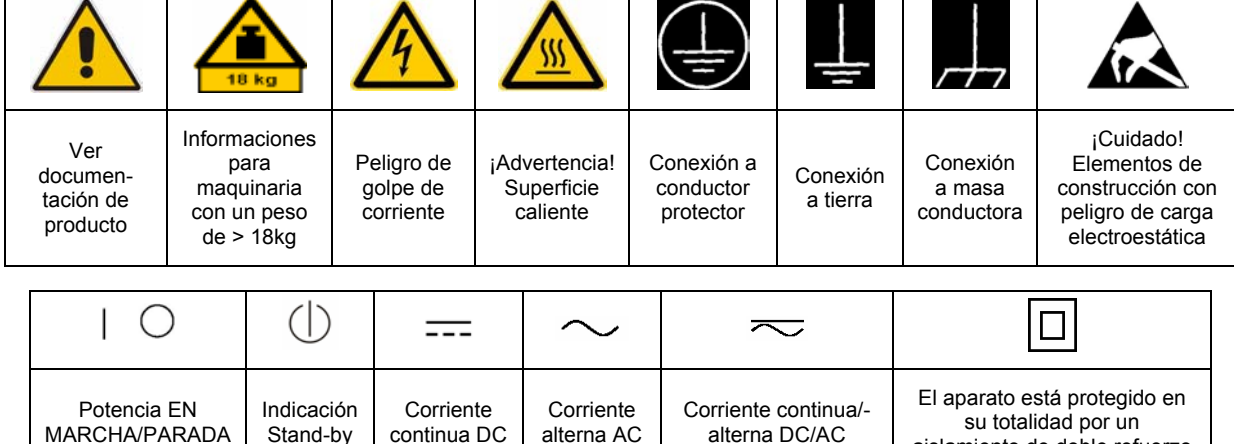

### **Símbolos y definiciones de seguridad**

aislamiento de doble refuerzo

Tener en cuenta las informaciones de seguridad sirve para tratar de evitar daños y peligros de toda clase. Es necesario de que se lean las siguientes informaciones de seguridad concienzudamente y se tengan en cuenta debidamente antes de la puesta en funcionamiento del producto. También deberán ser tenidas en cuenta las informaciones para la protección de personas que encontrarán en el capítulo correspondiente de la documentación de producto y que también son obligatorias de seguir. En las informaciones de seguridad actuales hemos juntado todos los objetos vendidos por el grupo de empresas Rohde & Schwarz bajo la denominación de "producto", entre ellos también aparatos, instalaciones así como toda clase de accesorios.

### **Palabras de señal y su significado**

- PELIGRO Identifica un peligro directo con riesgo elevado de provocar muerte o lesiones de gravedad si no se toman las medidas oportunas.
- ADVERTENCIA Identifica un posible peligro con riesgo medio de provocar muerte o lesiones (de gravedad) si no se toman las medidas oportunas.
- ATENCIÓN Identifica un peligro con riesgo reducido de provocar lesiones de gravedad media o leve si no se toman las medidas oportunas.
- AVISO Indica la posibilidad de utilizar mal el producto y a consecuencia dañarlo.

En la documentación del producto se emplea de forma sinónima el término CUIDADO.

Las palabras de señal corresponden a la definición habitual para aplicaciones civiles en el área económica europea. Pueden existir definiciones diferentes a esta definición en otras áreas económicas o en aplicaciones militares. Por eso se deberá tener en cuenta que las palabras de señal aquí descritas sean utilizadas siempre solamente en combinación con la correspondiente documentación de producto y solamente en combinación con el producto correspondiente. La utilización de las palabras de señal en combinación con productos o documentaciones que no les correspondan puede llevar a malinterpretaciones y tener por consecuencia daños en personas u objetos.

### **Informaciones de seguridad elementales**

1. El producto solamente debe ser utilizado según lo indicado por el fabricante referente a la situación y posición de funcionamiento sin que se obstruya la ventilación. Si no se convino de otra manera, es para los productos R&S válido lo que sigue: como posición de funcionamiento se define por principio la posición con el suelo de la caja para abajo, modo de protección IP 2X, grado de suciedad 2, categoría de sobrecarga eléctrica 2, utilizar solamente en estancias interiores, utilización hasta 2000 m sobre el nivel del mar, transporte hasta 4.500 m sobre el nivel del mar. Se aplicará una tolerancia de ±10% sobre el

voltaje nominal y de ±5% sobre la frecuencia nominal.

2. En todos los trabajos deberán ser tenidas en cuenta las normas locales de seguridad de

trabajo y de prevención de accidentes. El producto solamente debe de ser abierto por personal especializado autorizado. Antes de efectuar trabajos en el producto o abrirlo deberá este ser desconectado de la corriente. El ajuste, el cambio de partes, la manutención y la reparación deberán ser solamente efectuadas por electricistas autorizados por R&S. Si se reponen partes con importancia para los aspectos de seguridad (por ejemplo el enchufe, los transformadores o los fusibles), solamente podrán ser sustituidos por partes originales. Después de cada recambio de partes elementales para la seguridad deberá ser efectuado un control de seguridad (control a primera vista, control de conductor protector, medición de resistencia de aislamiento, medición de la corriente conductora, control de funcionamiento).

- 3. Como en todo producto de fabricación industrial no puede ser excluido en general de que se produzcan al usarlo elementos que puedan generar alergias, los llamados elementos alergénicos (por ejemplo el níquel). Si se producieran en el trato con productos R&S reacciones alérgicas, como por ejemplo urticaria, estornudos frecuentes, irritación de la conjuntiva o dificultades al respirar, se deberá consultar inmediatamente a un médico para averiguar los motivos de estas reacciones.
- 4. Si productos / elementos de construcción son tratados fuera del funcionamiento definido de forma mecánica o térmica, pueden generarse elementos peligrosos (polvos de sustancia de metales pesados como por ejemplo plomo, berilio, níquel). La partición elemental del producto, como por ejemplo sucede en el tratamiento de materias residuales, debe de ser efectuada solamente por personal especializado para estos tratamientos. La partición elemental efectuada inadecuadamente puede generar daños para la salud. Se deben tener en cuenta las directivas nacionales referentes al tratamiento de materias residuales.
- 5. En el caso de que se produjeran agentes de peligro o combustibles en la aplicación del producto que debieran de ser transferidos a un tratamiento de materias residuales, como por ejemplo agentes refrigerantes que deben ser repuestos en periodos definidos, o aceites para motores, deberán ser tenidas en cuenta las prescripciones de seguridad del fabricante de estos agentes de peligro o combustibles y las regulaciones regionales para el tratamiento de materias residuales. Cuiden también de tener en cuenta en caso dado las prescripciones de seguridad especiales en la descripción del producto.
- 6. Ciertos productos, como por ejemplo las instalaciones de radiocomunicación RF, pueden a causa de su función natural, emitir una radiación electromagnética aumentada. En vista a la protección de la vida en desarrollo deberían ser protegidas personas embarazadas debidamente. También las personas con un bypass pueden correr peligro a causa de la radiación electromagnética.

El empresario/usuario está comprometido a valorar y señalar áreas de trabajo en las que se corra un riesgo aumentado de exposición a radiaciones para evitar riesgos.

- 7. La utilización de los productos requiere instrucciones especiales y una alta concentración en el manejo. Debe de ponerse por seguro de que las personas que manejen los productos estén a la altura de los requerimientos necesarios referente a sus aptitudes físicas, psíquicas y emocionales, ya que de otra manera no se pueden excluir lesiones o daños de objetos. El empresario lleva la responsabilidad de seleccionar el personal usuario apto para el manejo de los productos.
- 8. Antes de la puesta en marcha del producto se deberá tener por seguro de que la tensión preseleccionada en el producto equivalga a la del la red de distribución. Si es necesario cambiar la preselección de la tensión también se deberán en caso dabo cambiar los fusibles correspondientes del producto.
- 9. Productos de la clase de seguridad I con alimentación móvil y enchufe individual de producto solamente deberán ser conectados para el funcionamiento a tomas de corriente de contacto de seguridad y con conductor protector conectado.
- 10. Queda prohibida toda clase de interrupción intencionada del conductor protector, tanto en la toma de corriente como en el mismo producto. Puede tener como consecuencia el peligro de golpe de corriente por el producto. Si se utilizaran cables o enchufes de extensión se deberá poner al seguro que es controlado su estado técnico de seguridad.
- 11. Si el producto no está equipado con un interruptor para desconectarlo de la red, se deberá considerar el enchufe del cable de distribución como interruptor. En estos casos deberá asegurar de que el enchufe sea de fácil acceso y nabejo (según la medida del cable de distribución, aproximadamente 2 m). Los interruptores de función o electrónicos no son aptos para el corte de la red eléctrica. Si los productos sin interruptor están integrados en bastidores o instalaciones, se deberá instalar el interruptor al nivel de la instalación.
- 12. No utilice nunca el producto si está dañado el cable eléctrico. Compruebe regularmente el correcto estado de los cables de conexión a red. Asegure a través de las medidas de protección y de instalación adecuadas de que el cable de eléctrico no pueda ser dañado o de que nadie pueda ser dañado por él, por ejemplo al tropezar o por un golpe de corriente.
- 13. Solamente está permitido el funcionamiento en redes de distribución TN/TT aseguradas con fusibles de como máximo 16 A (utilización de fusibles de mayor amperaje sólo previa consulta con el grupo de empresas Rohde &
- 14. Nunca conecte el enchufe en tomas de corriente sucias o llenas de polvo. Introduzca el enchufe por completo y fuertemente en la toma de corriente. Si no tiene en consideración estas indicaciones se arriesga a que se originen chispas, fuego y/o heridas. 23. Los productos R&S no están protegidos contra
- 15. No sobrecargue las tomas de corriente, los cables de extensión o los enchufes de extensión ya que esto pudiera causar fuego o golpes de corriente.
- 16. En las mediciones en circuitos de corriente con una tensión de entrada de  $U_{\text{eff}}$  > 30 V se deberá tomar las precauciones debidas para impedir cualquier peligro (por ejemplo medios de medición adecuados, seguros, limitación de tensión, corte protector, aislamiento etc.).
- lugar caliente. 17. En caso de conexión con aparatos de la desplaza el proporto desplaza el proporto de la cu<br>técnica informática se deberá tener en cuenta de lugar caliente. técnica informática se deberá tener en cuenta que estos cumplan los requisitos del estándar IEC950/EN60950.
- 18. A menos que esté permitido expresamente, no retire nunca la tapa ni componentes de la carcasa mientras el producto esté en servicio. Esto pone a descubierto los cables y componentes eléctricos y puede causar heridas, fuego o daños en el producto.
- 19. Si un producto es instalado fijamente en un lugar, se deberá primero conectar el conductor protector fijo con el conductor protector del aparato antes de hacer cualquier otra conexión. La instalación y la conexión deberán ser efectuadas por un electricista especializado.
- 20. En caso de que los productos que son instalados fijamente en un lugar sean sin protector implementado, autointerruptor o similares objetos de protección, el circuito de suministro de corriente deberá estar protegido de manera que usuarios y productos estén suficientemente protegidos.
- 21. Por favor, no introduzca ningún objeto que no esté destinado a ello en los orificios de la caja del aparato. No vierta nunca ninguna clase de líquidos sobre o en la caja. Esto puede producir cortocircuitos en el producto y/o puede causar golpes de corriente, fuego o heridas.
- Schwarz). 22. Asegúrese con la protección adecuada de que no pueda originarse en el producto una sobrecarga por ejemplo a causa de una tormenta. Si no se verá el personal que lo utilice expuesto al peligro de un golpe de corriente.
	- líquidos si no es que exista otra indicación, ver también punto 1. Si no se tiene en cuenta esto se arriesga el peligro de golpe de corriente para el usuario o de daños en el producto lo cual también puede llevar al peligro de personas.
	- 24. No utilice el producto bajo condiciones en las que pueda producirse y se hayan producido líquidos de condensación en o dentro del producto como por ejemplo cuando se desplaza el producto de un lugar frío a un
	- 25. Por favor no cierre ninguna ranura u orificio del producto, ya que estas son necesarias para la ventilación e impiden que el producto se caliente demasiado. No pongan el producto encima de materiales blandos como por ejemplo sofás o alfombras o dentro de una caja cerrada, si esta no está suficientemente ventilada.
	- 26. No ponga el producto sobre aparatos que produzcan calor, como por ejemplo radiadores o calentadores. La temperatura ambiental no debe superar la temperatura máxima especificada en la hoja de datos.
- 27. Baterías y acumuladores no deben de ser expuestos a temperaturas altas o al fuego. Guardar baterías y acumuladores fuera del alcance de los niños. No cortocircuitar baterías ni acumuladores. Si las baterías o los acumuladores no son cambiados con la debida atención existirá peligro de explosión (atención células de litio). Cambiar las baterías o los acumuladores solamente por los del tipo R&S correspondiente (ver lista de piezas de recambio). Las baterías y acumuladores deben reutilizarse y no deben acceder a los vertederos. Las baterías y acumuladores que contienen plomo, mercurio o cadmio deben tratarse como residuos especiales. Respete en esta relación las normas nacionales de evacuación y reciclaje.
- 28. Por favor tengan en cuenta que en caso de un incendio pueden desprenderse del producto agentes venenosos (gases, líquidos etc.) que pueden generar daños a la salud.
- 29. El producto puede poseer un peso elevado. Muévalo con cuidado para evitar lesiones en la espalda u otras partes corporales.
- 30. No sitúe el producto encima de superficies, vehículos, estantes o mesas, que por sus características de peso o de estabilidad no sean aptas para él. Siga siempre las instrucciones de instalación del fabricante cuando instale y asegure el producto en objetos o estructuras (por ejemplo paredes y estantes).
- 31. Las asas instaladas en los productos sirven solamente de ayuda para el manejo que solamente está previsto para personas. Por eso no está permitido utilizar las asas para la sujeción en o sobre medios de transporte como por ejemplo grúas, carretillas elevadoras

de horquilla, carros etc. El usuario es responsable de que los productos sean sujetados de forma segura a los medios de transporte y de que las prescripciones de seguridad del fabricante de los medios de transporte sean observadas. En caso de que no se tengan en cuenta pueden causarse daños en personas y objetos.

- 32. Si llega a utilizar el producto dentro de un vehículo, queda en la responsabilidad absoluta del conductor que conducir el vehículo de manera segura. Asegure el producto dentro del vehículo debidamente para evitar en caso de un accidente las lesiones u otra clase de daños. No utilice nunca el producto dentro de un vehículo en movimiento si esto pudiera distraer al conductor. Siempre queda en la responsabilidad absoluta del conductor la seguridad del vehículo. El fabricante no asumirá ninguna clase de responsabilidad por accidentes o colisiones.
- 33. Dado el caso de que esté integrado un producto de láser en un producto R&S (por ejemplo CD/DVD-ROM) no utilice otras instalaciones o funciones que las descritas en la documentación de producto. De otra manera pondrá en peligro su salud, ya que el rayo láser puede dañar irreversiblemente sus ojos. Nunca trate de descomponer estos productos. Nunca mire dentro del rayo láser.
- 34. Antes de proceder a la limpieza, desconecte el producto de la red. Realice la limpieza con un paño suave, que no se deshilache. No utilice de ninguna manera agentes limpiadores químicos como, por ejemplo, alcohol, acetona o nitrodiluyente.

# **Digital Standard IEEE 802.11n WLAN-N**

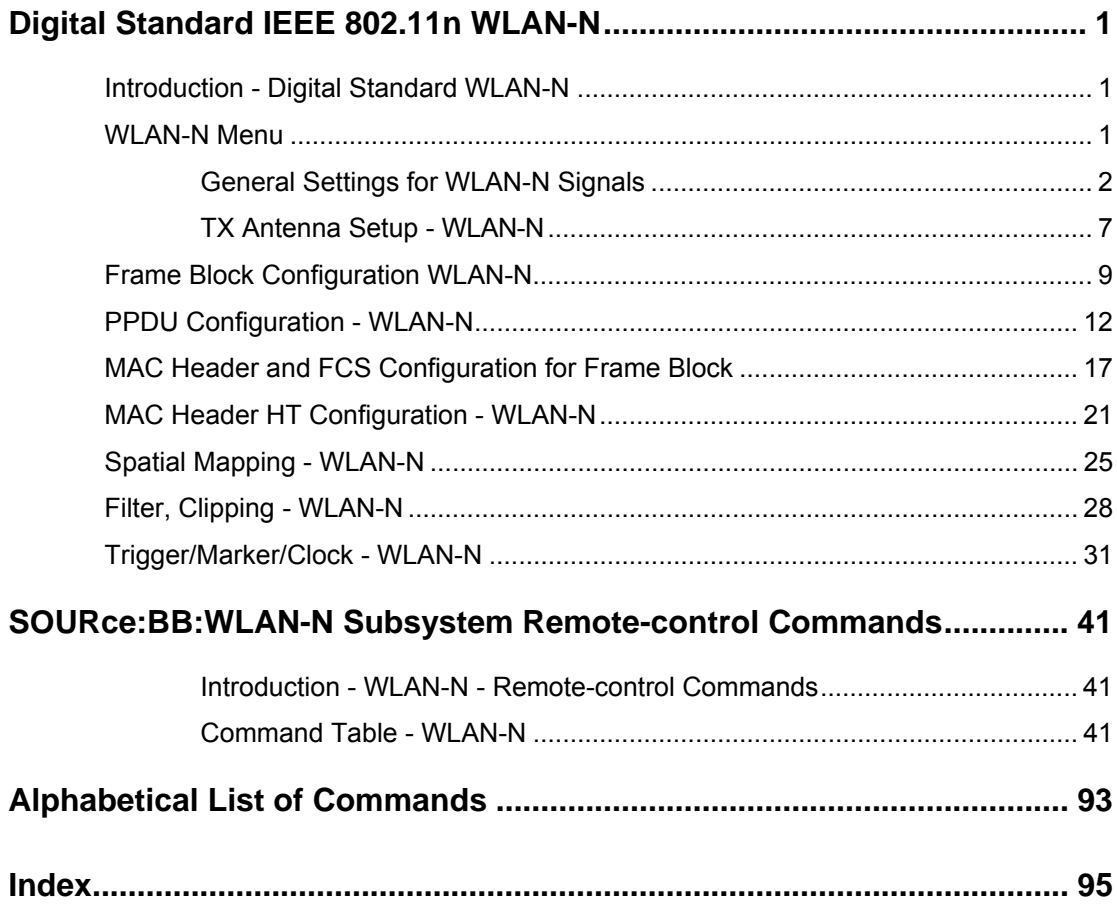

# <span id="page-14-0"></span>**Digital Standard IEEE 802.11n WLAN-N**

## <span id="page-14-1"></span>**Introduction - Digital Standard WLAN-N**

The R&S Signal Generator provides you with the ability to generate signals in accordance with the Wireless LAN standards IEEE 802.11n in its current D5.00 draft version.

### **WLAN-N Menu**

<span id="page-14-2"></span>The menu for setting the IEEE 802.11n WLAN-N digital standard is either called from the baseband block or from the menu tree under Baseband.

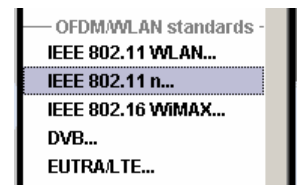

The menu is split into several sections for configuring the standard.

The upper section of the menu is where the IEEE 802.11n WLAN-N digital standard is enabled and the transmission bandwidth is selected.

A button leads to the submenu for loading and saving the IEEE 802.11n WLAN-N configuration.

The buttons of the lower menu section lead to submenus for setting the transmission antennas and configuring the frame blocks.

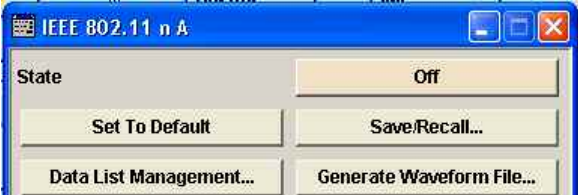

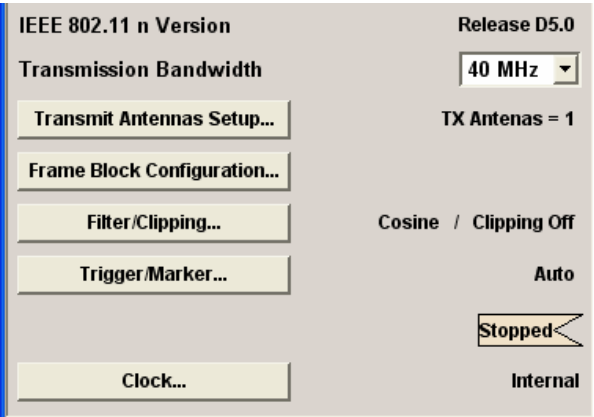

The menu is split into several sections for configuring the standard.

The upper section of the menu is where the IEEE 802.11n WLAN-N digital standard is enabled and the transmission bandwidth is selected.

A button leads to the submenu for loading and saving the IEEE 802.11n WLAN-N configuration.

The buttons of the lower menu section lead to submenus for setting the transmission antennas and configuring the frame blocks.

### <span id="page-15-0"></span>**General Settings for WLAN-N Signals**

The upper menu section is where the IEEE 802.11n WLAN-N digital standard is enabled and the basic signal structure is configured.

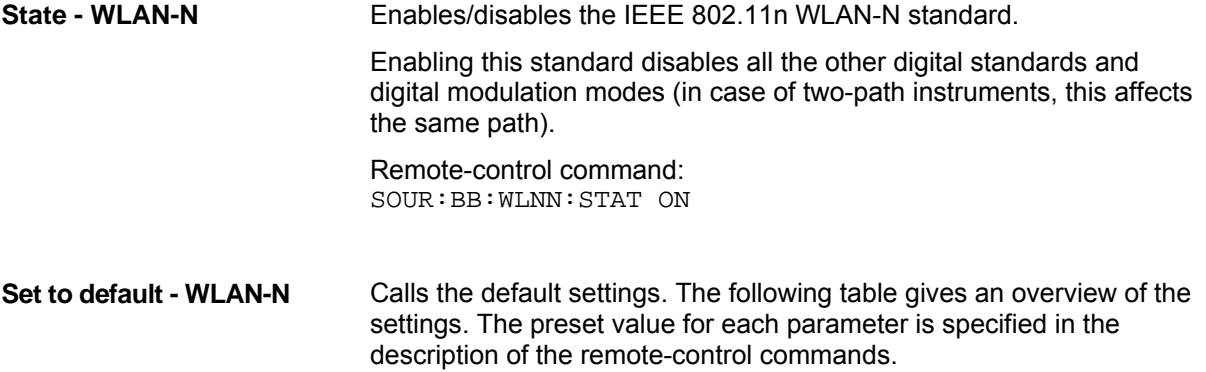

Remote-control command: SOUR:BB:WLNN:PRES

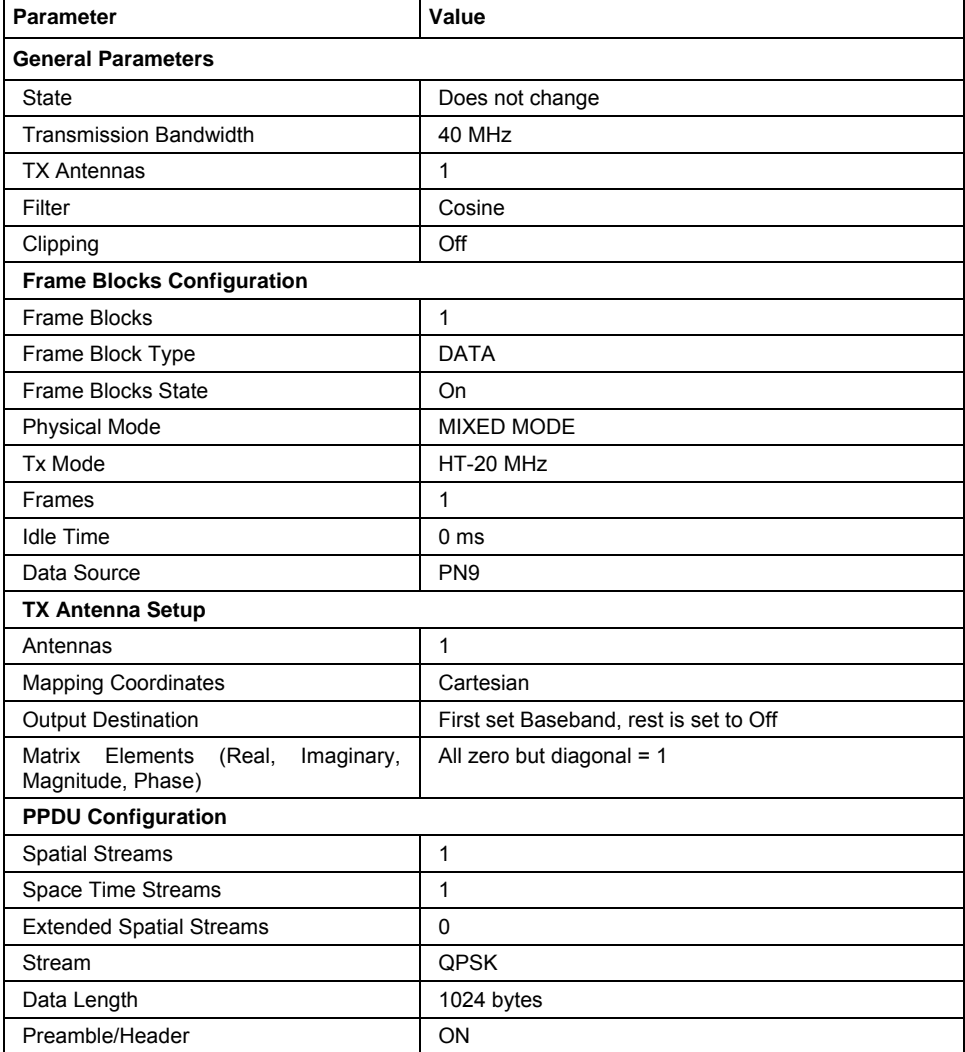

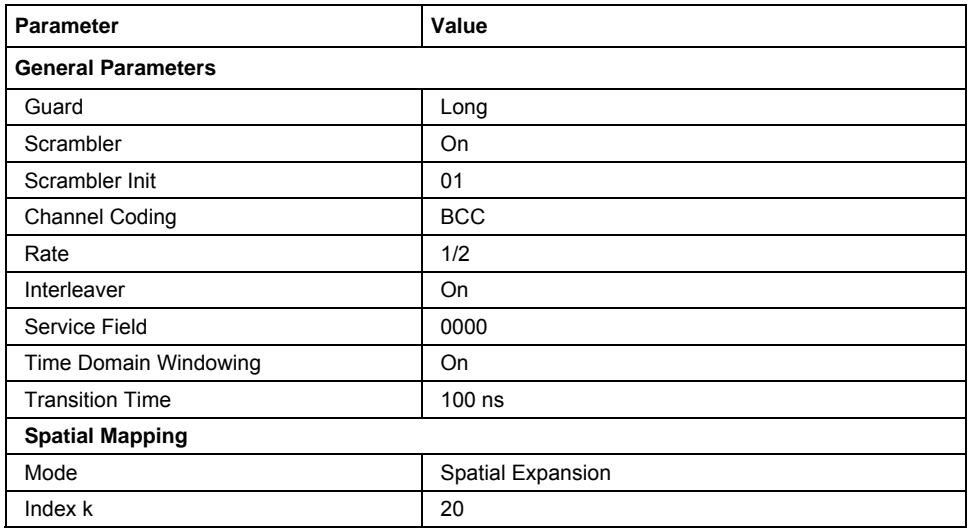

**Save/Recall - WLAN-N** Calls the **Save/Recall** menu.

From the **Save/Recall** menu, the **File Select** windows for saving and recalling IEEE 802.11n WLAN-N configurations and the **File Manager** can be called.

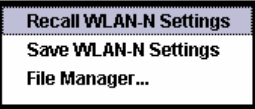

IEEE 802.11n WLAN-N configurations are stored as files with the predefined file extension **\*.wlann.** The file name and the directory they are stored in are user-definable.

The complete settings in the **IEEE 802.11n WLAN-N** menu are saved and recalled.

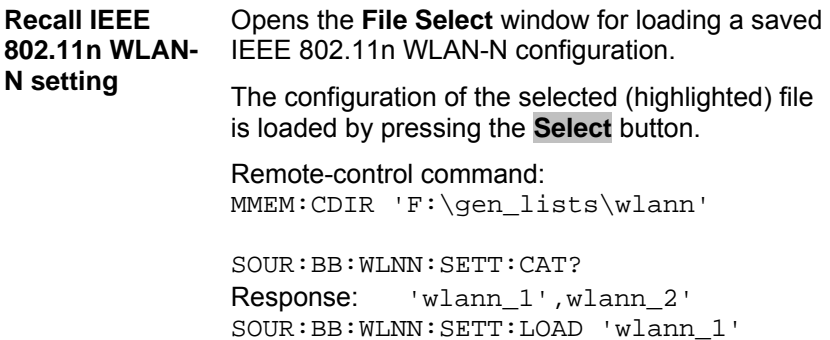

1171.5519.52 3 E-1

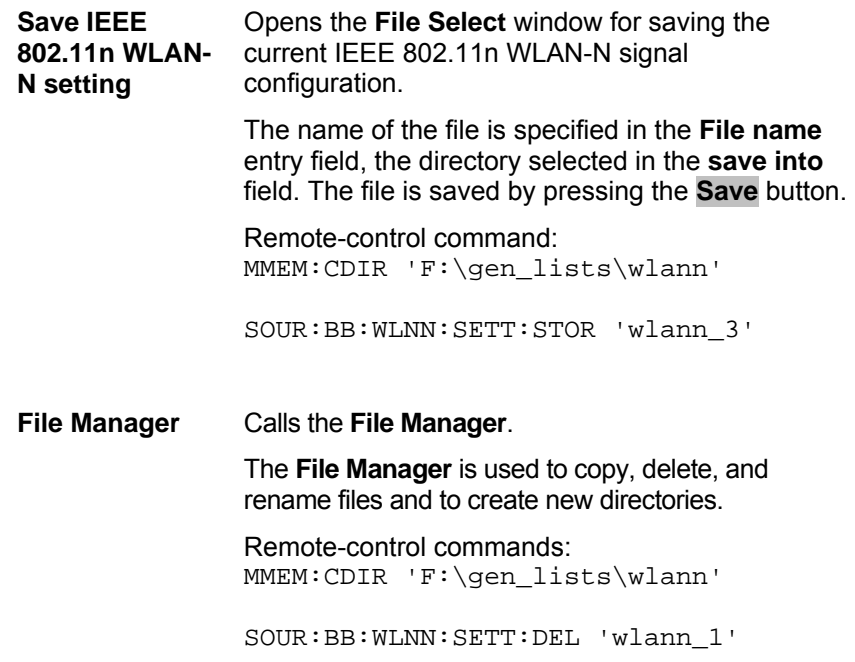

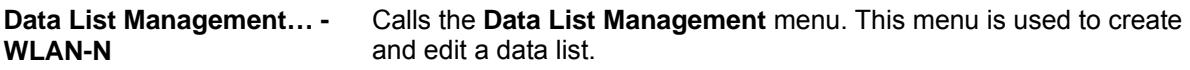

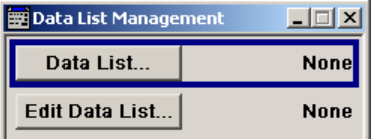

All data lists are stored as files with the predefined file extension **\*.dm\_iqd**. The file name and the directory they are stored in are userdefinable.

The data lists must be selected as a data source from the submenus under the individual function, e.g. in the channel table of the cells.

Remote-control commands:

#### *Note:*

*All data lists are generated and edited by means of the SOURce:BB:DM subsystem commands. Files containing data lists usually end with \*.dm\_iqd. The data lists are selected as a data source for a specific function in the individual subsystems of the digital standard.* 

Creating and editing the data list: SOUR:BB:DM:DLIS:SEL 'd\_list1' SOUR:BB:DM:DLIS:DATA #B1111010101000001111.... SOUR:BB:DM:DLIS:DATA:APP #B1111010101000001111....

Selecting the data list:

SOUR:BB:WLNN:FBL1:DATA:DLIS SOUR:BB:WLNN:FBL1:DATA:DSEL 'dlist1'

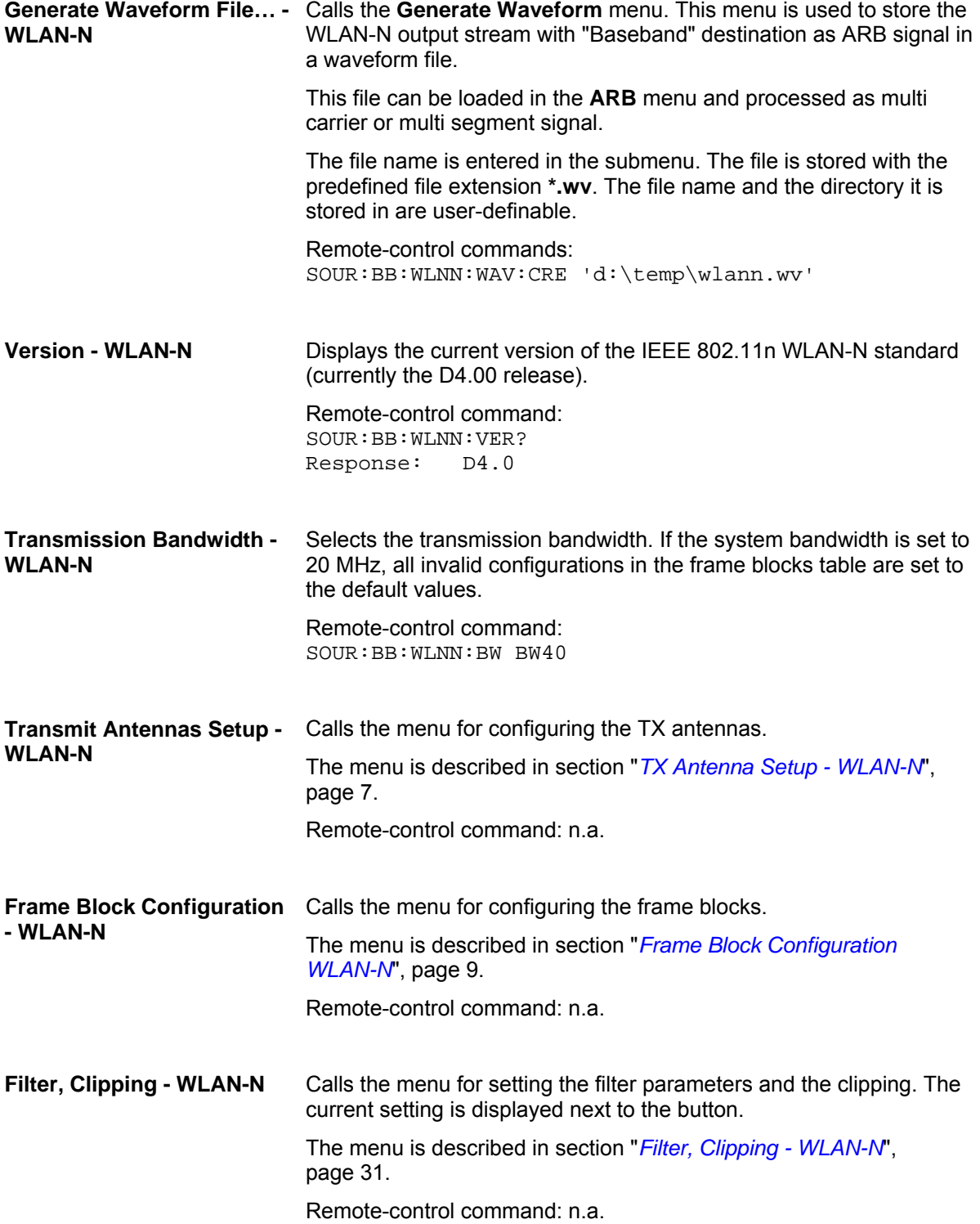

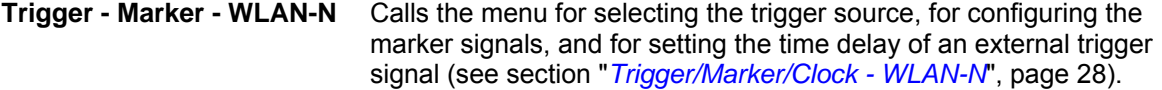

The currently selected trigger source is displayed to the right of the button.

Remote-control command: n.a.

#### **Execute Trigger - WLAN-N (R&S SMx and R&S AMU instruments only)**

Executes trigger manually.

A manual trigger can be executed only when an internal trigger source and a trigger mode other than **Auto** have been selected.

Remote-control commands: SOUR:BB:WLNN:TRIG:SOUR INT SOUR:BB:WLNN:SEQ RETR SOUR:BB:WLNN:TRIG:EXEC

#### **Clock - WLAN-N (R&S SMx and R&S AMU instruments only)**

Calls the menu for selecting the clock source (see section "*Trigger/Marker/Clock - WLAN-N*î, page [28\).](#page-41-0)

Remote-control command: n.a.

### <span id="page-20-0"></span>**TX Antenna Setup - WLAN-N**

The Tx Antenna Setup is used to map the generated TX chains to different destinations (Baseband, File or OFF) and makes it possible to combine different TX antenna signals.

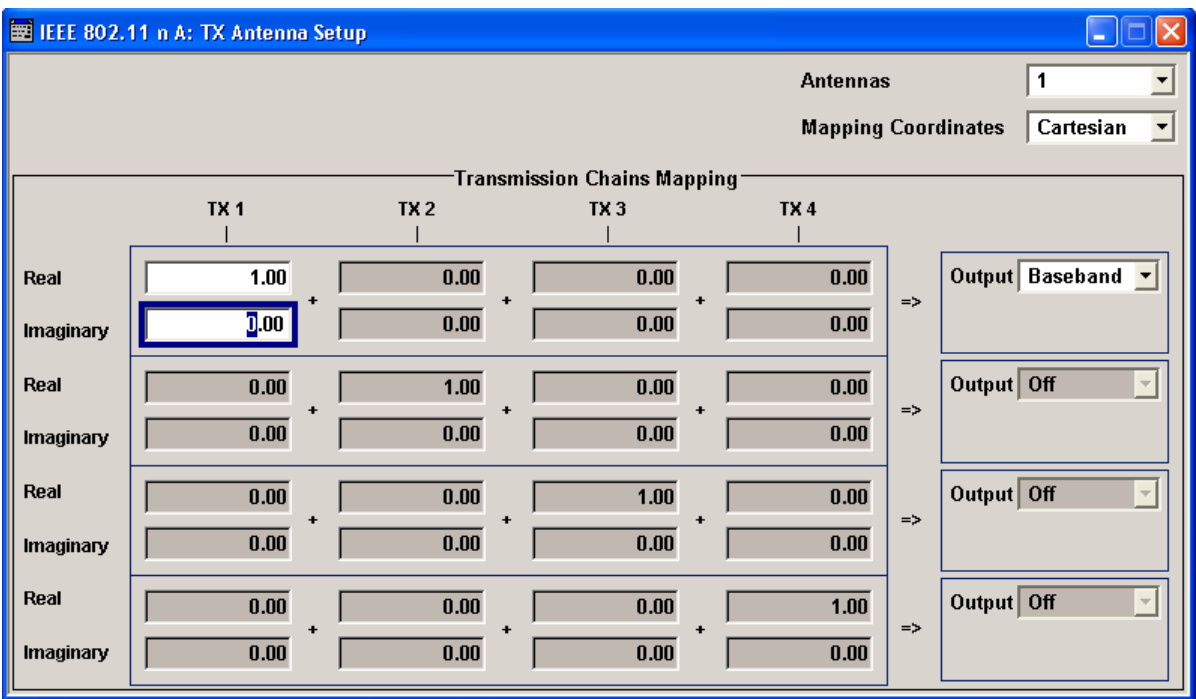

**Antennas - WLAN-N** Selects the number of transmit antennas to be used. Remote-control command: SOUR:BB:WLNN:ANT:MODE A1 **Mapping Coordinates - WLAN-N**  Selects the coordinate system of the transmission chain matrix. Remote-control command: SOUR:BB:WLNN:ANT:SYST CART **Cartesian** Sets the cartesian coordinates system (Real, Imaginary). **Cylindrical** Sets the cylindrical coordinates system (Magnitude, Phase).

The values of the mapping matrix can be entered in the Transmission Chains Mapping table.

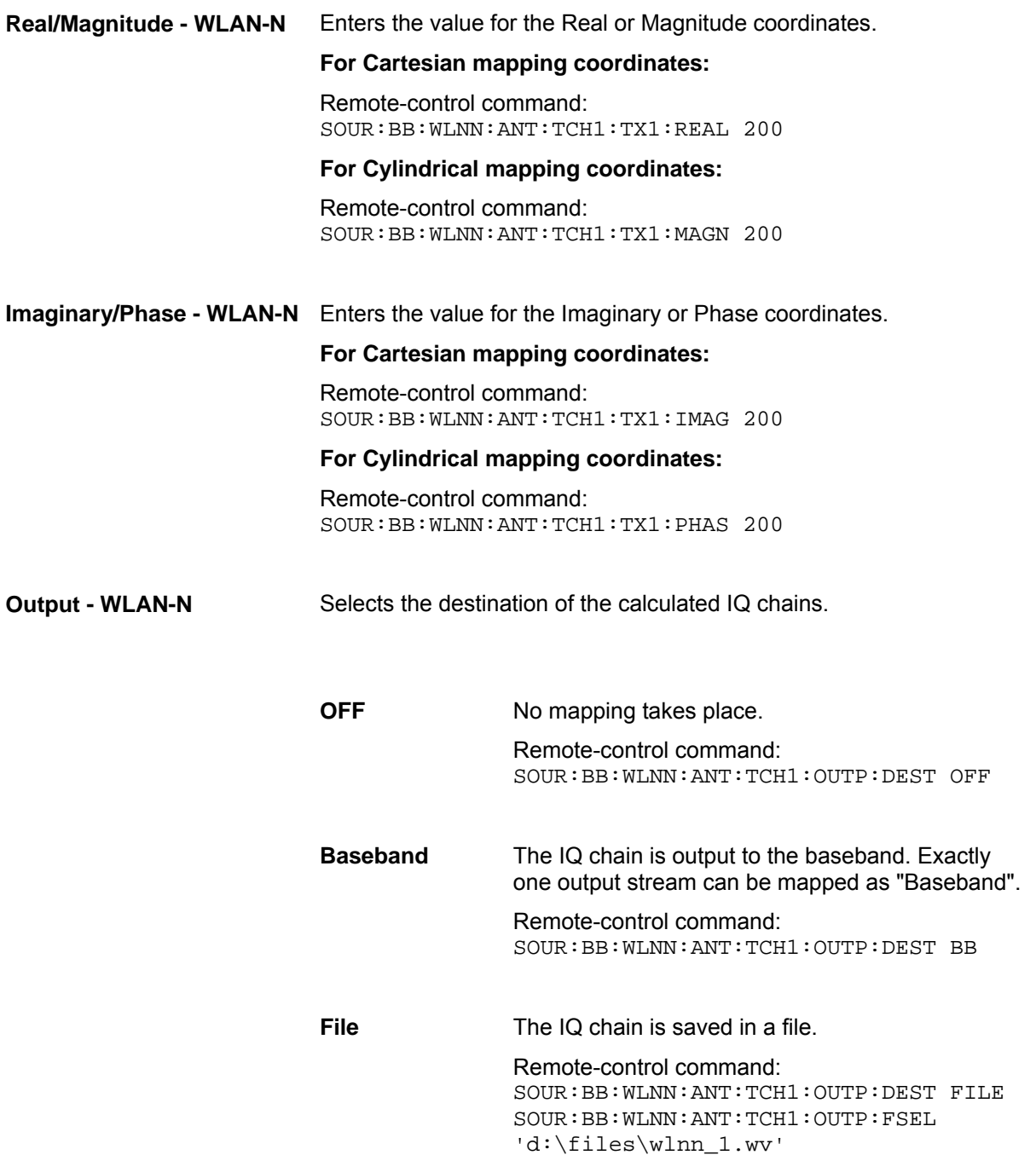

### <span id="page-22-0"></span>**Frame Block Configuration WLAN-N**

In the **Frame Blocks Configuration** menu, the configuration of the selected frame block is done.

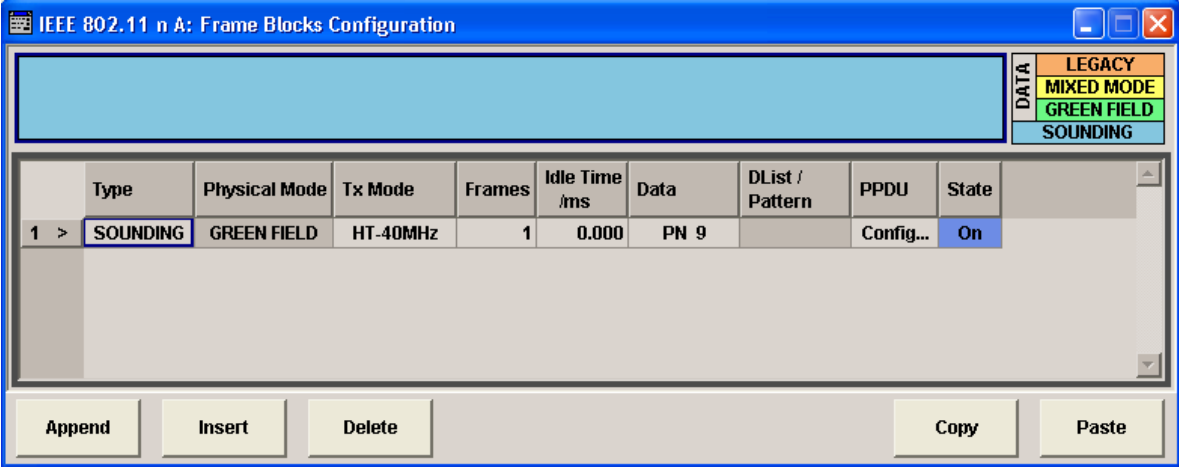

**Type - WLAN-N** Selects the PPDU type.

**DATA Only Data Long Training Fields are used to probe** the channel. Remote-control command: SOUR:BB:WLNN:FBL1:TYPE DATA **SOUNDING** Staggered preambles are used to probe additional dimension of the MIMO channel. Only physical layer mode GREEN FIELD is available. Remote-control command: SOUR:BB:WLNN:FBL1:TYPE SOUN **Physical Mode - WLAN-N** Selects the preamble design. For physical type SOUNDING, only GREEN FIELD is available. **LEGACY** Compatible with 802.11 a/g OFDM devices. Remote-control command: SOUR:BB:WLNN:FBL1:PMOD LEG

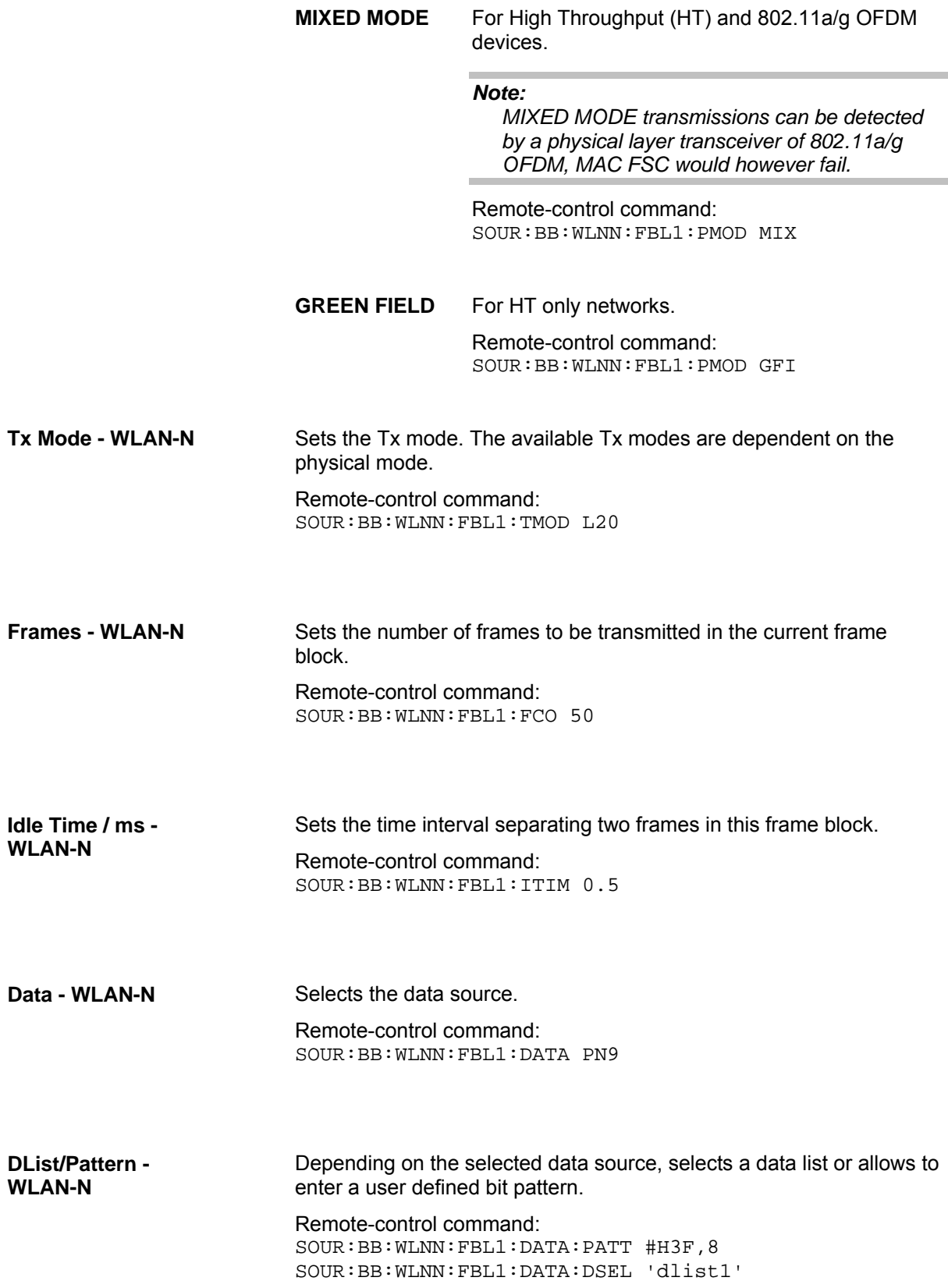

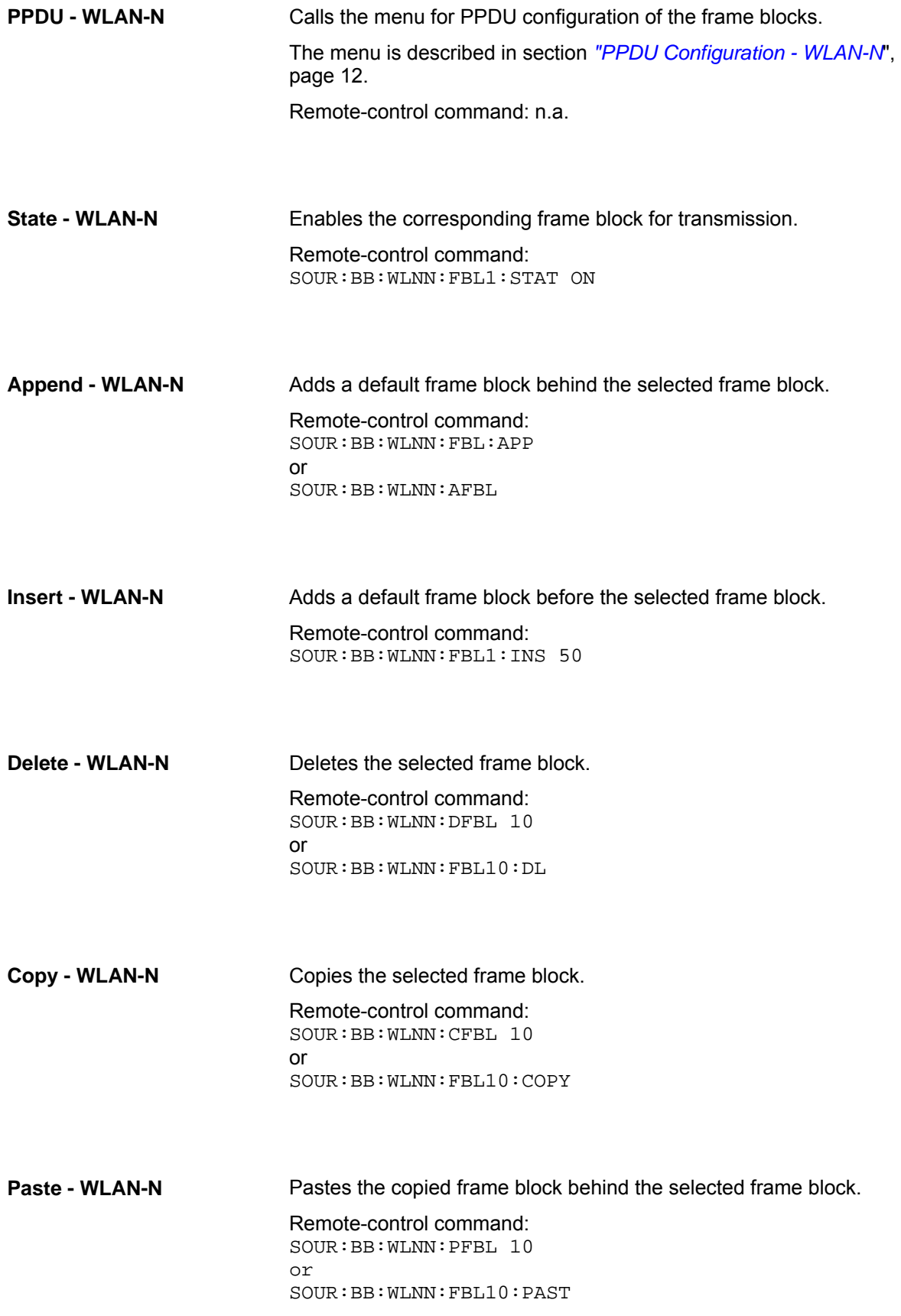

### <span id="page-25-0"></span>**PPDU Configuration - WLAN-N**

In the **PPDU Configuration** window, the PPDU configuration for all frames in the selected frame block is done.

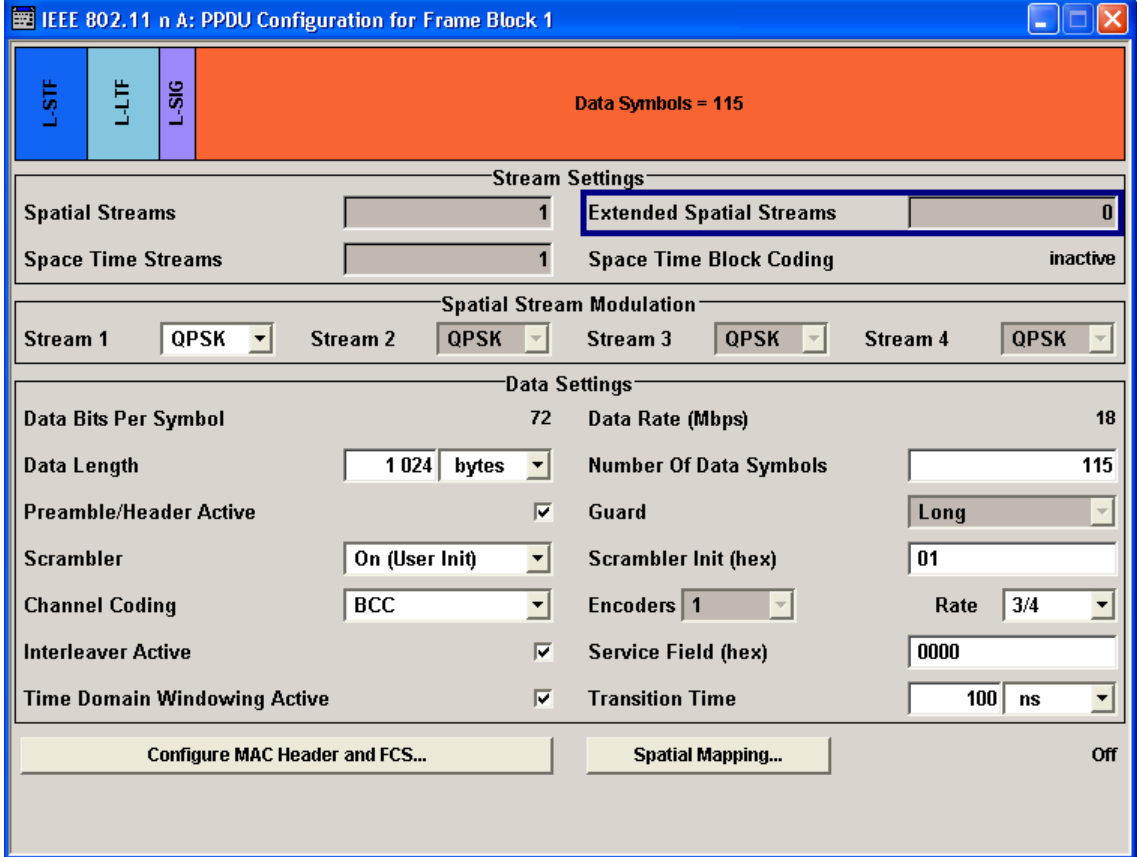

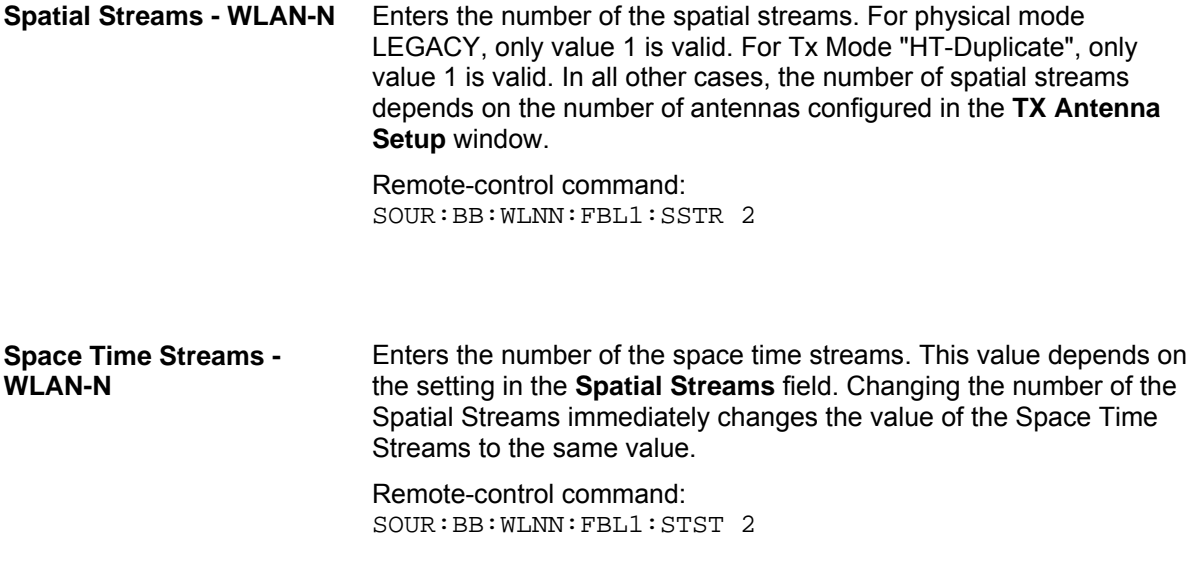

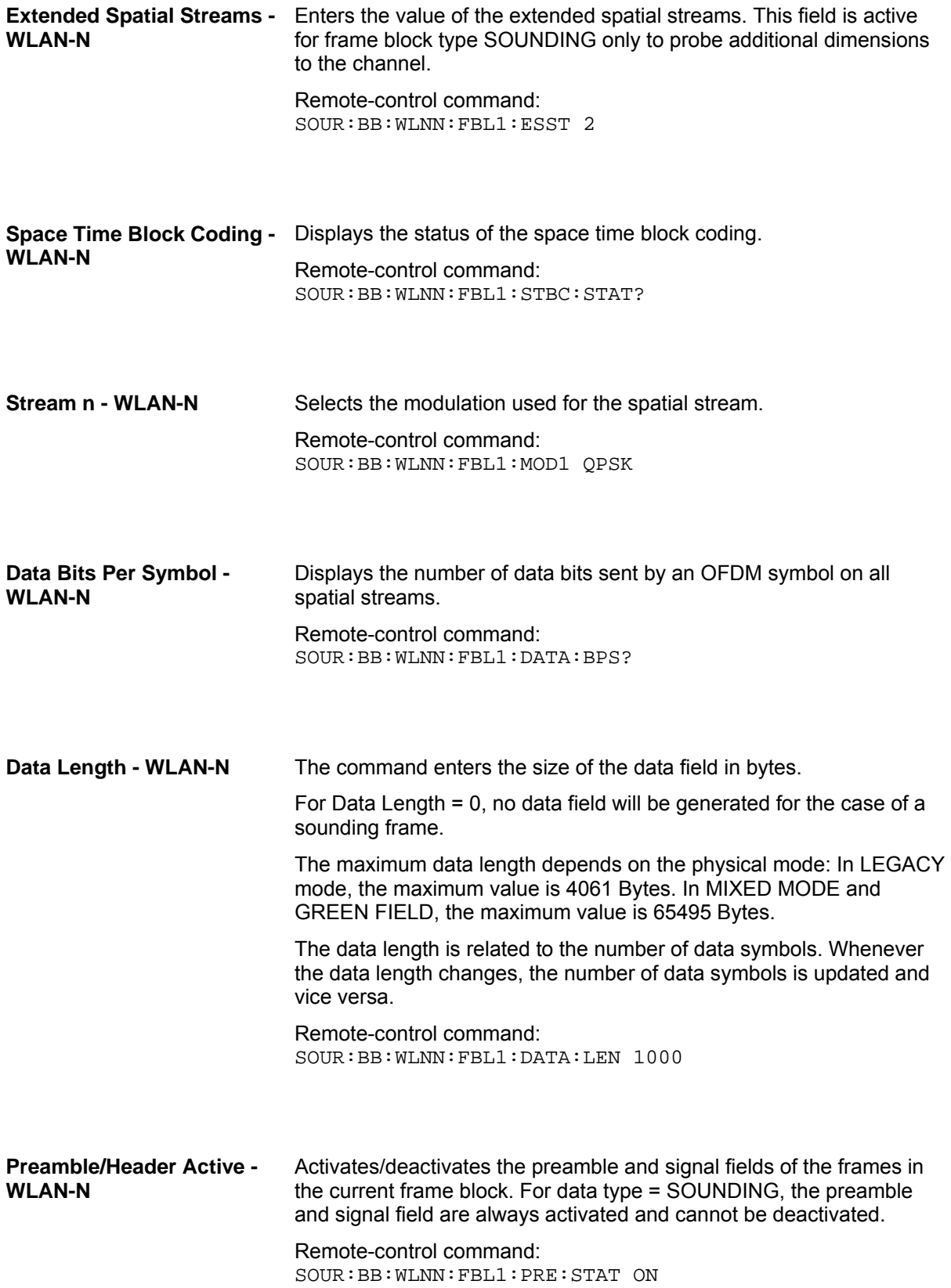

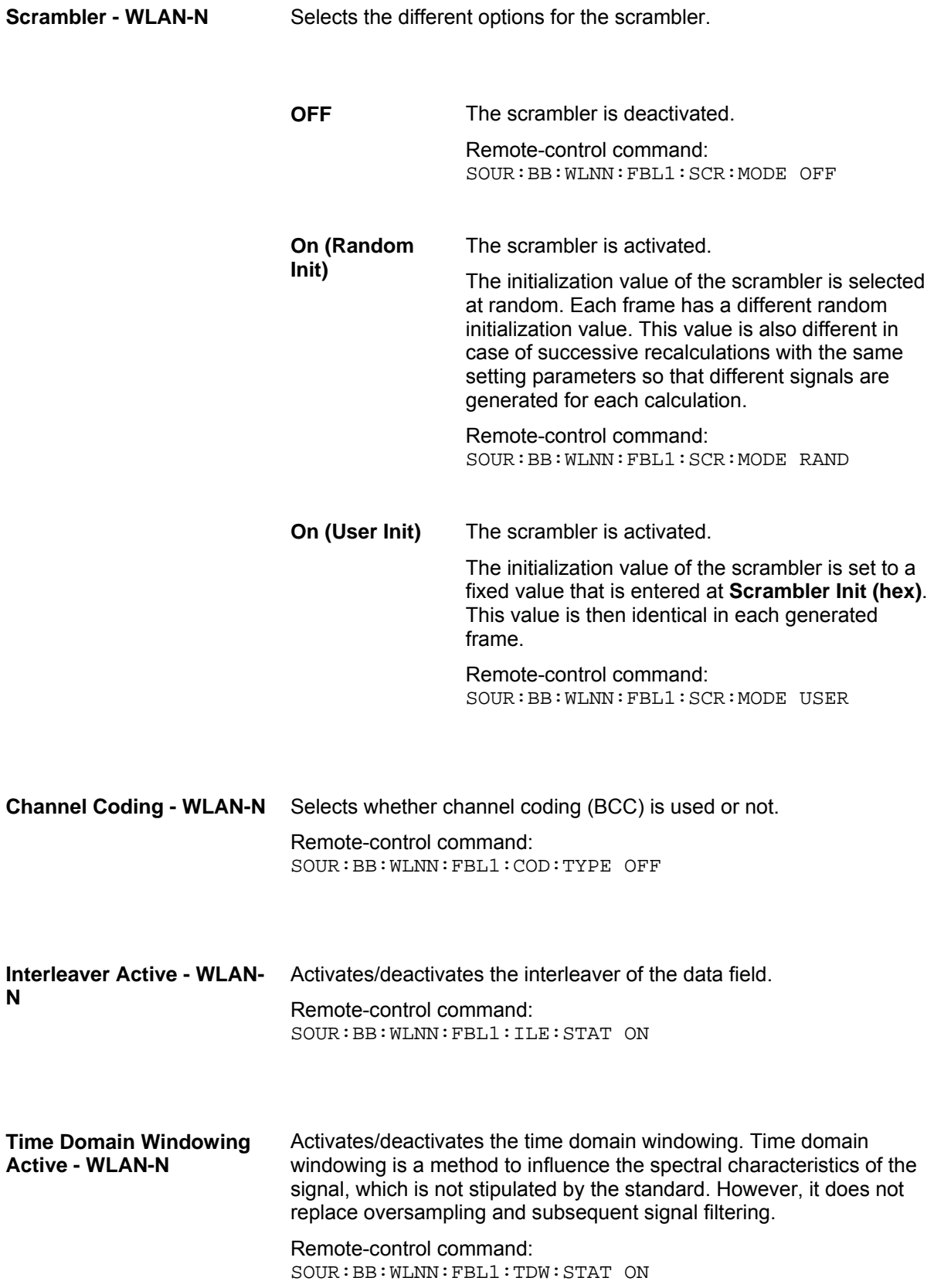

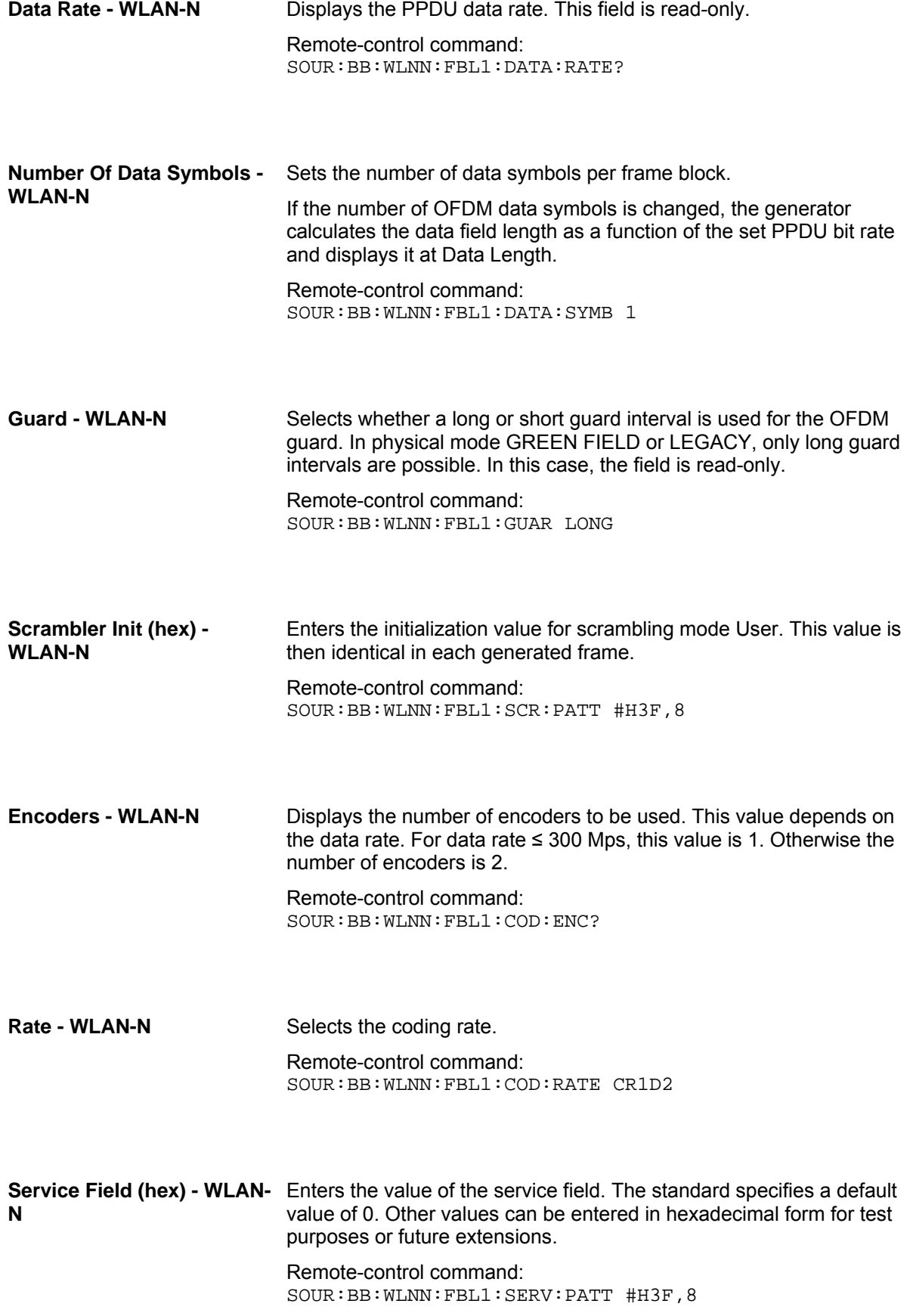

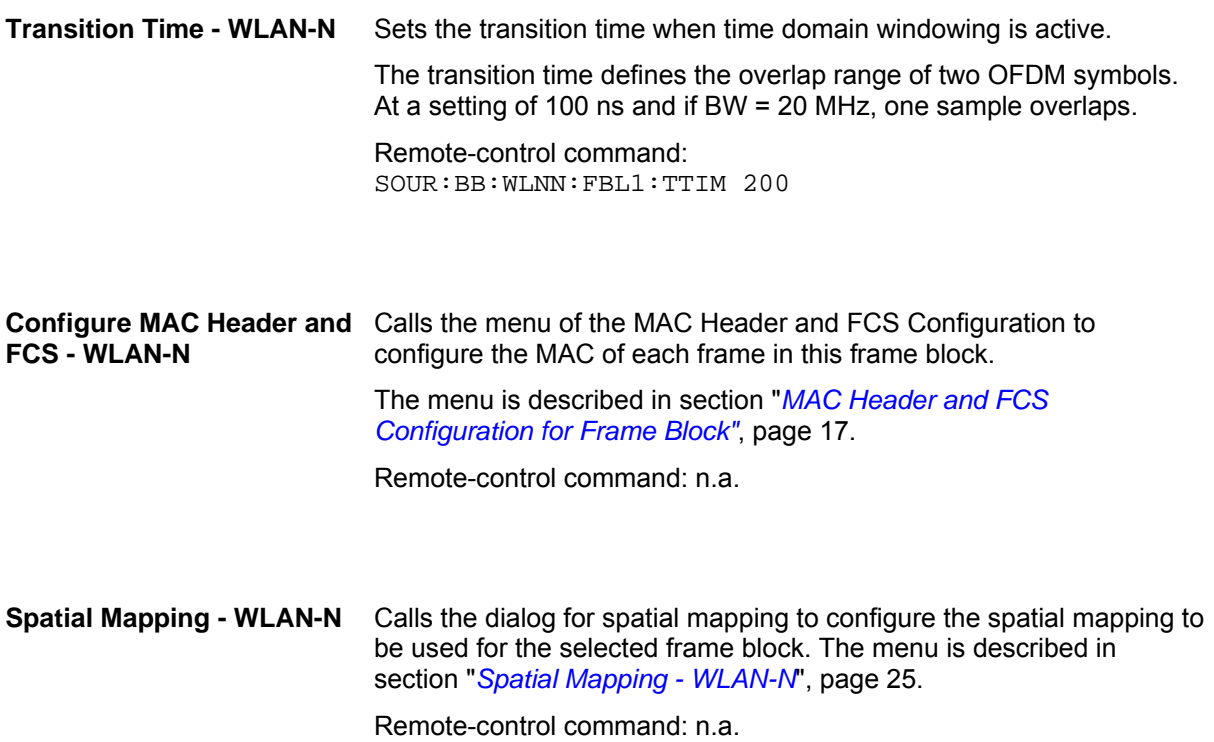

### <span id="page-30-0"></span>**MAC Header and FCS Configuration for Frame Block**

In the real IEEE 802.11 n system, a MAC (medium access control) header is transmitted in the PPDU prior to the actual data section. This header comprises control information of the MAC layer. It is also possible to protect the PPDU by a frame checksum. These two functions can be controlled in the menu.

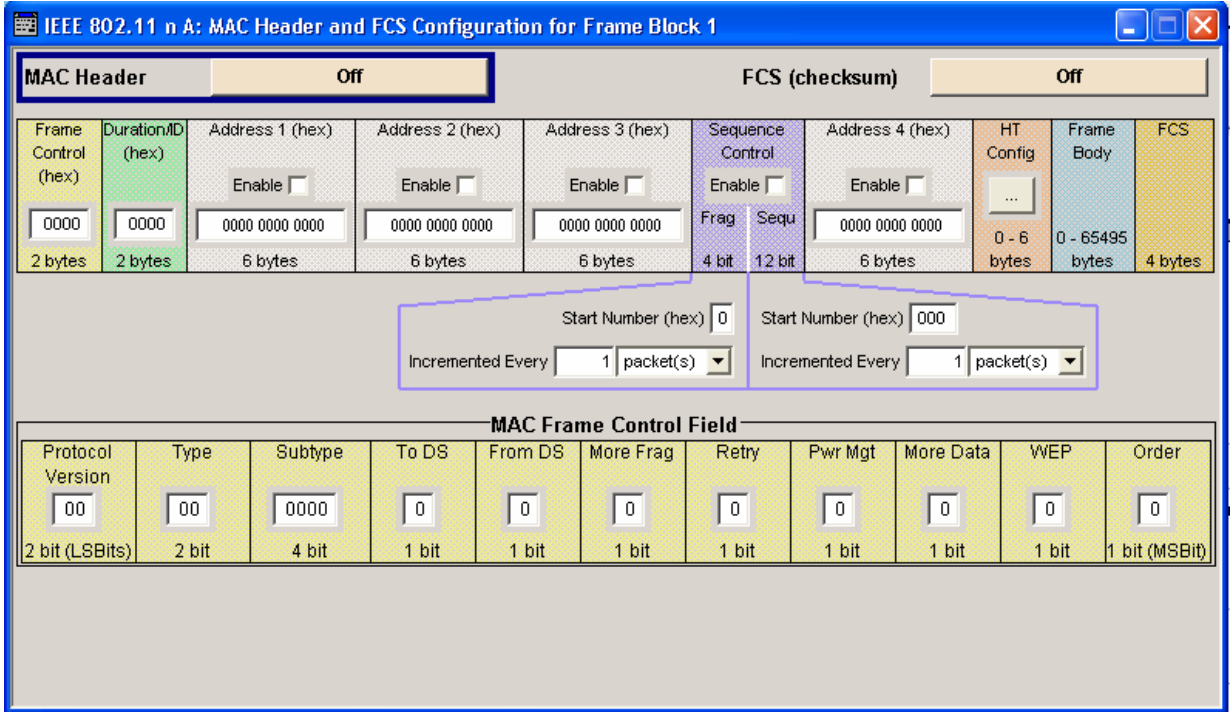

**MAC Header - WLAN-N** Activates/deactivates the generation of the MAC Header for the PPDU. If the MAC header is activated, all MAC header fields are enabled for operation. The individual fields of the MAC header are described in the following. All values of the MAC fields (except addresses) are entered in hexadecimal form with LSB in right notation. In the data stream, the values are output standard-conformal with the LSB coming first. Remote-control command: SOUR:BB:WLNN:FBL1:MAC:STAT ON **FCS (checksum) - WLAN-N** Activates/deactivates the calculation of the FCS (frame check sequence). The standard defines a 32-bit (4-byte) checksum to protect the MAC header and the user data (frame body). Remote-control command: SOUR:BB:WLNN:FBL1:MAC:FCS:STAT ON

**Frame Control - WLAN-N** Enters the value of the frame control field.

The MAC frame control field has a length of 2 bytes (16 bits) and is used to define the protocol version, the frame type, sub type, and its function, etc.. As an alternative, the individual bits can be set in the lower part of the graph.

Remote-control command:

SOUR:BB:WLNN:FBL1:MAC:FCON #H100A,16 SOUR:BB:WLNN:FBL1:MAC:FCON:PVER #HC,2 SOUR:BB:WLNN:FBL1:MAC:FCON:TYPE #H8,2 SOUR:BB:WLNN:FBL1:MAC:FCON:SUBT #H5,4 SOUR:BB:WLNN:FBL1:MAC:FCON:TDS #H8,1 SOUR:BB:WLNN:FBL1:MAC:FCON:FDS #H0,1 SOUR:BB:WLNN:FBL1:MAC:FCON:MFR #H8,1 SOUR:BB:WLNN:FBL1:MAC:FCON:RETR #H0,1 SOUR:BB:WLNN:FBL1:MAC:FCON:PMAN #H0,1 SOUR:BB:WLNN:FBL1:MAC:FCON:MDAT #H8,1 SOUR:BB:WLNN:FBL1:MAC:FCON:WEP #H0,1 SOUR:BB:WLNN:FBL1:MAC:FCON:ORD #H8,1

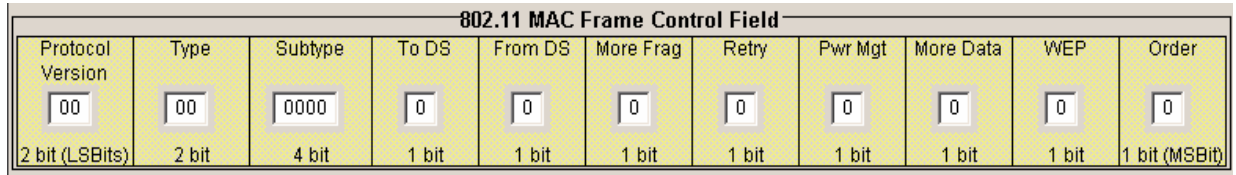

**Duration Id - WLAN-N** Enters the value of the duration ID field. Depending on the frame type, the 2-byte field Duration/ID is used to transmit the association identity of the station transmitting the frame or it indicates the duration assigned to the frame type. Remote-control command: SOUR:BB:WLNN:FBL1:MAC:DID #HA5A5,16 **MAC Address - WLAN-N** Enters the value of the address fields 1 ... 4. The MAC header may contain up to four address fields, but not all of them must be available. Each of the 4 address fields can be activated or deactivated. The fields are used for transmitting the basic service set identifier, the destination address, the source address, the receiver address and the transmitter address. Each address is 6 bytes (48 bit) long. The addresses can be entered in hexadecimal form in the entry field of each address field. The least significant byte (LSB) is in left notation. Remote-control command: SOUR:BB:WLNN:FBL1:MAC:ADDR1:STAT ON SOUR:BB:WLNN:FBL1:MAC:ADDR1 #H124836C7EA54,48

#### **Sequence Control - WLAN-**Activates/deactivates the sequence control field.

**N** 

The sequence control field has a length of 2 bytes and is divided in two parts, the fragment number (4 bits) and the sequence number (12 bits) field. A long user data stream to be transmitted is first split up into MSDUs (MAC service data units) which can either be transmitted as PSDU frames or further divided into fragments. The sequence number and the fragment number are then used to number the individual subpackets of the user data stream to be transmitted. Thus, all PSDUs are assigned a consecutive number. This allows the receiver to arrange the data packets in the correct order, to determine whether an incorrectly transmitted packet was retransmitted and to find out whether packets are missing.

If the receiver can detect a packet without an error and does not request a retransmission, the sequence number is incremented by 1 for each packet (the field is reset to 0 at the latest after a count of 4095). The fragment number field is incremented by 1 when another fragment of the current MPDU is transmitted. The start count for the transmission (normally 0) and the number of packets required to increment the corresponding counter can be defined for both numbers. This is done with the parameters **Start Number** and **Incremented every ... packet(s)** (see below).

#### **Example**:

An error-free transmission of 50 packets (no packet retransmission) is to be simulated. The sequence number should be incremented by 1 for each packet. Since no packet is fragmented, the fragment counter can always remain at 0. In this case the following values have to be set:

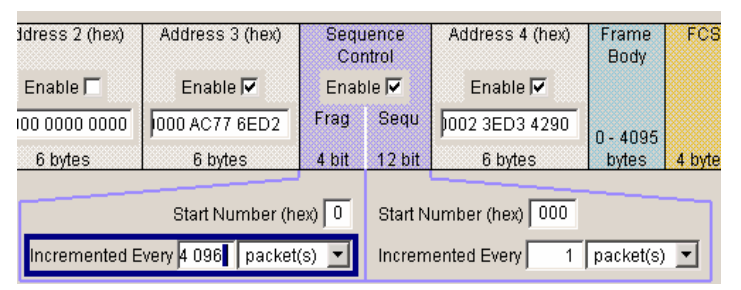

If it is to be simulated that some packets are received incorrectly or if the response of the receiver should be tested when the same packet arrives several times, the number of packets required to increment the sequence number can be set to 2, for example. Each packet will then automatically be sent twice (with identical data).

Remote-control command:

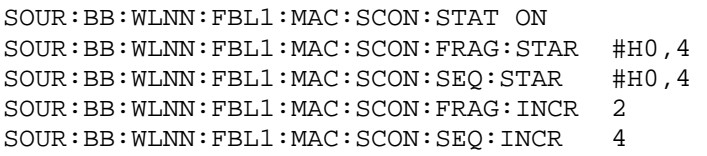

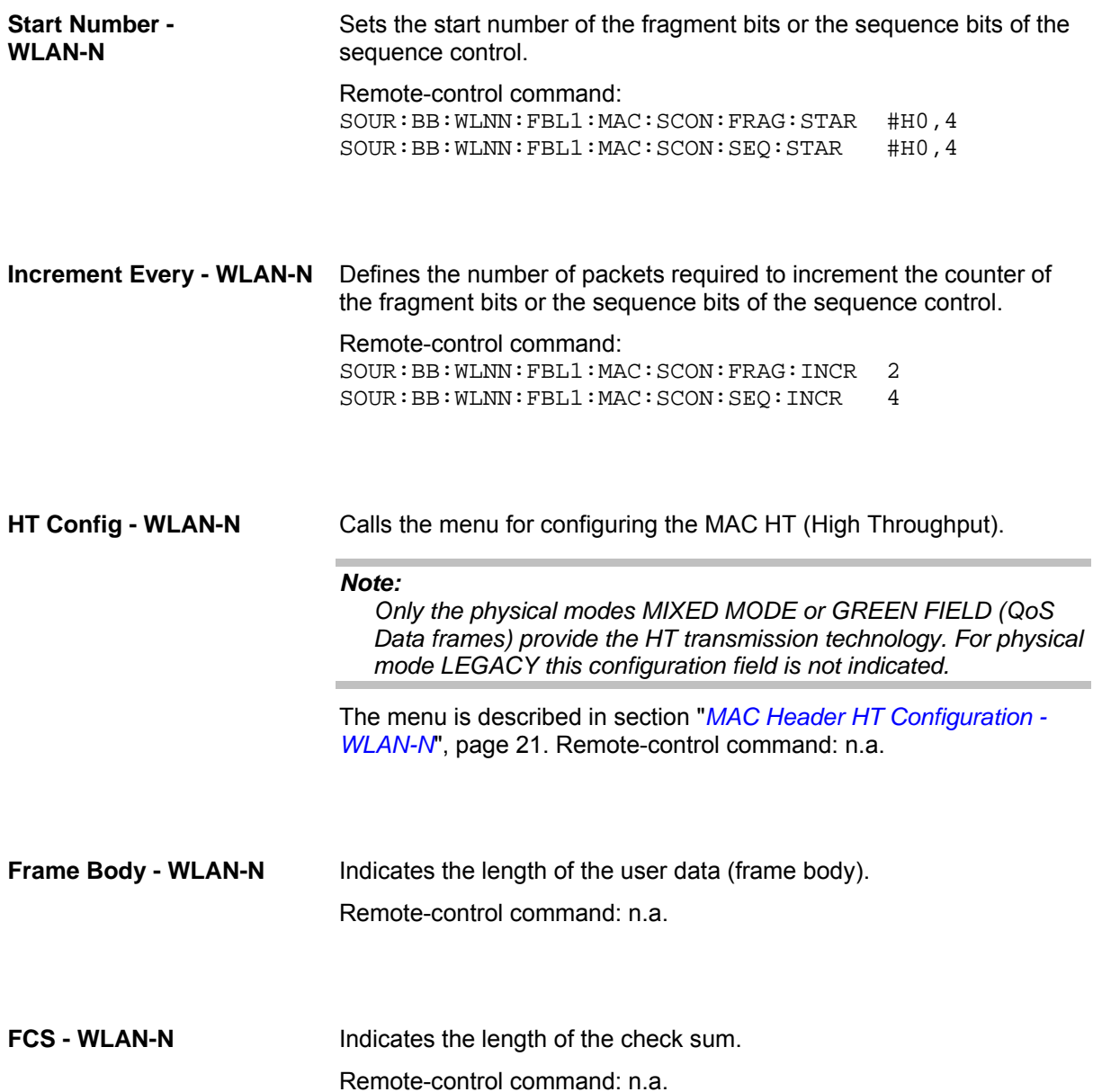

## <span id="page-34-0"></span>**MAC Header HT Configuration - WLAN-N**

The HT Control Field may be included in any frame except a non-QoS Data frame. The presence of the HT control field in frames carried in a HT PPDU is indicated by setting the order bit in the MAC header. The HT Control Field appears last in the MAC Header, excluding any security fields.

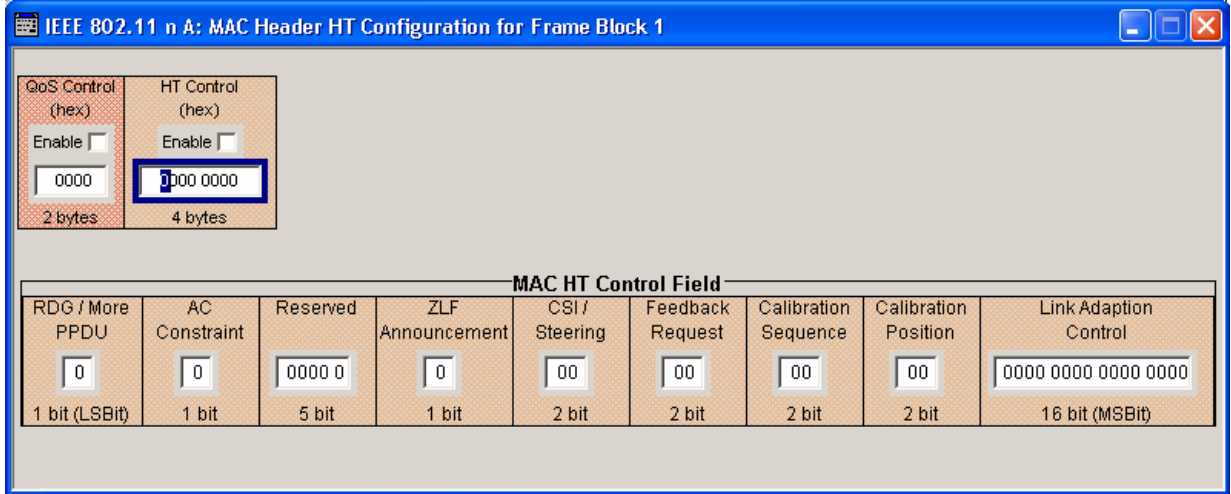

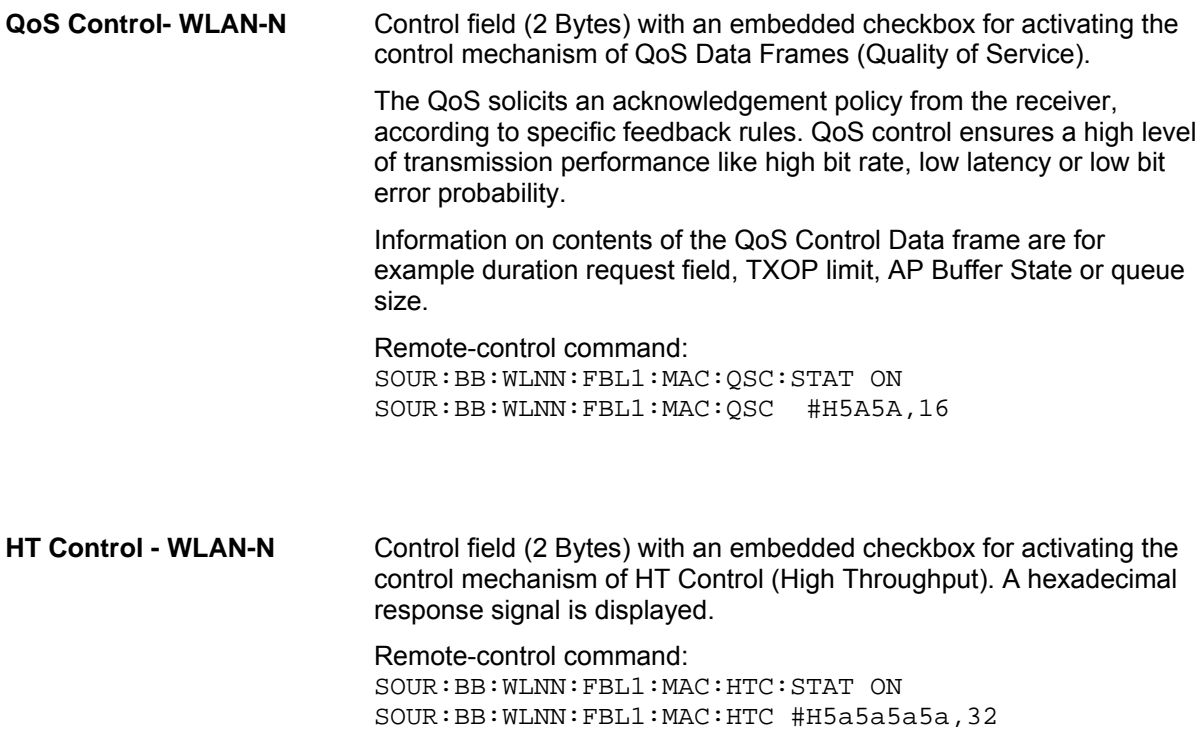

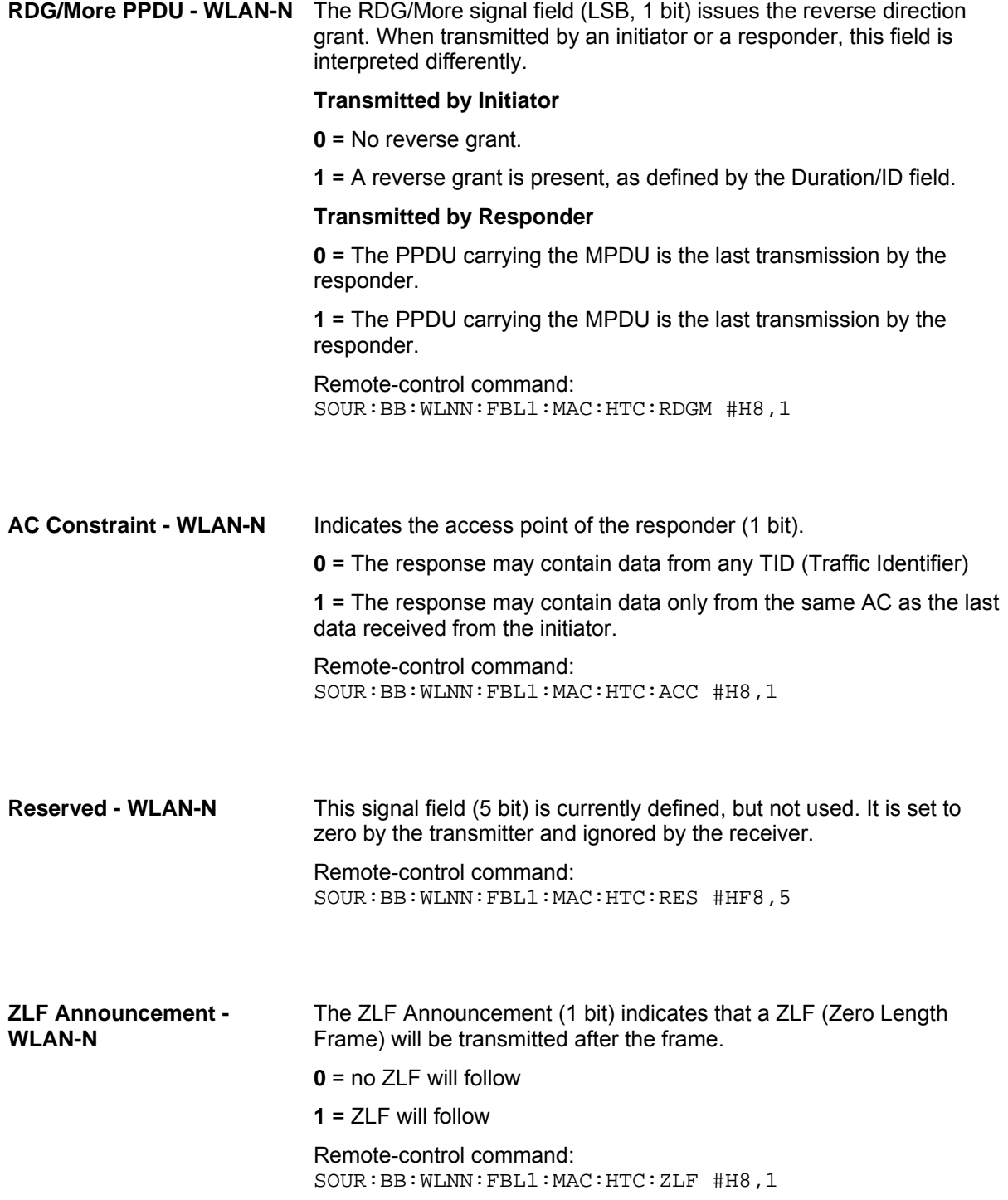
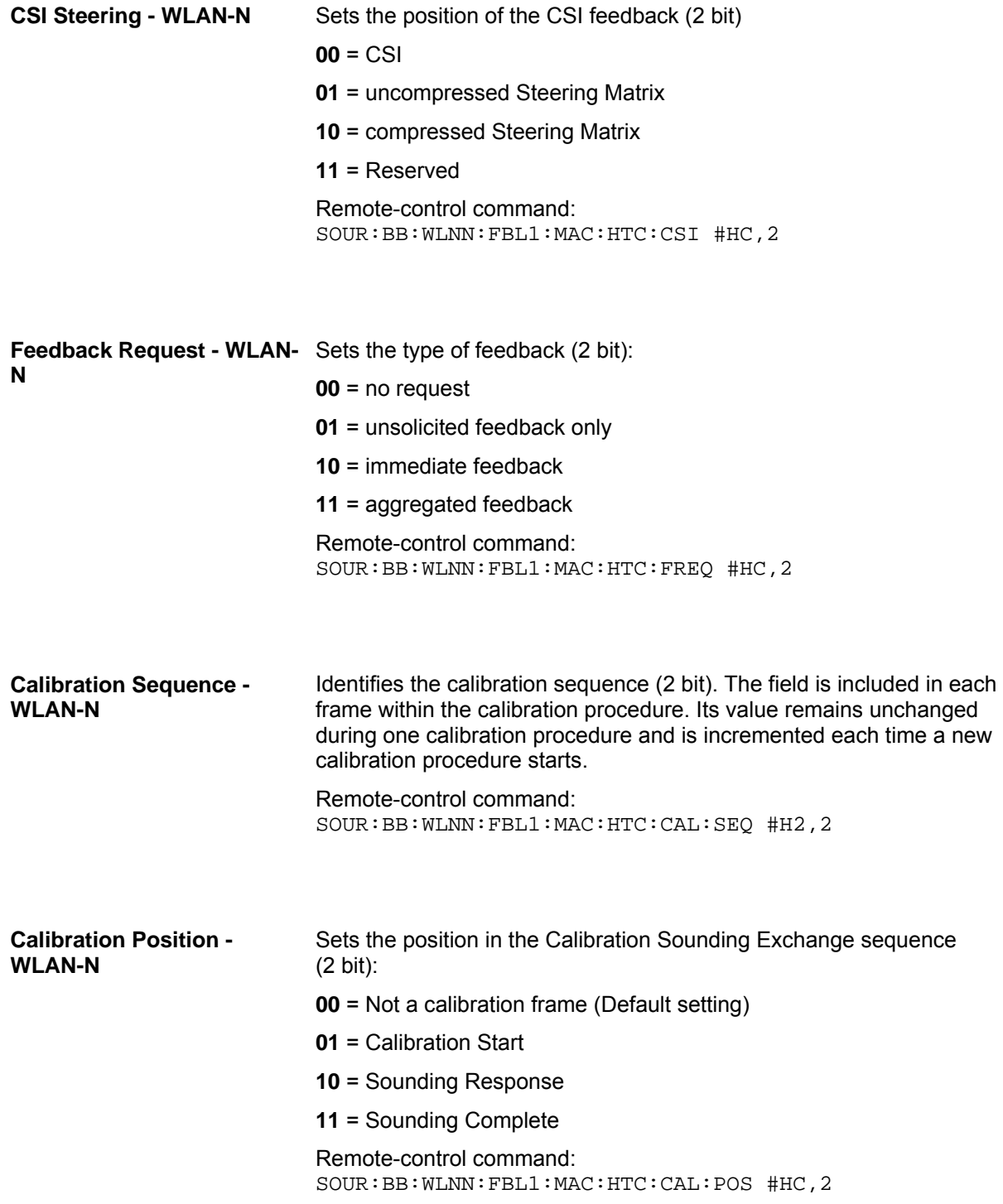

**Link Adaption Control - WLAN-N** 

Sets the parameters of the link adaption control field. The following subfields enable configuring the response signal of the link adaption.

#### **B0 (1bit) MA - MA payload**

When the MA (Management Action) field is set to 1, the payload of the QoS Null Data MPDU (Medium Access Controller Protocol Data Unit) is interpreted as a payload of the management action frame.

#### **B1 (1bit) TRQ - Sounding Request**

**1** = Request to the responder to transmit a sounding PPDU (Physical layer Protocol Data Unit).

#### **B2 (1bit) MRQ - MCS Request**

**1** = Request for feedback of MCS (Modulation Coding Scheme).

#### **B3-B5 (3bit) MRS - MRQ Sequence Identifier**

Set by sender to any value in the range '000'-'110' to identify MRQ.  $=$ Invalid if  $MRQ = 0$ 

#### **B6-B8 (3bit) MFS - MFB Sequence Identifier**

Set to the received value of MRS. Set to '111' for unsolicited MFB.

#### **B9-B15 (7bit) MFB - MCS Feedback**

Link adaptation feedback containing the recommended MCS. When a responder is unable to provide MCS feedback or the feedback is not available, the MFB is set to 'all-ones' (default value) and also MFS is set to '1'.

Remote-control command: SOUR:BB:WLNN:FBL1:MAC:HT:LAC #H5A5A,16

# **Spatial Mapping - WLAN-N**

The Wireless LAN standard IEEE 802.11n builds upon previous 802.11 standards by adding MIMO (Multiple-input, multiple-output). MIMO uses multiple transmitter and receiver antennas for increased data throughput via spatial multiplexing and increased range by exploiting the spatial diversity. Mode, time shifts and transmit parameters are defined in the menu **Spatial Mapping for Frame Block..**.

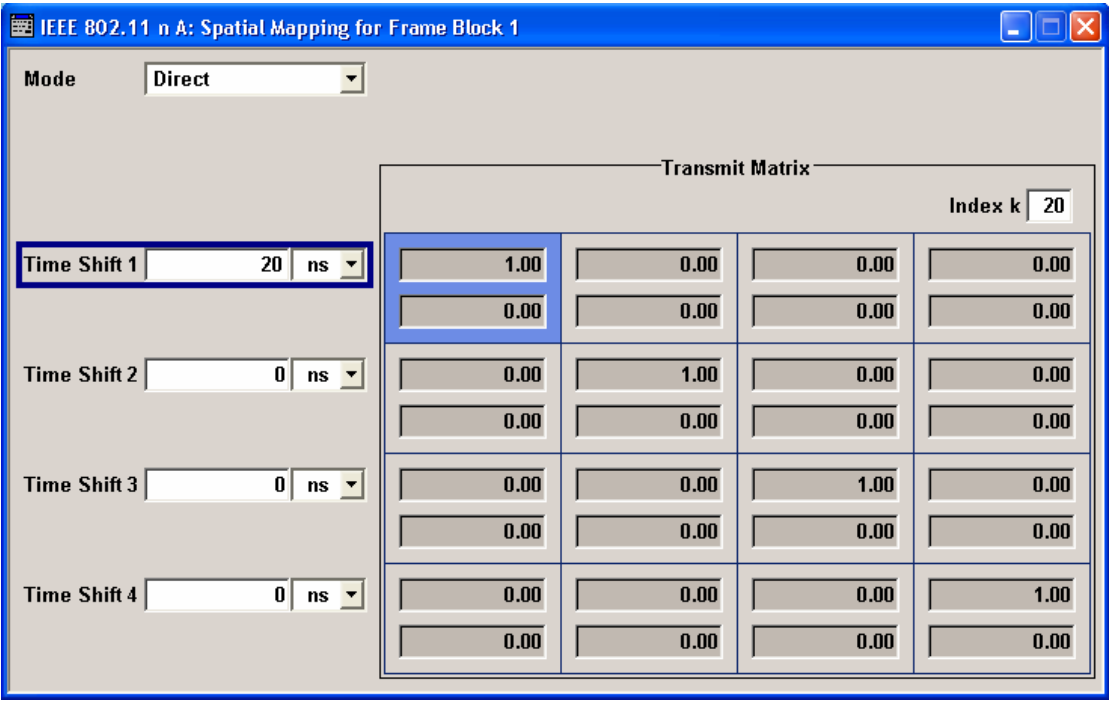

When loaded, the spatial mapping dialog shows the frame block number for which this spatial mapping dialog is loaded. The transmit matrix corresponding to index k will have  $N_{TX}$  rows (representing the number of transmit antennas) and  $N<sub>STS</sub>$  columns (representing the space time streams). The text label shows the spatial mapping mode selected in the dialog which is updated whenever the mode changes. In case of physical layer mode SOUNDING, a second sub-matrix horizontally sided to the transmit matrix with NTX rows and NESS columns (representing the number of extended spatial streams) will be used as a transmit matrix for the Extended Long Training Fields (ELTF). The values displayed for the transmit matrices are additionally normalized (internally) so that the expectation of IQ sum-power of all antennas is 0 dBr. Additionally for OFF, Direct, and Spatial Expansion, the expected IQ power is the same for all antennas and hence these modes can be intermixed (frame blocks for each) without caring about any power regulation issue. Relative RMS levels are displayed in the dialog for each antenna.

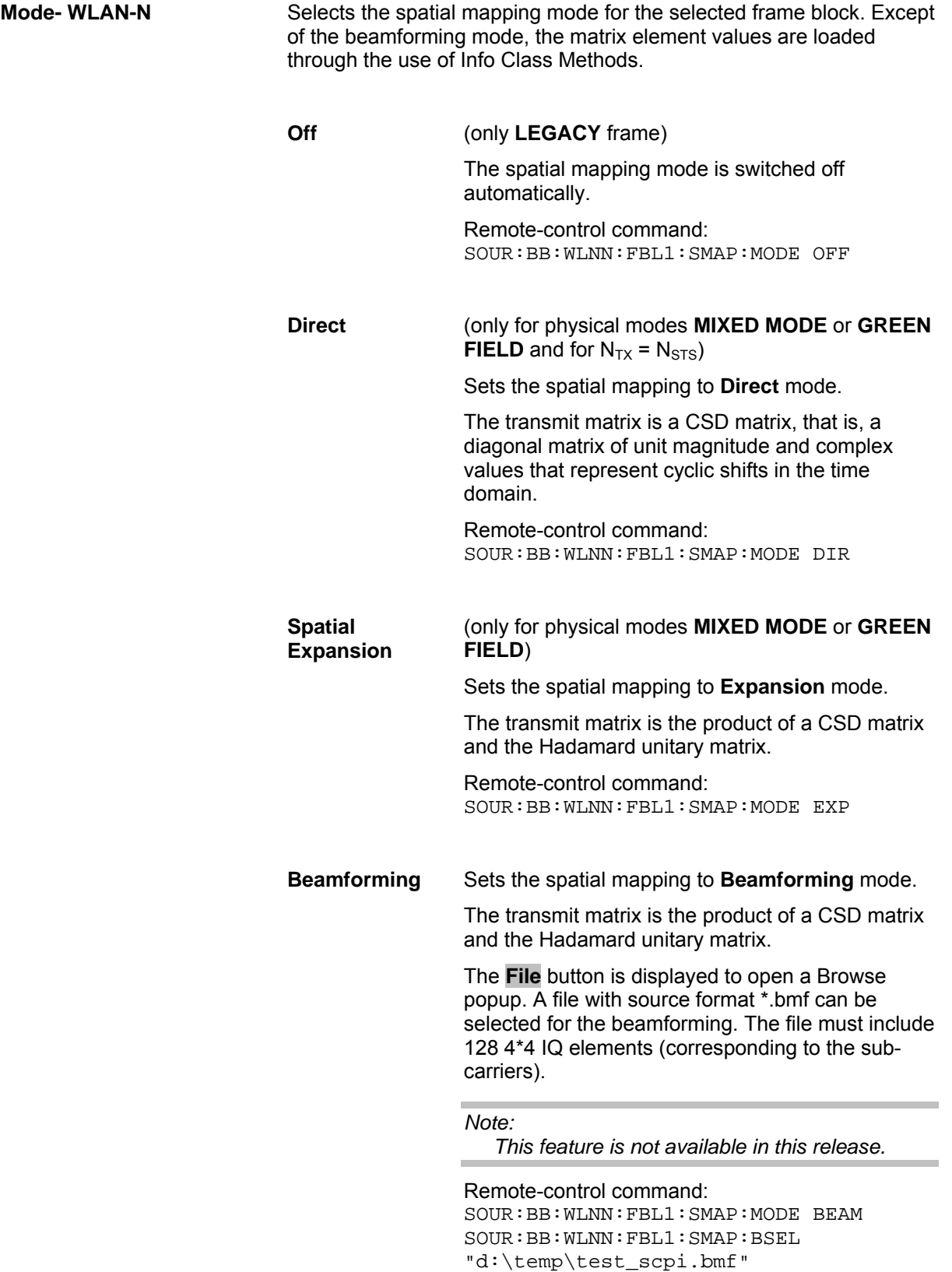

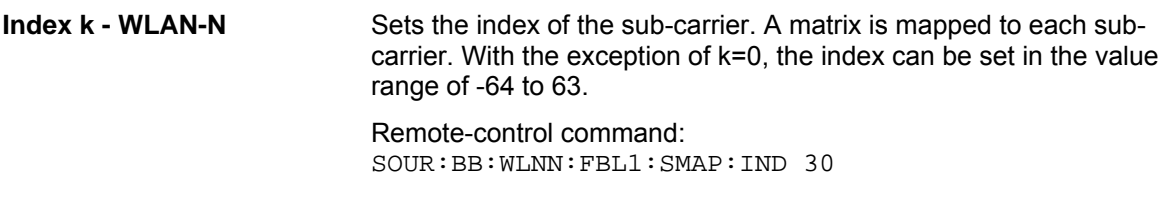

**Time Shift - WLAN-N** Sets the spatial mapping time shift. This value is relevant for spatial mapping mode Direct and Spatial Expansion only.

> Remote-control command: SOUR:BB:WLNN:FBL1:SMAP:TSH 1000

#### **Transmit Matrix**

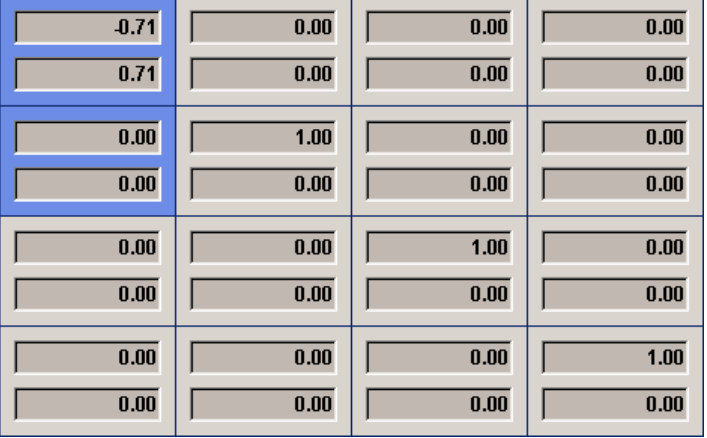

**I - WLAN-N Displays the time shift value of element I of the selected row and** column of the spatial transmit matrix.

> Remote-control command: SOUR:BB:WLNN:FBL1:SMAP:ROW2:COL2:I?

**Q - WLAN-N** Displays the time shift value of element Q of the selected row and column of the spatial transmit matrix.

> Remote-control command: SOUR:BB:WLNN:FBL1:SMAP:ROW2:COL2:Q?

# **Filter, Clipping - WLAN-N**

The **Filter, Clipping...** menu is reached via the WLAN-N main menu.

The filter type and parameters, the sample rate variation (**Filter** section) and clipping (**Clipping** section) are defined in this menu.

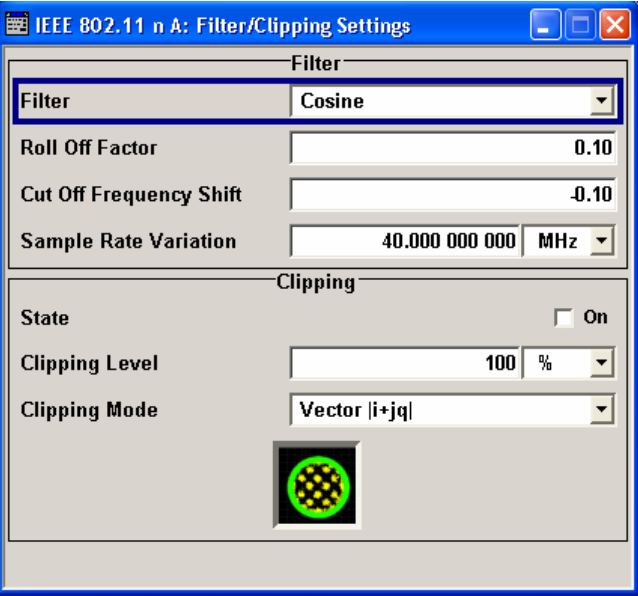

In the **Filter** section, the settings are made for the baseband filter.

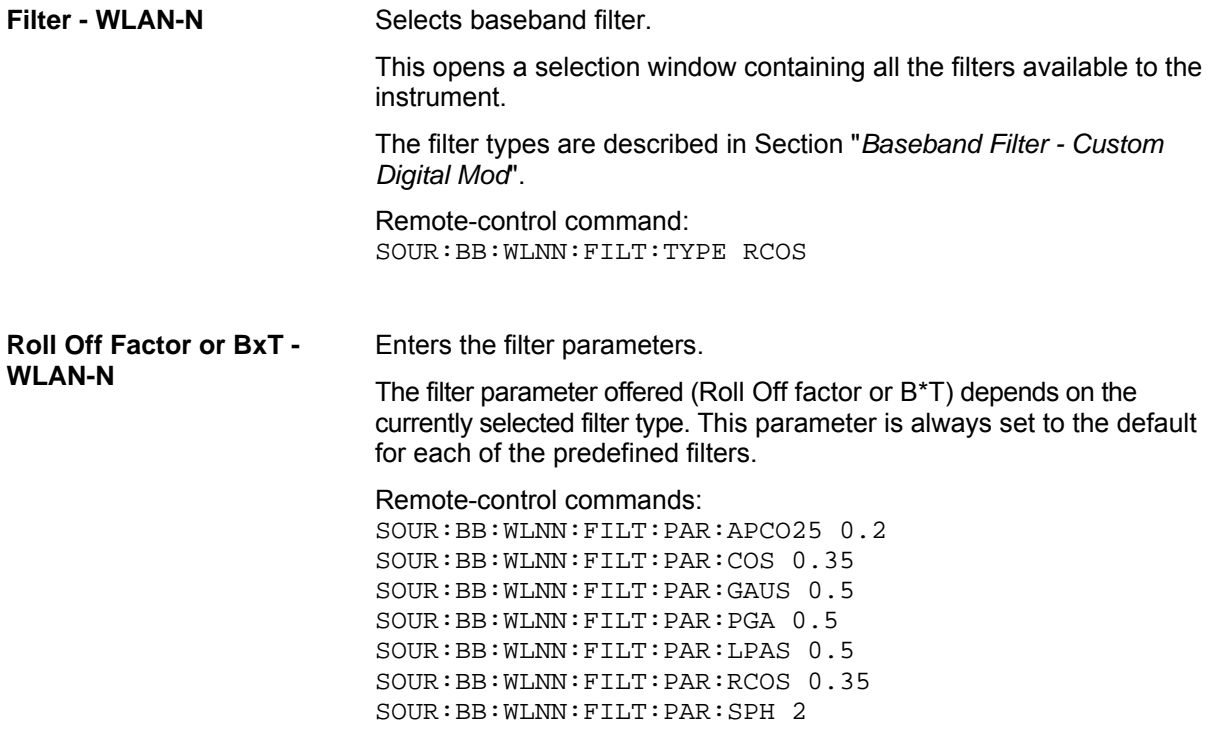

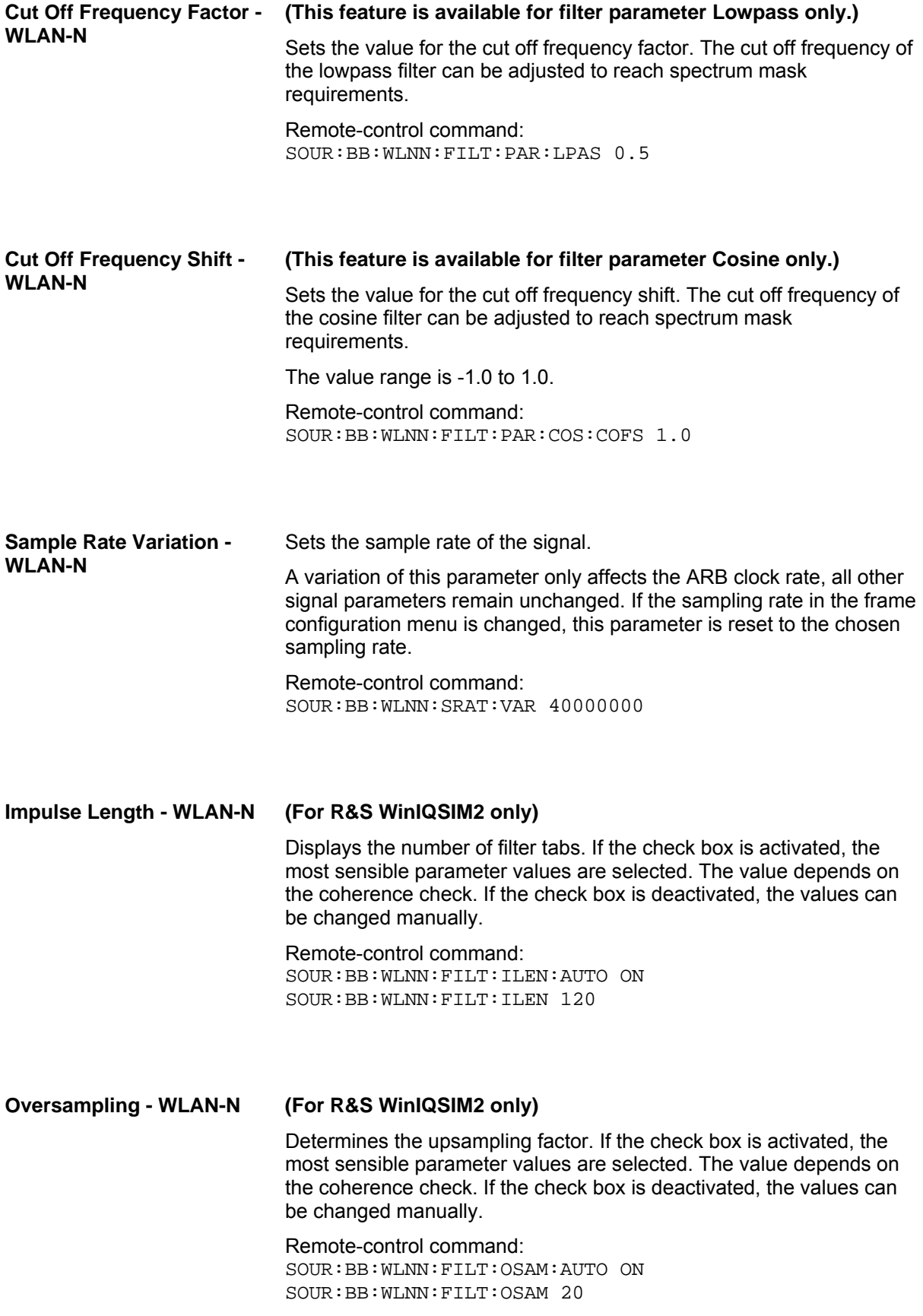

The settings for clipping are collected in the Clipping section.

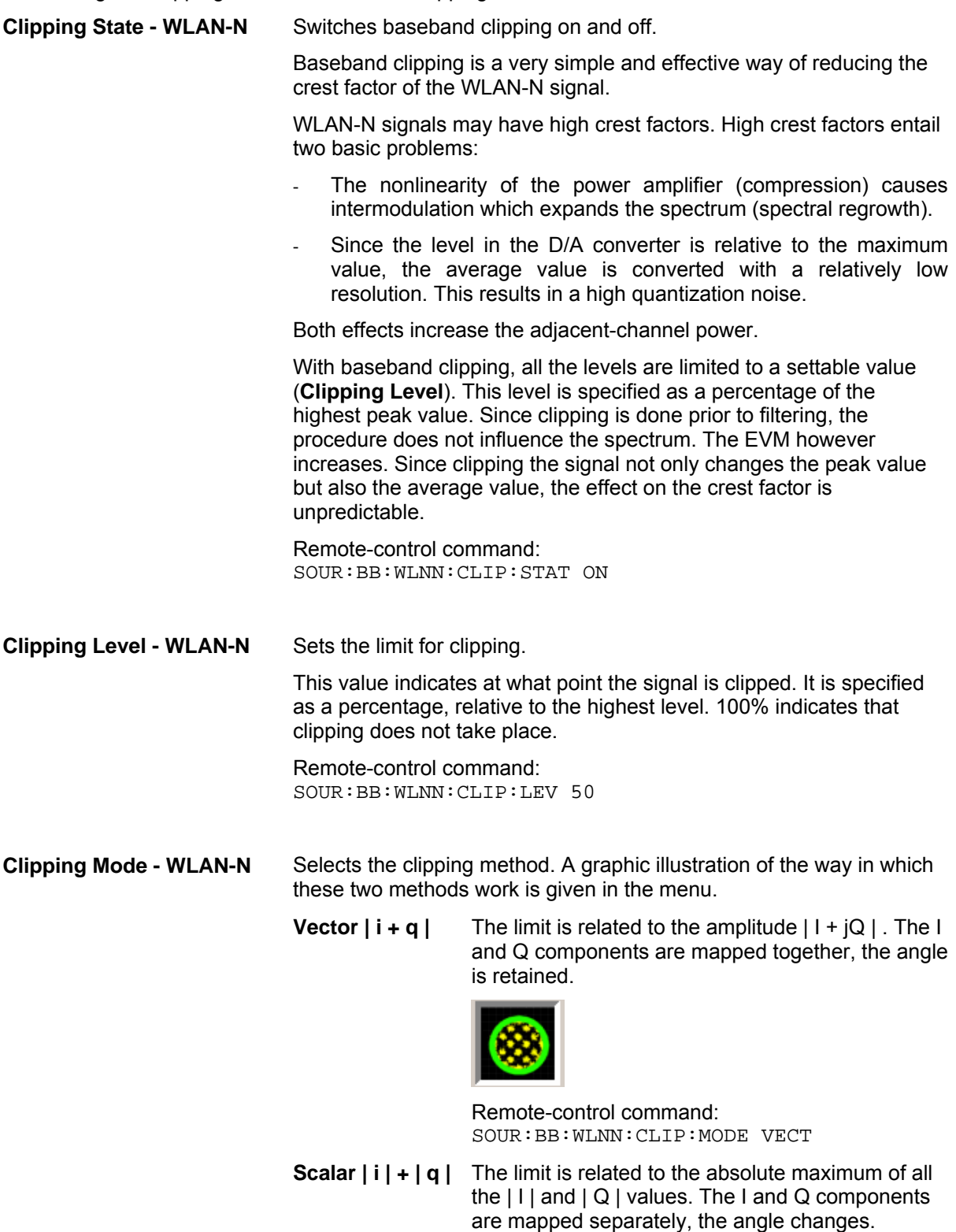

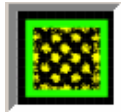

Remote-control command: SOUR:BB:WLNN:CLIP:MODE SCAL

## **Trigger/Marker/Clock - WLAN-N**

#### *Note:*

*The trigger, clock, and marker delay functions are available for R&S SMx and R&S AMU instruments only.* 

The **Trigger/Marker/Clock** menu can be reached via the IEEE 802.11n WLAN-N main menu.

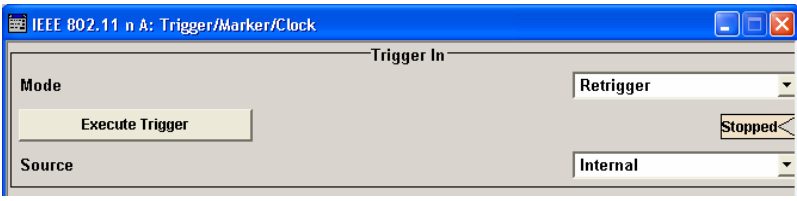

The **Trigger In** section is where the trigger for the IEEE 802.11n WLAN-N signal is set. Various parameters will be provided for the settings, depending on which trigger source internal or external - is selected. The current status of signal generation (**Running** or **Stopped**) is indicated for all trigger modes.

The **Marker Mode** section is where the marker signals at the MARKER output connectors are configured.

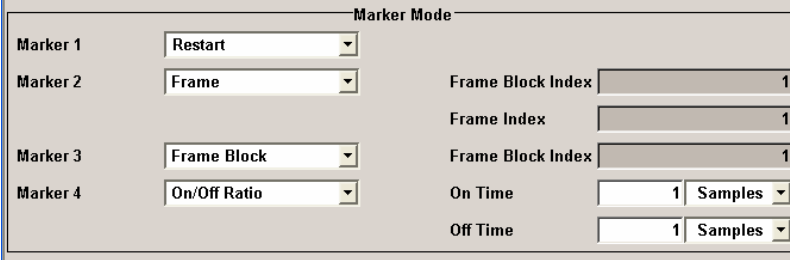

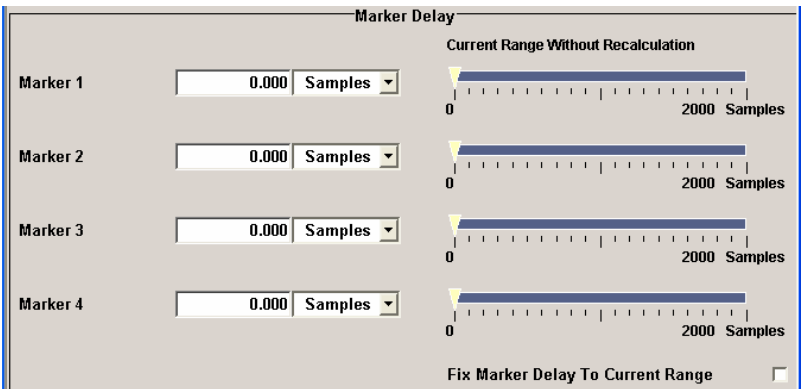

The **Marker Delay** section is where a marker signal delay can be defined, either without restriction or restricted to the dynamic section, i.e., the section in which it is possible to make settings without restarting signal and marker generation.

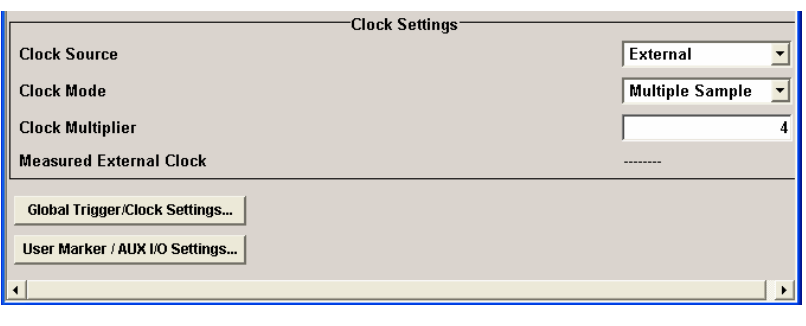

The **Clock Settings** section is where the clock source is selected and - in the case of an external source - the clock type. The **Global Trigger/Clock Settings** button leads to a submenu for general trigger and clock settings. The **User marker / AUX I/O Settings** button leads to a submenu for mapping the AUX I/O connector on the rear of the instrument.

The **Trigger In** section is where the trigger for the IEEE 802.11n WLAN-N signal is set. The current status of the signal generation is displayed for all trigger modes.

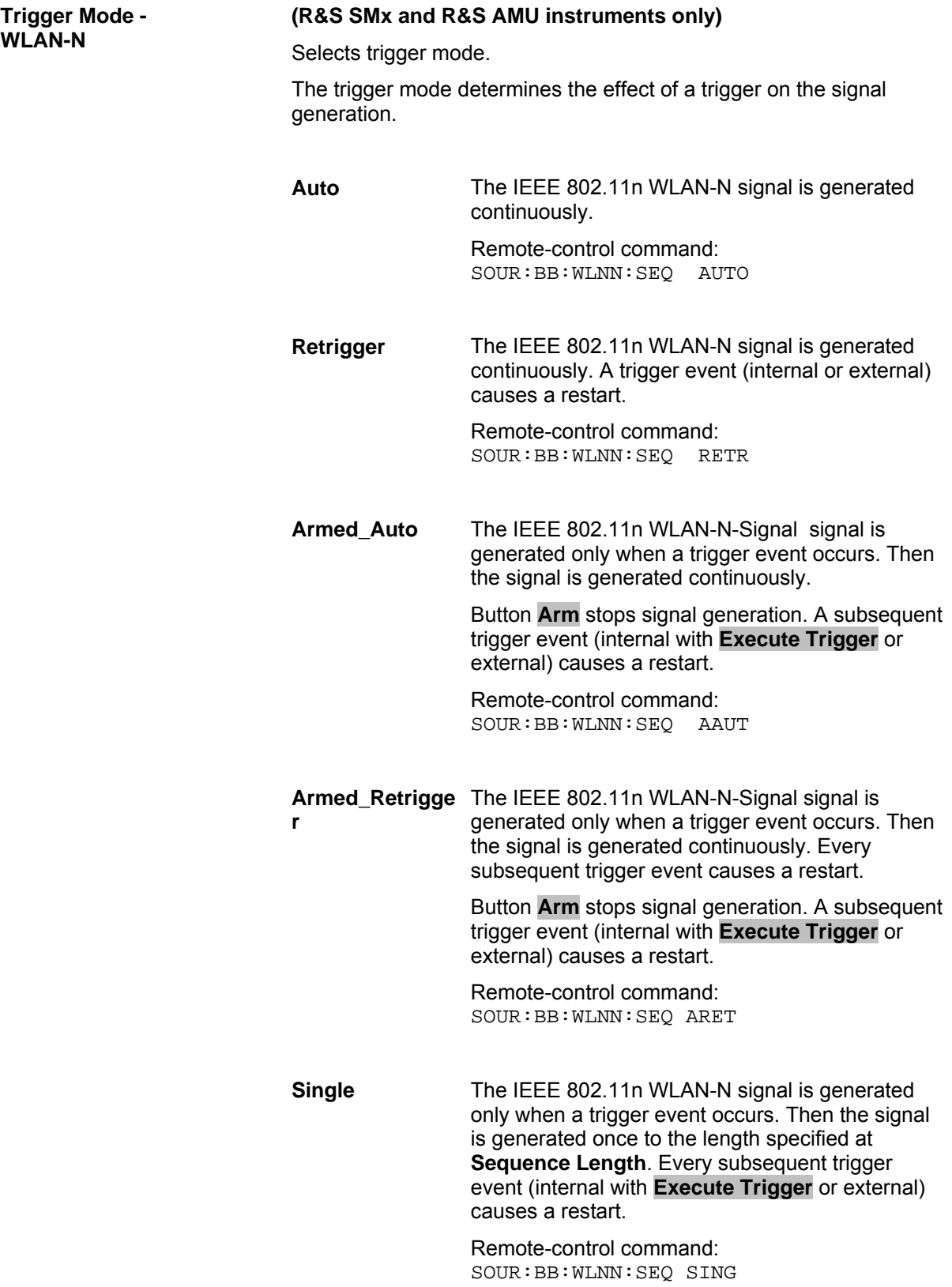

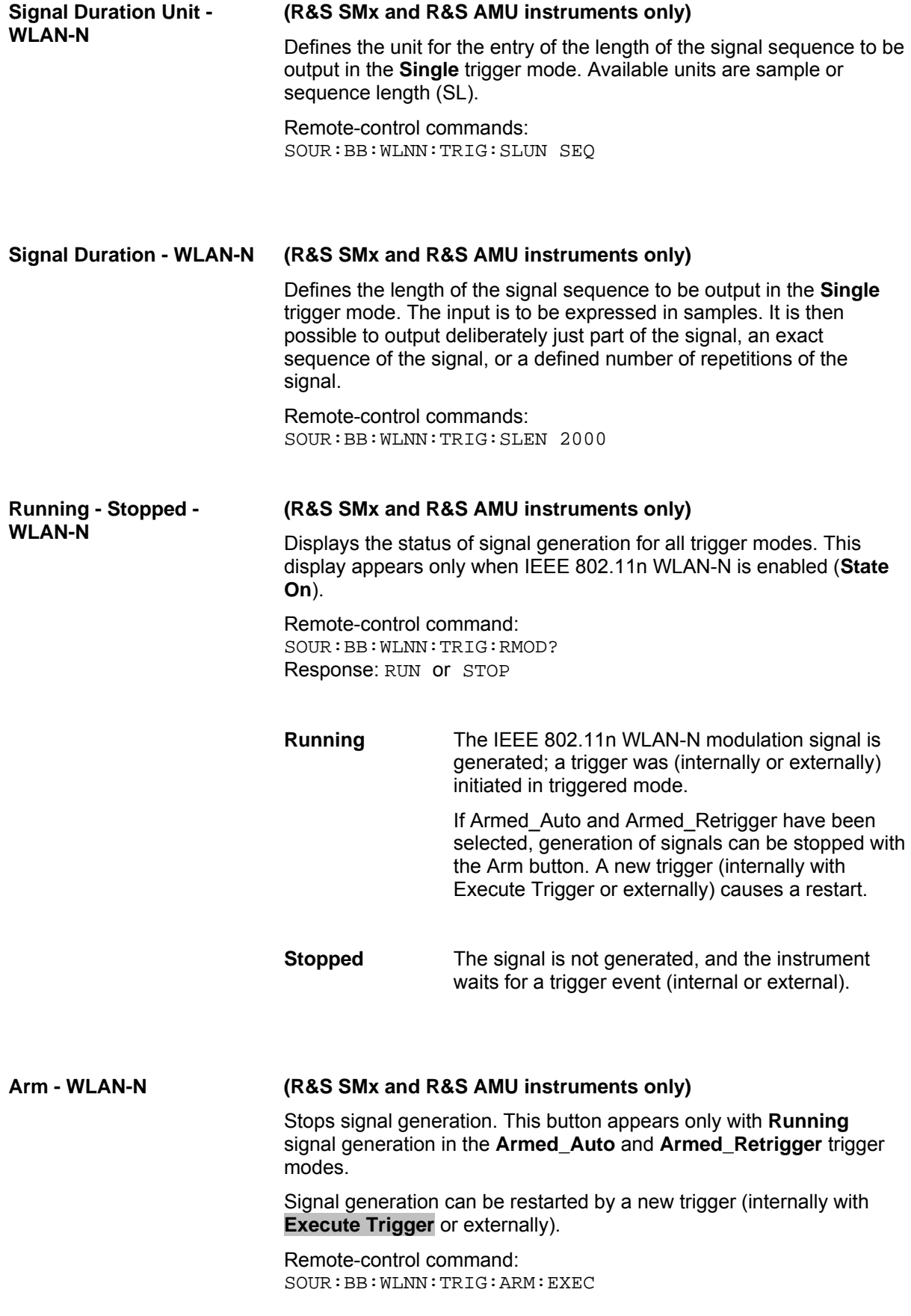

#### **Execute Trigger - WLAN-N (R&S SMx and R&S AMU instruments only)**

#### **(Trigger Source Internal only)**

Executes trigger manually. A manual trigger can be executed only when an internal trigger source and a trigger mode other than Auto have been selected.

Remote-control commands:

SOUR:BB:WLNN:TRIG:SOUR INT SOUR:BB:WLNN:SEQ RETR SOUR:BB:WLNN:TRIG:EXEC

#### **Trigger Source - WLAN-N (R&S SMx and R&S AMU instruments only)**

Selects trigger source. This setting is effective only when a trigger mode other than **Auto** has been selected.

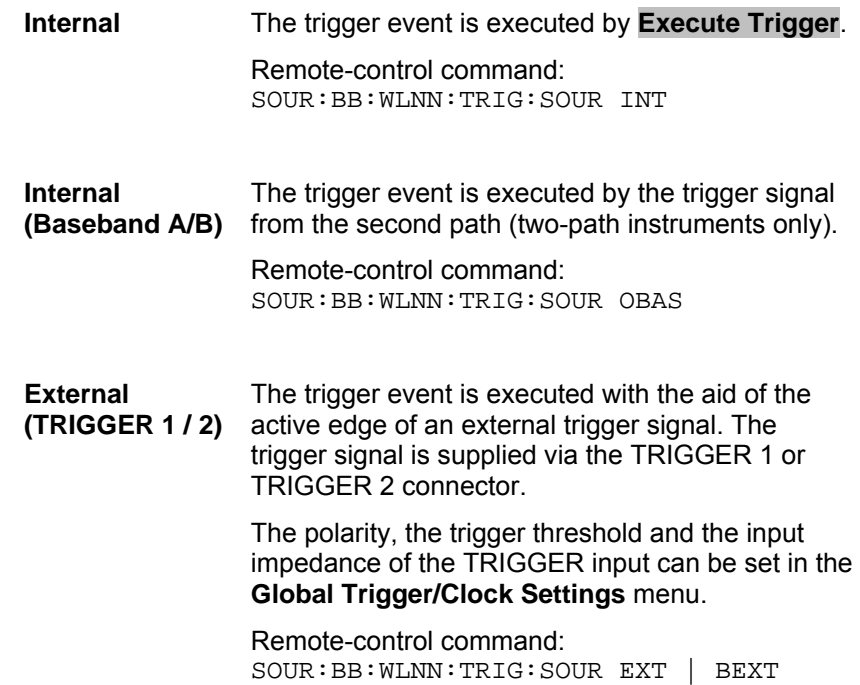

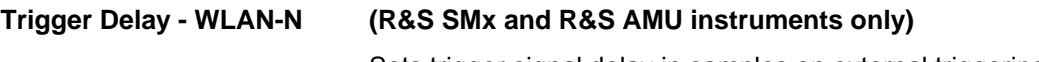

Sets trigger signal delay in samples on external triggering (or on internal triggering via the second path for two-path instruments).

This enables the R&S Signal Generator to be synchronized with the device under test or other external devices.

```
Note
```
*For two path-instruments, the delay can be set separately for each of the two paths.* 

Remote-control command: SOUR:BB:WLNN:TRIG:EXT:DEL 3 SOUR:BB:WLNN:TRIG:OBAS:DEL 3

#### **Trigger Inhibit - WLAN-N (only trigger source External or, in case of two-path instruments, trigger source Internal Other baseband)**

Sets the duration for inhibiting a new trigger event subsequent to triggering. The input is to be expressed in samples.

In the **Retrigger** mode every trigger signal causes signal generation to restart. This restart is inhibited for the specified number of samples.

This parameter is only available on external triggering or on internal triggering via the second path.

#### *Note:*

*For two-path instruments, the trigger inhibit can be set separately for each of the two paths.* 

Remote-control command: SOUR:BB:WLNN:TRIG:EXT:INH 1000 SOUR:BB:WLNN:TRIG:OBAS:INH 1000

The marker output signal for synchronizing external instruments is configured in the **Marker Settings** section **Marker Mode**.

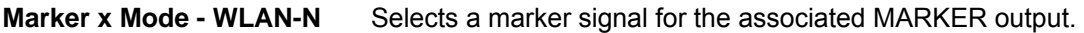

**Restart** A marker signal is generated at the start of each signal sequence (period = all frame blocks).

> Remote-control command: SOUR:BB:WLNN:TRIG:OUTP1:MODE REST

**Frame Block** Number of Frame Blocks = 1, that is, a marker signal is generated at the start of each frame block. Otherwise a specific frame block index is given and the whole frame block is marked. Frame Block Index  $\overline{1}$ Remote-control command: SOUR:BB:WLNN:TRIG:OUTP1:MODE FBL SOUR:BB:WLNN:TRIG:OUTP1:FBIN 1 **Frame Number of Frame Blocks = 1, that is, a marker** signal is generated at the start of each frame in the single frame block. Otherwise, the frame block and frame index are entered and the specific frame is masked. **Frame Index** 1 Remote-control command: SOUR:BB:WLNN:TRIG:OUTP1:MODE FRAM SOUR:BB:WLNN:TRIG:OUTP1:FBIN 1 SOUR:BB:WLNN:TRIG:OUTP1:FIND 50 **Frame Active**  Number of Frame Blocks = 1, that is, a marker **Part**  signal is generated to mark every active part of each frame. The active data transfer part (PPDU) of a frame period is marked with high, the inactive part (idle time) with low. This marker can be used to decrease the carrier leakage during inactive signal parts by feeding it into the pulse modulator. Otherwise, the frame block and frame index are entered and the active part of the specific frame is masked. Remote-control command: SOUR:BB:WLNN:TRIG:OUTP1:MODE FAP SOUR:BB:WLNN:TRIG:OUTP1:FBIN 1 SOUR:BB:WLNN:TRIG:OUTP1:FIND 50 **Pulse A** regular marker signal is generated. The clock frequency is defined by entering a divider. The frequency is derived by dividing the chip rate by the divider. The input box for the divider opens when Pulse is selected, and the resulting pulse frequency is displayed below it. **Divider**  $\overline{\phantom{a}}$ Frequency 5.500 000 MHz

> Remote-control commands: SOUR:BB:WLNN:TRIG:OUTP1:MODE PULS SOUR:BB:WLNN:TRIG:OUTP1:PULS:DIV 4 SOUR:BB:WLNN:TRIG:OUTP1:PULS:FREQ?

**Pattern** A marker signal that is defined by a bit pattern is generated. The pattern has a maximum length of 32 bits and is defined in an input field which opens when **pattern** is selected.

 $\overline{0000\ 0000}$ 

Remote-control commands: SOUR:BB:WLNN:TRIG:OUTP1:MODE PATT SOUR:BB:WLNN:TRIG:OUTP1:PATT #B1111,4

**ON/OFF ratio** A regular marker signal that is defined by an ON/OFF ratio is generated. A period lasts one ON and OFF cycle.

Start of signal

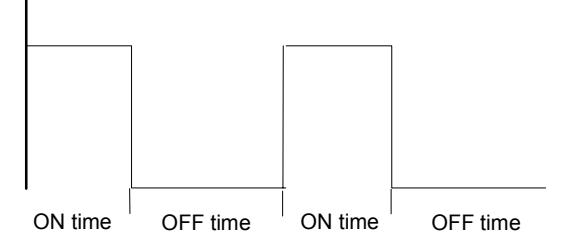

The ON time and OFF time are each expressed as a number of symbols and are set in an input field which opens when ON/OFF ratio is selected.

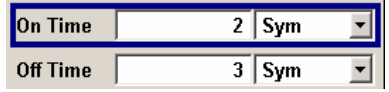

Remote-control commands: SOUR:BB:WLNN:TRIG:OUTP1:MODE RAT SOUR:BB:WLNN:TRIG:OUTP1:OFFT 20 SOUR:BB:WLNN:TRIG:OUTP1:ONT 20

The Marker Delay section can be used to set a delay for the markers.

#### *Note:*

*The marker delay functions are available for R&S SMx and R&S AMU instruments only.* 

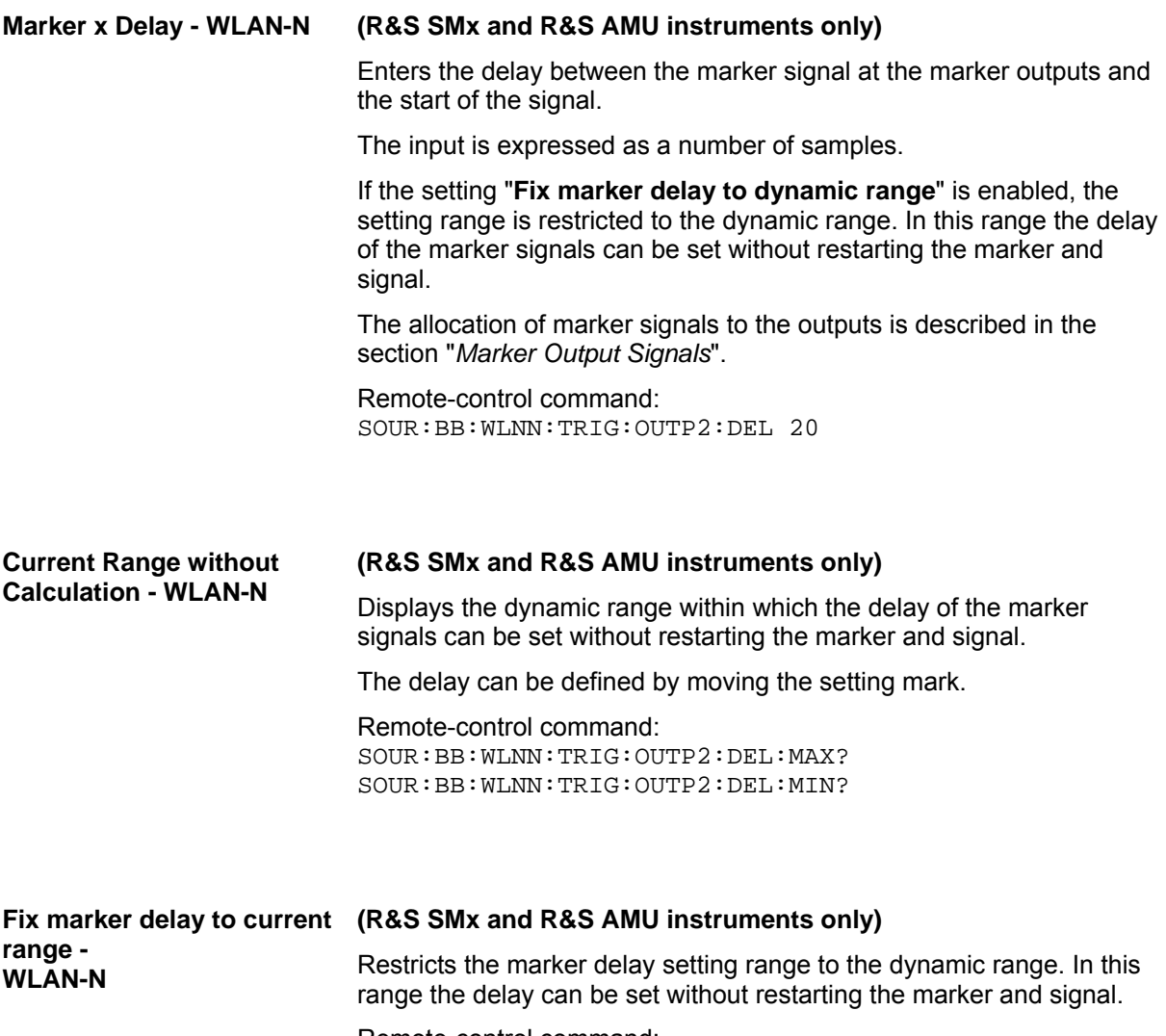

Remote-control command: SOUR:BB:WLNN:TRIG:OUTP:DEL:FIX ON The clock source is selected in the **Clock Settings** section.

## *Note:*

*The clock delay functions are available for R&S SMx and R&S AMU instruments only.* 

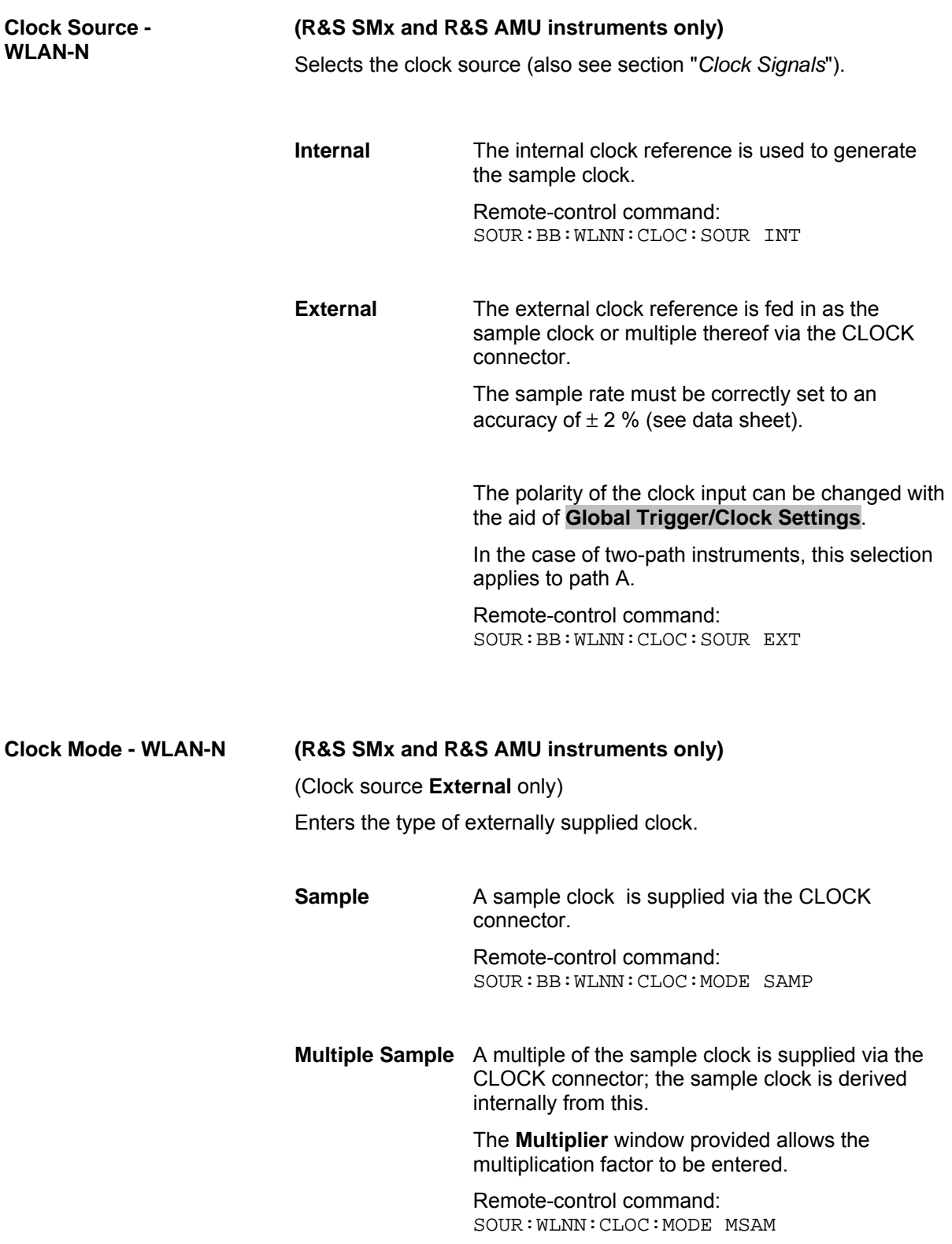

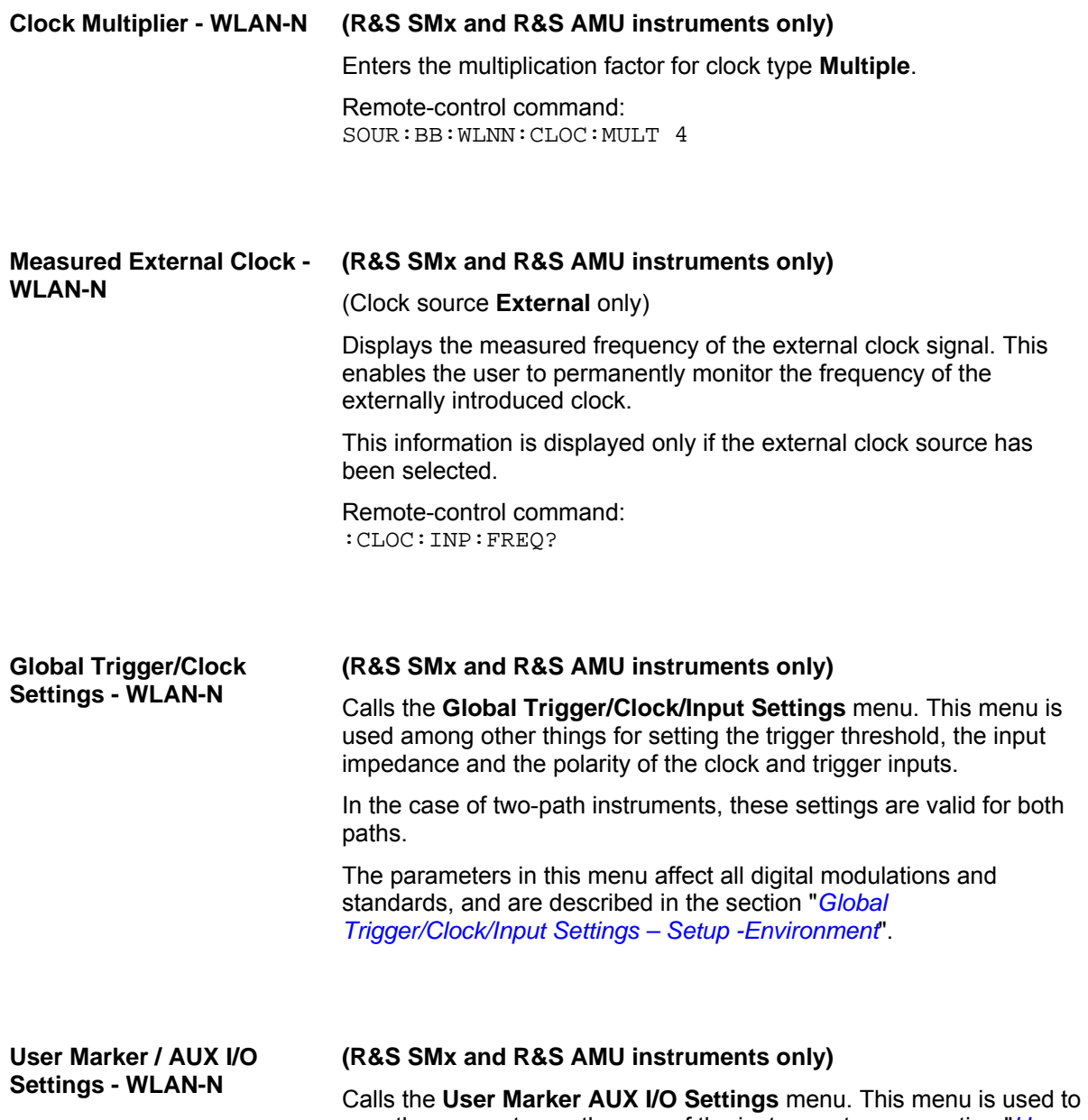

map the connector on the rear of the instruments, see section "*User Marker - AUX IO - Setup-Environment-Global...Settings*".

# **SOURce:BB:WLAN-N Subsystem Remote-control Commands**

## **Introduction - WLAN-N - Remote-control Commands**

This subsystem contains commands for the primary and general settings of the IEEE 802.11n WLAN standard. These settings concern activation and deactivation of the standard, setting the transmission direction, filter, clock, trigger and clipping settings, defining the frame duration and the sequence length, as well as the preset setting.

The commands for defining the frame configuration for physical layer modes OFDM and CCK/PBCC are described in the next section. The commands are divided up in this way to make the comprehensive SOURce:BB:WLNN subsystem clearer.

The numerical suffix at SOURce distinguishes between path A and path B for two-path instruments:  $SOURec<1>$  = path A SOURce2 = path B

For two-path instruments, the keyword SOURce is optional with commands for path A and can be omitted. For path B, the command must include the keyword with the suffix 2.

For one-path instruments, the keyword SOURce is optional and can be omitted.

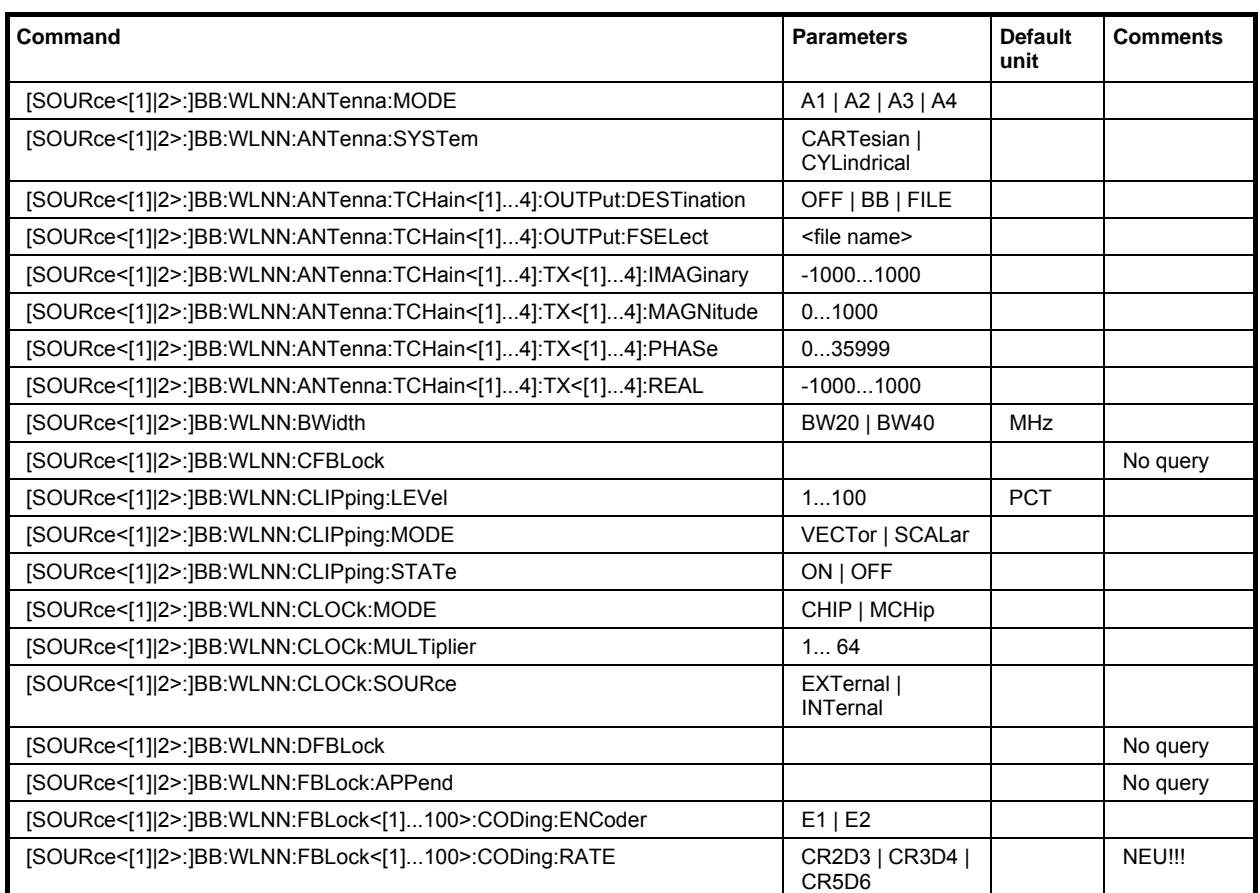

## **Command Table - WLAN-N**

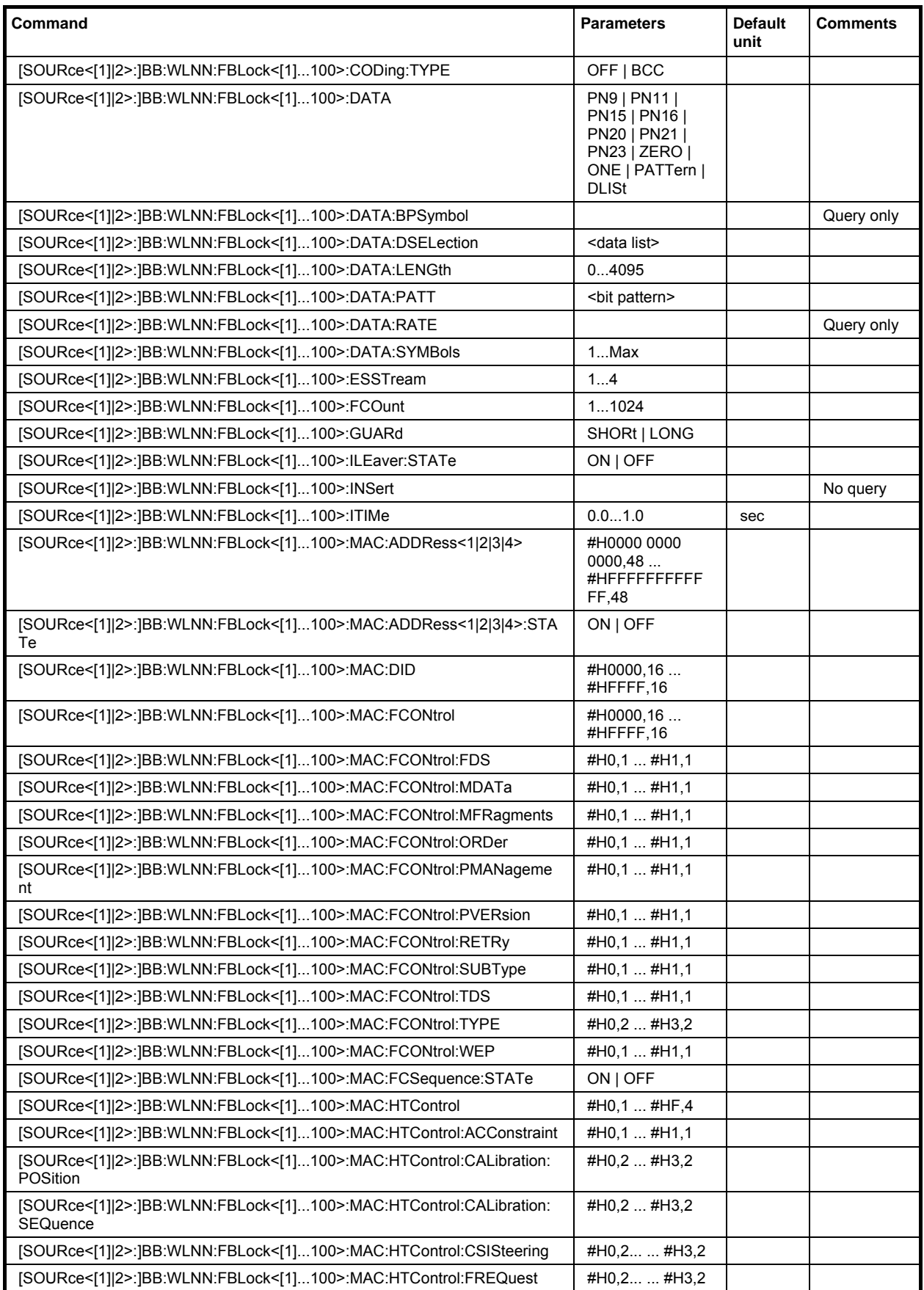

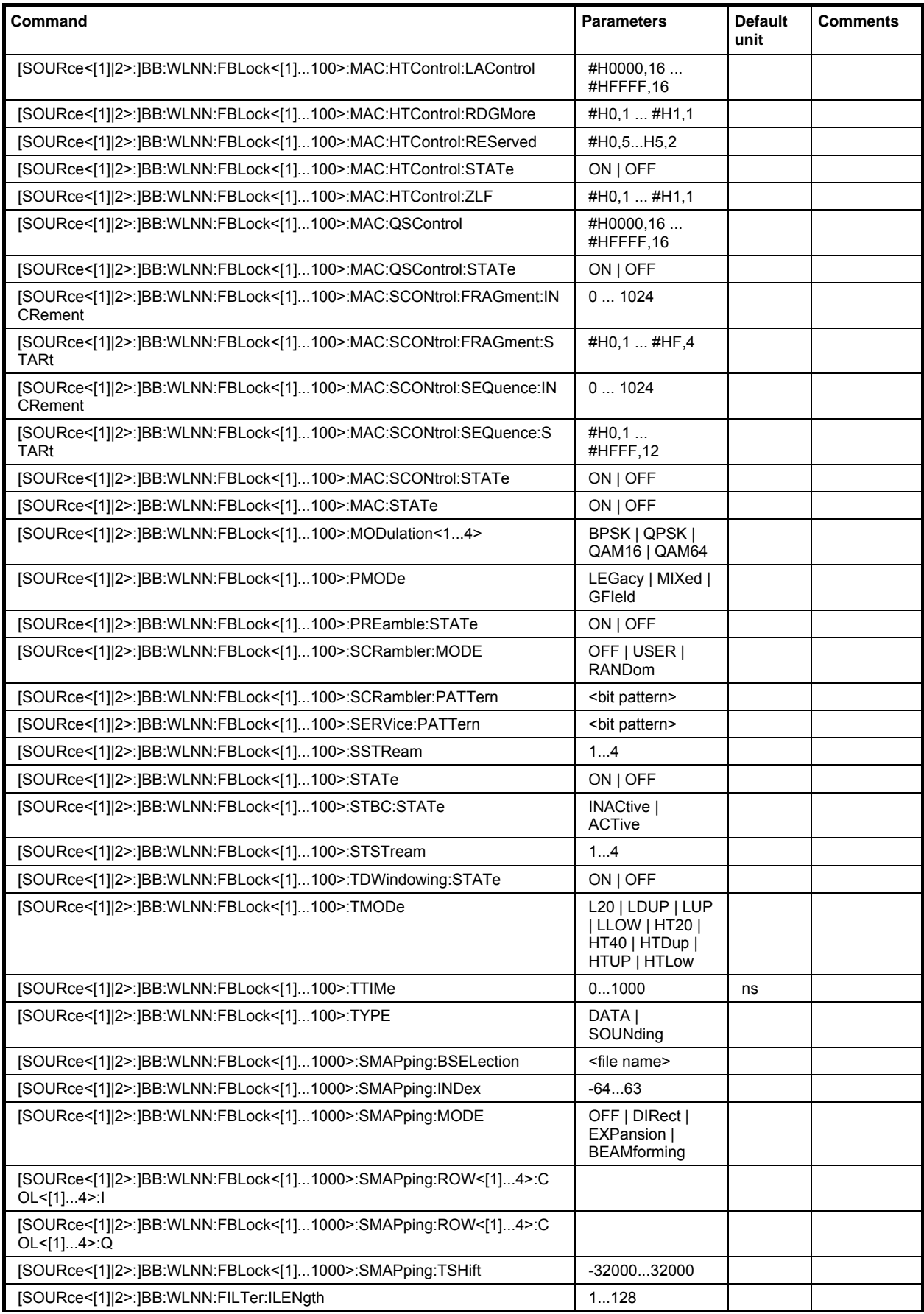

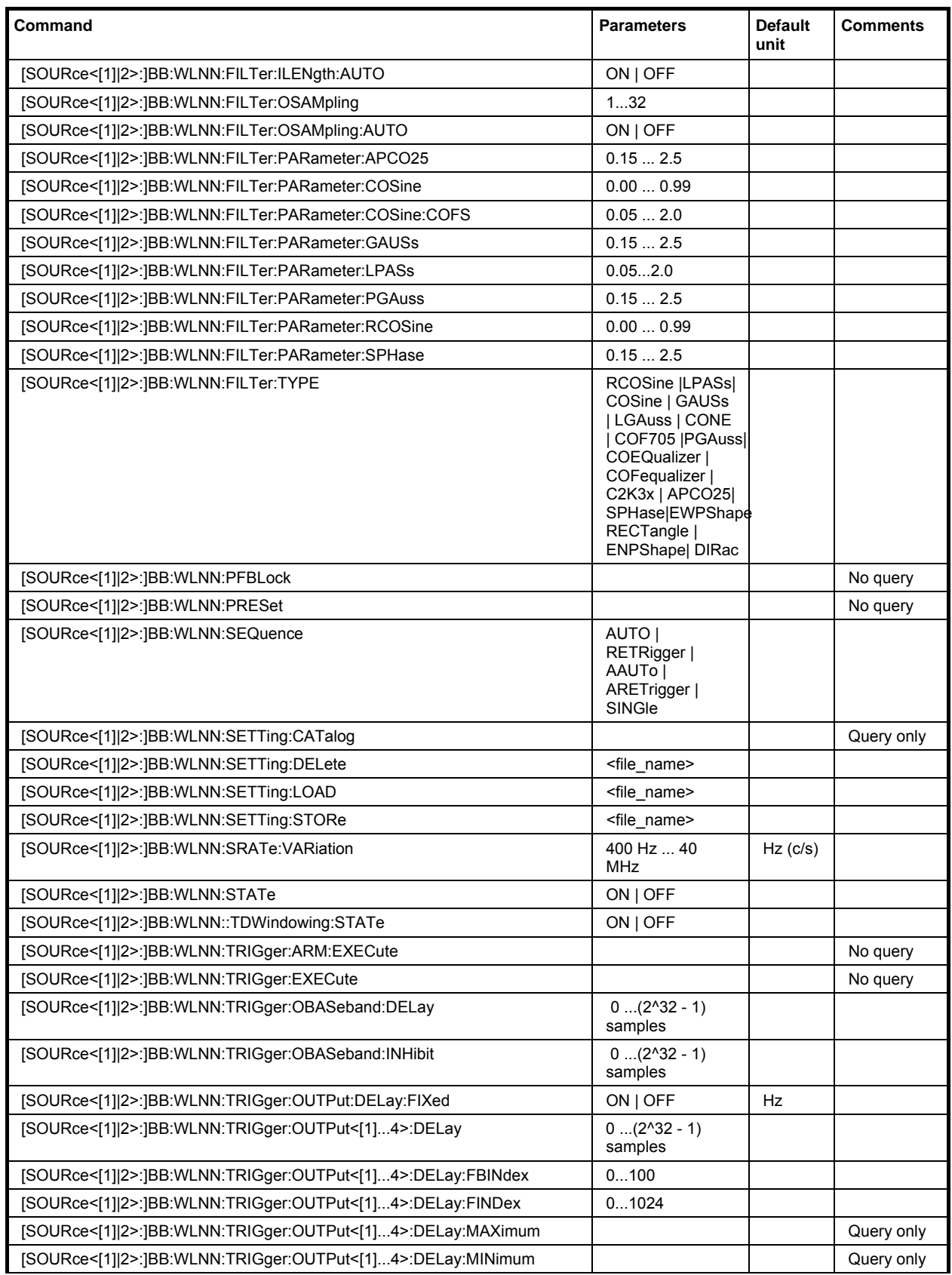

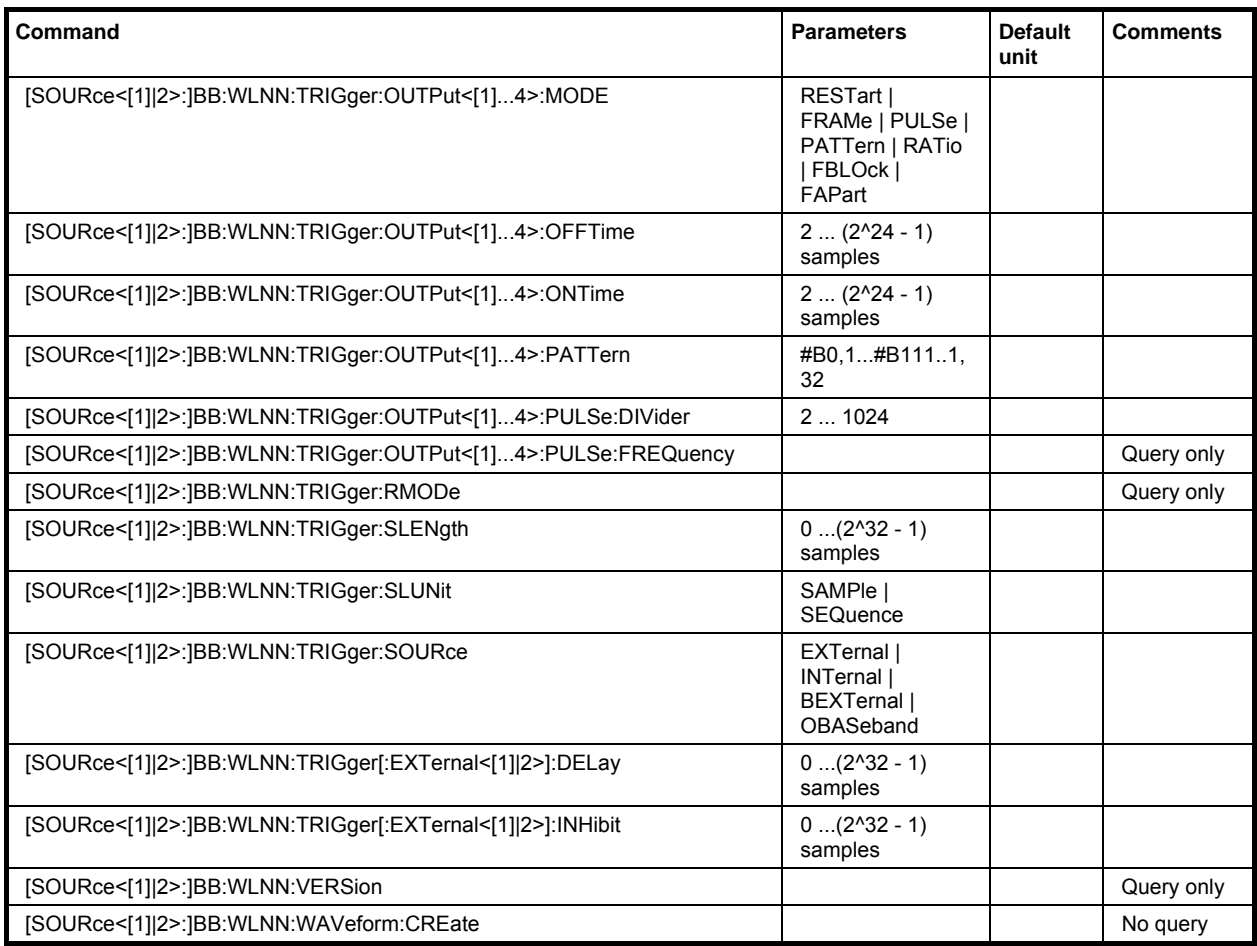

## **SOURce-WLAN-N - Antenna**

## **[SOURce<[1]|2>:]BB:WLNN:ANTenna:MODE** A1 | A2 | A3 | A4

The command selects the number of transmit antennas to be used.

**Example:** "BB:WLNN:ANT:MODE A1"

'one antenna is used for transmission.

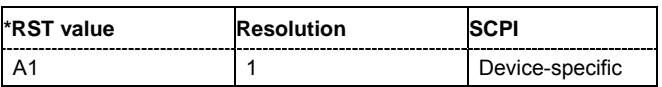

## **SOURce-WLAN-N - Mapping Coordinates**

#### **[SOURce<[1]|2>:]BB:WLNN:ANTenna:SYSTem** CARTesian |CYLindrical

The command selects the coordinate system of the transmission chain matrix.

**Example:** "BB:WLNN:ANT:SYST CART"

'sets the coordinate system of the transmission chain matrix to Cartesian.

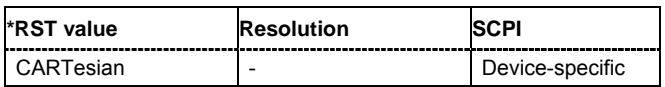

## **SOURce-WLAN-N - Transmission Chain Mapping - Output**

**[SOURce<[1]|2>:]BB:WLNN:ANTenna:TCHain<[1]...4>:OUTPut:DESTination** OFF | BB | FILE

The command selects the destination of the calculated IQ chains.

**Parameters:** OFF

No mapping takes place.

#### **BB**

The IQ chain is output to the baseband. Exactly one output stream can be mapped as "Baseband".

#### **FILE**

The IQ chain is saved in a file.

**Example:** "BB:WLNN:ANT:TCH1:OUTP:DEST BB"

'the IQ chain is saved in a file.

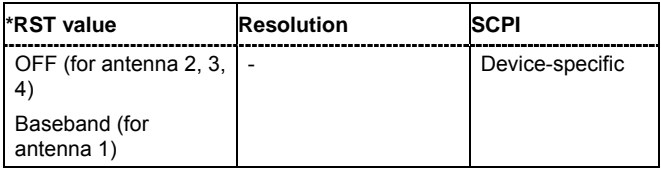

## **SOURce-WLAN-N - Transmission Chain Mapping - Output File Select**

#### **[SOURce<[1]|2>:]BB:WLNN:ANTenna:TCHain<[1]...4>:OUTPut:FSELect** <file name>

The command saves the IQ chain in a file.

This command triggers an action and therefore has no \*RST value and no query form.

**Example:** "BB:WLNN:ANT:TCH1:OUTP:FSEL 'd:\files\wlnn\_1.wv'" 'saves the IQ chain in the selected file.

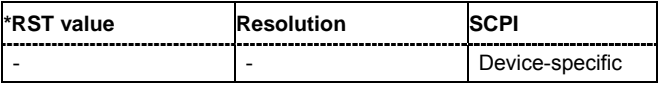

## **SOURce-WLAN-N - Transmission Chain Mapping - Imaginary**

#### **[SOURce<[1]|2>:]BB:WLNN:ANTenna:TCHain<[1]...4>:TX<[1]...4>:IMAGinary** -1000...1000

The command enters the value for the Imaginary coordinate.

Example: "BB:WLNN:ANT:TCH1:TX2:IMAG 500"

'sets the imaginary coordinate for the selected transmission chain to 500.

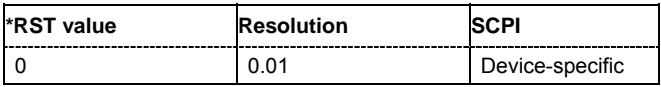

## **SOURce-WLAN-N - Transmission Chain Mapping - Magnitude**

**[SOURce<[1]|2>:]BB:WLNN:ANTenna:TCHain<[1]...4>:TX<[1]...4>:MAGNitude** 0...1000

The command enters the value for the Magnitude coordinate.

**Example:** "BB:WLNN:ANT:TCH1:TX2:MAG 500"

'sets the magnitude coordinate for the selected transmission chain to 500.

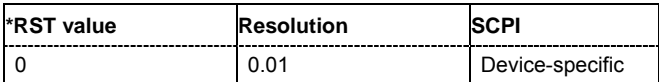

## **SOURce-WLAN-N - Transmission Chain Mapping - Phase**

#### **[SOURce<[1]|2>:]BB:WLNN:ANTenna:TCHain<[1]...4>:TX<[1]...4>:PHASe** 0...35999

The command enters the value for the Phase coordinate.

Example: "BB:WLNN:ANT:TCH1:TX2:PHAS 500" 'sets the phase coordinate for the selected transmission chain to 500.

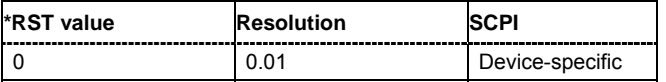

## **SOURce-WLAN-N - Transmission Chain Mapping - Real**

#### **[SOURce<[1]|2>:]BB:WLNN:ANTenna:TCHain<[1]...4>:TX<[1]...4>:REAL** -1000...1000

The command enters the value for the Real coordinate.

**Example:** "BB:WLNN:ANT:TCH1:TX2:REAL 500"

'sets the real coordinate for the selected transmission chain to 500.

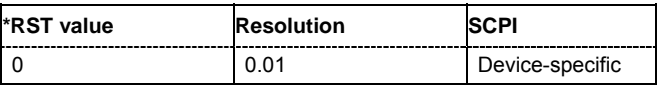

## **SOURce-WLAN-N - Transmission Bandwidth**

#### **[SOURce<[1]|2>:]BB:WLNN:BWidth** BW20 | BW40

The command selects the transmission bandwidth. Whenever the bandwidth changes from 40 MHz to 20 MHz, the frame blocks are validated because some of them could be invalid in 20 MHz (invalid TX Mode).

**Example:** "BB:WLNN:BW BW40"

'sets the transmission bandwidth to 40 MHz.

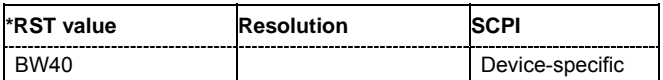

## **SOURce-WLAN-N - Frame Block Configuration - Copy**

#### **[SOURce<[1]|2>:]BB:WLNN:CFBLock** 1...100

The command copies the selected frame block.

This command triggers an action and therefore has no \*RST value and no query form.

Example: "BB:WLNN:CFBL5"

'copies frame block 5 for later insertion.

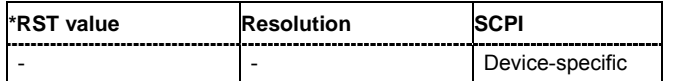

## **SOURce-WLAN-N - Clipping Level**

#### **[SOURce<[1]|2>:]BB:WLNN:CLIPping:LEVel** 0...100 PCT

The command sets the limit for level clipping. This value indicates at what point the signal is clipped. It is specified as a percentage, relative to the highest level. 100% indicates that clipping does not take place.

Level clipping is activated with the command  $SOUR:BB:WLMN:CLIP:STAT ON$ 

Example: "BB:WLNN:CLIP:LEV 80PCT"

'sets the limit for level clipping to 80% of the maximum level.

"BB:WLNN:CLIP:STAT ON" 'activates level clipping.

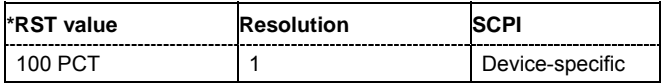

## **SOURce-WLAN-N - Clipping Mode**

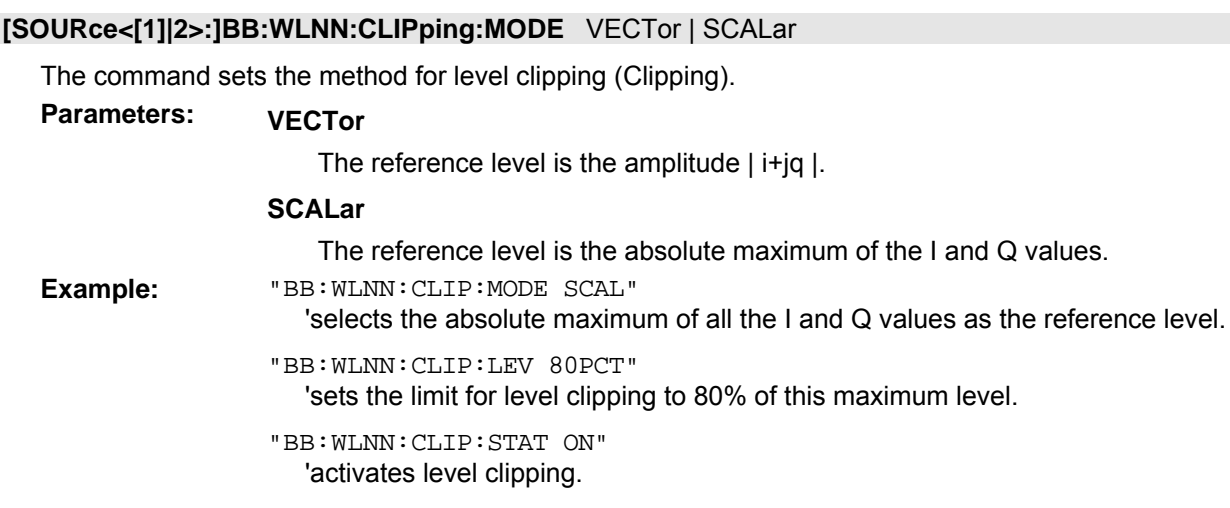

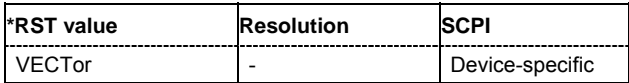

## **SOURce-WLAN-N - Clipping State**

## **[SOURce<[1]|2>:]BB:WLNN:CLIPping:STATe** ON | OFF

The command activates level clipping (Clipping). The value is defined with the command [SOURce:]BB:WLNN:CLIPping:LEVel, the mode of calculation with the command [SOURce:]BB:WLNN:CLIPping:MODE.

**Example:** "BB:WLNN:CLIP:STAT ON" 'activates level clipping.

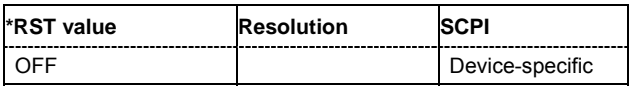

## **SOURce-WLAN-N - Clock Mode**

#### **[SOURce<[1]|2>:]BB:WLNN:CLOCk:MODE** SAMPle | MSAMple

#### *Note:*

*This command is available for R&S SMx and R&S AMU instruments only.* 

The command enters the type of externally supplied clock (:BB:WLNN:CLOCk:SOURce EXTernal).

When MSAMple is used, a multiple of the sample clock is supplied via the CLOCK connector and the sample is derived internally from this. The multiplier is entered with the command :BB:WLNN:CLOCk:MULTiplier.

For two-path instruments, the only numerical suffix allowed for SOURce is 1, since the external clock source is permanently allocated to path A.

**Example:** "BB:WLNN:CLOC:MODE SAMP"

'selects clock type **Sample**, i.e. the supplied clock is a sample clock.

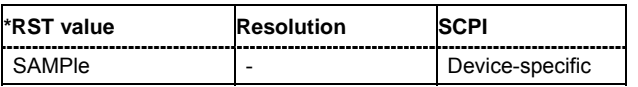

## **SOURce-WLAN-N - Clock Multiplier**

#### **[SOURce<[1]|2>:]BB:WLNN:CLOCk:MULTiplier** 1...64

#### *Note:*

*This command is available for R&S SMx and R&S AMU instruments only. This command is available for clock source External and in clock mode Multiple Sample only. For two path instruments the Multiple Sample mode is currently available for path A only.* 

The command specifies the multiplier for clock type **Multiplied** (: BB: WLNN: CLOCk: MODE MSAMple) in the case of an external clock source.

For two-path instruments, the only numerical suffix allowed for SOURce is 1, since the external clock source is permanently allocated to path A.

**Example:** "BB:WLNN:CLOC:SOUR EXT" 'selects the external clock source. The clock is supplied via the CLOCK connector.

> "BB:WLNN:CLOC:MODE MSAM" 'selects clock type **Multiplied**, i.e. the supplied clock has a rate which is a multiple of the sample rate.

"BB:WLNN:CLOC:MULT 12"

'the multiplier for the external clock rate is 12.

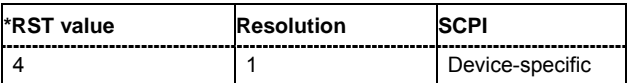

## **SOURce-WLAN-N - Clock Source**

#### **[SOURce<[1]|2>:]BB:WLNN:CLOCk:SOURce** INTernal | EXTernal | AINTernal

#### *Note:*

*This command is available for R&S SMx and R&S AMU instruments only.* 

The command selects the clock source.

For two-path instruments, selecting EXTernal is only possible for path A, since the external clock source is permanently allocated to path A; selecting AINTernal is only possible for path B.

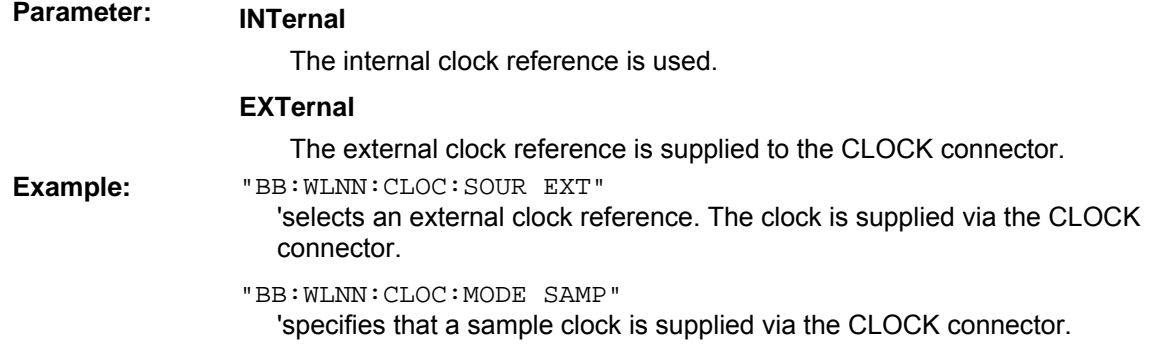

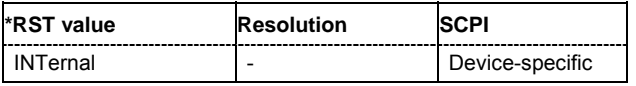

## **SOURce-WLAN-N - Frame Block Configuration - Delete**

#### **[SOURce<[1]|2>:]BB:WLNN:DFBLock** 1...100

The command deletes the selected frame block.

This command triggers an action and therefore has no \*RST value and no query form.

Example: "BB:WLNN:DFBL 10"

'deletes the selected frame block.

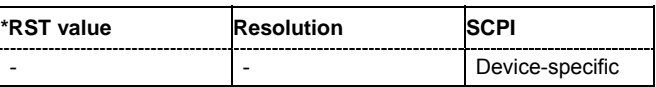

## **SOURce-WLAN-N - Frame Block Configuration - Append**

#### **[SOURce<[1]|2>:]BB:WLNN:FBLock:APPend**

The command appends a frame block to the end of the frame blocks list.

This command triggers an action and therefore has no \*RST value and no query form.

**Example:** "BB:WLNN:FBL:APP"

'appends a frame block to the end of the frame blocks list.

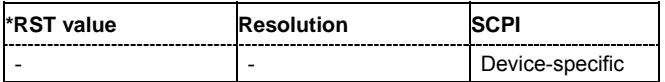

## **SOURce-WLAN-N - PPDU Configuration - Encoders**

#### **[SOURce<[1]|2>:]BB:WLNN:FBLock<[1]...100>:CODing:ENCoder?**

The command queries the number of encoders to be used. This value depends on the data rate. For data rate ≤ 300 Mps, this value is 1. Otherwise the number of encoders is 2.

This command is a query command and therefore has no \*RST value.

Example: "BB:WLNN:FBL5:COD:ENC?"

'queries the number of encoders to be used.

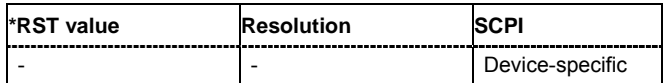

## **SOURce-WLAN-N - PPDU Configuration - Coding Rate**

#### **[SOURce<[1]|2>:]BB:WLNN:FBLock<[1]...100>:CODing:RATE** CR1D2 | CR2D3 | CR3D4 | CR5D6

This command selects the coding rate.

**Example:** "BB:WLNN:FBL5:COD:RATE CR1D2" 'sets the selected coding rate.

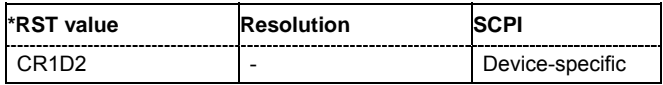

## **SOURce-WLAN-N - PPDU Configuration - Channel Coding**

**[SOURce<[1]|2>:]BB:WLNN:FBLock<[1]...100>:CODing:TYPE** OFF | BCC

The command selects whether channel coding (BCC) is used or not.

**Example:** "BB:WLNN:FBL5:COD:TYPE OFF" 'no channel coding is used.

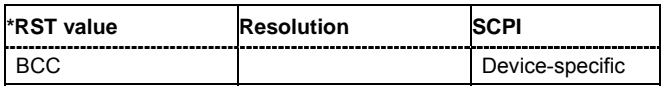

## **SOURce-WLAN-N - Frame Block Configuration - Data**

**[SOURce<[1]|2>:]BB:WLNN:FBLock<[1]...100>:DATA** ZERO | ONE | PATTern | PN9 | PN11 | PN15 | PN16 | PN20 | PN21 | PN23 | DLISt

This command selects the data source.

## Parameters: PNxx

The pseudo-random sequence generator is used as the data source. Different random sequence lengths can be selected.

#### **DLISt**

A data list is used. The data list is selected with the command BB:WLNN:FBLocks:DATA:DSEL

#### **ZERO | ONE**

Internal 0 and 1 data is used.

#### **PATTern**

Internal data is used The bit pattern for the data is defined by the command BB:WLNN:FBLocks:DATA:PATTern.

**Example:** "BB:WLNN:FBL5:DATA PN9" 'sets PN9 as the data source.

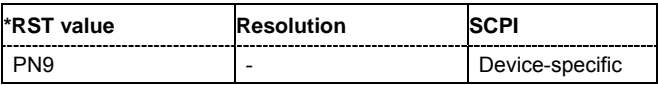

## **SOURce-WLAN-N - PPDU Configuration - Data Bits Per Symbol**

#### **[SOURce<[1]|2>:]BB:WLNN:FBLock<[1]...100>:DATA:BPSymbol**?

The command queries the number of data bits sent by an OFDM symbol on all spatial streams.

This command is a query command and therefore has no \*RST value.

**Example:** "BB:WLNN:FBL5:DATA:BPS?"

'queries the number of data bits sent by an OFDM symbol on all spatial streams.

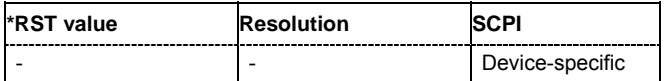

## **SOURce-WLAN-N - Frame Block Configuration - Data List**

#### **[SOURce<[1]|2>:]BB:WLNN:FBLock<[1]...100>:DATA:DSEL** <data list>

The command selects the data list for the DLISt data source selection.

The lists are stored as files with the fixed file extensions **\*.dm\_iqd** in a directory of the user's choice. The directory applicable to the following commands is defined with the command MMEMory: CDIR. To access the files in this directory, you only have to give the file name without the path and the file extension.

**Example:** BB:WLNN:FBL5:DATA DLIS

'selects the Data Lists data source.

"MMEM:CDIR 'D:\Lists\DM\IqData'" 'selects the directory for the data lists.

"BB:WLNN:FBL5:DATA:DSEL 'dlist1'"

'selects file 'dlist1' as the data source. This file must be in the directory D:\Lists\DM\IqData and have the file extension \*.dm\_iqd.

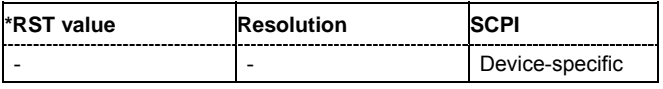

## **SOURce-WLAN-N - PPDU Configuration - Data Length**

#### **[SOURce<[1]|2>:]BB:WLNN:FBLock<[1]...100>:DATA:LENGth** 0...4095

The command enters the size of the data field in bytes.

For Data Length = 0, no data field will be generated for the case of a sounding frame.

The maximum data length depends on the physical mode: In LEGACY mode, the maximum value is 4061 Bytes. In MIXED MODE and GREEN FIELD, the maximum value is 65495 Bytes.

The data length is related to the number of data symbols. Whenever the data length changes, the number of data symbols is updated and vice versa.

Example: "BB:WLNN:FBL5:DATA:LENG 500 'sets the data length to 500 Bytes.

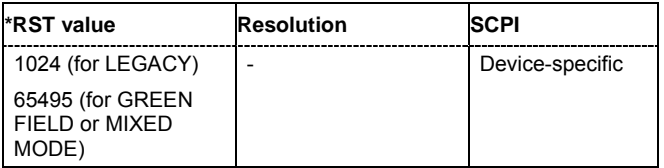

## **SOURce-WLAN-N - Frame Block Configuration - Pattern**

#### **[SOURce<[1]|2>:]BB:WLNN:FBLock<[1]...100>:DATA:PATTern** <bit pattern>

The command determines the bit pattern for the PATTern selection. The maximum length is 64 bits. **Example:** "BB:WLNN:FBL5:DATA:PATT #H3F,8" 'sets the bit pattern.

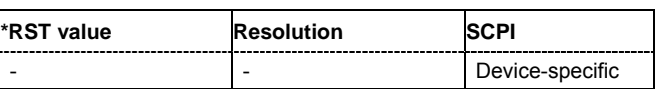

## **SOURce-WLAN-N - PPDU Configuration - Data Rate**

#### **[SOURce<[1]|2>:]BB:WLNN:FBLock<[1]...100>:DATA:RATE**?

The command queries the PPDU data rate.

This command is a query command and therefore has no \*RST value.

**Example:** "BB:WLNN:FBL5:DATA:RATE?" 'queries the data rate.

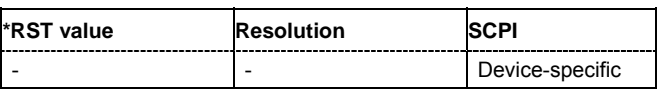

## **SOURce-WLAN-N - PPDU Configuration - Number of Data Symbols**

#### **[SOURce<[1]|2>:]BB:WLNN:FBLock<[1]...100>:DATA:SYMBols** 1...Max

The command sets the number of data symbols per frame block.

If the number of OFDM data symbols is changed, the generator calculates the data field length as a function of the set PPDU bit rate and displays it at Data Length.

**Example:** "BB:WLNN:FBL5:DATA:SYMB 1"

'sets the number of data symbols per frame block to 1.

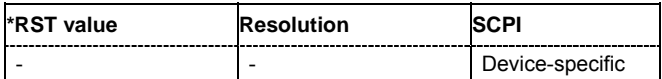

## **SOURce-WLAN-N - PPDU Configuration - Extended Spatial Streams**

#### **[SOURce<[1]|2>:]BB:WLNN:FBLock<[1]...100>:ESSTream** 1...4

The command enters the value of the extended spatial streams. This field is active for frame block type SOUNDING only to probe additional dimensions to the channel.

Example: "BB:WLNN:FBL5:ESSTR 4"

'sets the number of the extended spatial streams to 4.

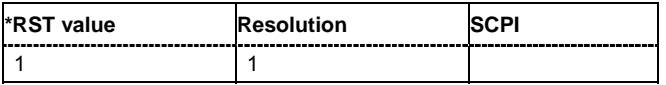

## **SOURce-WLAN-N - Frame Block Configuration - Frames**

#### **[SOURce<[1]|2>:]BB:WLNN:FBLock<[1]...100>:FCOunt** 1...1024

The command sets the number of frames to be transmitted in the current frame block.

Example: "BB:WLNN:FBL5:FCO 1"

'sets the number of transmitted frames in the current frame block to 1.

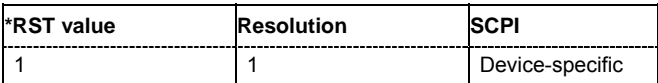

## **SOURce-WLAN-N - PPDU Configuration - Guard**

#### **[SOURce<[1]|2>:]BB:WLNN:FBLock<[1]...100>:GUARd** SHORt | LONG

The command selects whether a long or short guard interval is used for the OFDM guard. In physical mode GREEN FIELD or LEGACY, only long guard intervals are possible. In this case, the field is read-only.

**Example:** "BB:WLNN:FBL5:GUAR LONG" 'sets a long guard interval.

**\*RST value Resolution SCPI** LONG - Device-specific

## **SOURce-WLAN-N - PPDU Configuration - Interleaver Active**

#### **[SOURce<[1]|2>:]BB:WLNN:FBLock<[1]...100>:ILEaver** ON | OFF

The command activates/deactivates the interleaver of the data field.

**Example:** "BB:WLNN:FBL5:ILE:STAT ON" 'activates the interleaver.

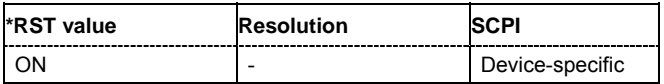

## **SOURce-WLAN-N - Frame Block Configuration - Insert**

#### **[SOURce<[1]|2>:]BB:WLNN:FBLock<[1]...100>:INSert**

The command adds a default frame block before the selected frame block.

This command triggers an action and therefore has no \*RST value and no query form.

**Example:** "BB:WLNN:FB20:INS"

'inserts a default frame block before the selected frame block.

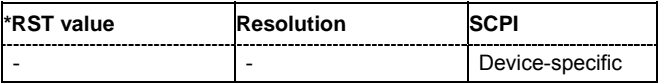

## **SOURce-WLAN-N - Frame Block Configuration - Idle Time**

#### **[SOURce<[1]|2>:]BB:WLNN:FBLock<[1]...100>:ITIMe** 0.0 ...1.0 sec

The command sets the time interval separating two frames in this frame block. The default unit for the time interval are seconds. However, the time interval can be set in milliseconds. In this case the unit has to be set.

**Example:** "BB:WLNN:FBL5:ITIMe 2.5ms" 'sets the idle time to 2.5 msec.

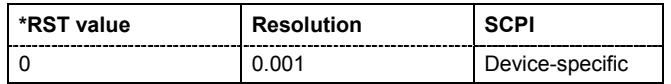

## **SOURce-WLAN-N - MAC Address**

#### **[SOURce<[1]|2>:]BB:WLNN:FBLock<[1]...100>:MAC:ADDRess<1|2|3|4>** #H000000000000,48 #HFFFFFFFFFFFF,48

The command enters the value of the address fields 1 ... 4. Exactly 48 bits must be entered. Each address is 6 bytes (48 bit) long. The addresses can be entered in hexadecimal form in the entry field of each address field. The least significant byte (LSB) is in left notation.

**Example:** "BB:WLNN:FBL1:MAC:ADDR2 #H124836C7EA54,48" 'set the value for address field 2.

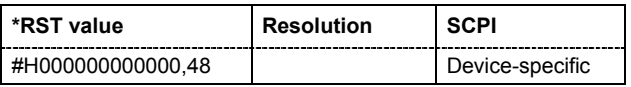

## **SOURce-WLAN-N - MAC Address State**

#### **[SOURce<[1]|2>:]BB:WLNN:FBLock<[1]...100>:MAC:ADDRess<1|2|3|4>:STATe** ON | OFF

The command activates/deactivates the selected address field.

**Example:** "BB:WLNN:FBL1:MAC:ADDR2:STAT ON" 'activates generation of address field 2.

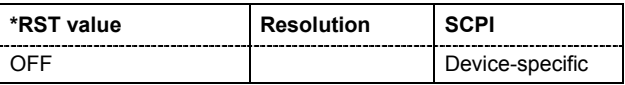
# **SOURce-WLAN-N - Duration Id**

#### **[SOURce<[1]|2>:]BB:WLNN:FBLock<[1]...100>:MAC:DID** #H0000,16 ... #HFFFF,16

The command enters the value of the duration ID field. Depending on the frame type, the 2-byte field Duration/ID is used to transmit the association identity of the station transmitting the frame or it indicates the duration assigned to the frame type. Exactly 16 bit must be entered.

**Example:** "BB:WLNN:FBL1:MAC:DID #HA5A5,16"

'sets the value of the duration ID field.

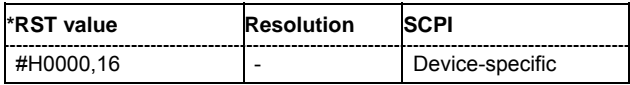

# **SOURce-WLAN-N - Frame Control**

#### **[SOURce<[1]|2>:]BB:WLNN:FBLock<[1]...100>:MAC:FCONtrol** #H0000,16 ... #HFFFF,16

The command enters the value of the frame control field. The frame control field has a length of 2 bytes (16 bits) and is used to define the protocol version, the frame type, and its function, etc.. As an alternative, the individual bits can be set with the following commands.

Example: "BB:WLNN:FBL1:MAC:FCON #H100A,16" 'sets the value of the frame control field.

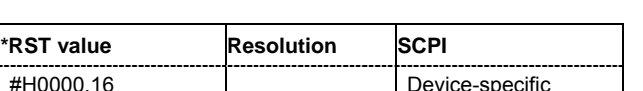

### **SOURce-WLAN-N - Frame Control Individual Bits**

```
[SOURce<[1]|2>:]BB:WLNN:FBLock<[1]...100>:MAC:FCONtrol:FDS #H0,1 ... #H1,1
[SOURce<[1]|2>:]BB:WLNN:FBLock<[1]...100>:MAC:FCONtrol:MDATa #H0,1 ... #H1,1
[SOURce<[1]|2>:]BB:WLNN:FBLock<[1]...100>:MAC:FCONtrol:MFRagments #H0,1 ... #H1,1
[SOURce<[1]|2>:]BB:WLNN:FBLock<[1]...100>:MAC:FCONtrol:ORDer #H0,1 ... #H1,1
[SOURce<[1]|2>:]BB:WLNN:FBLock<[1]...100>:MAC:FCONtrol:PMANagement #H0,1 ... #H1,1
[SOURce<[1]|2>:]BB:WLNN:FBLock<[1]...100>:MAC:FCONtrol:PVERsion #H0,1 ... #H1,1
[SOURce<[1]|2>:]BB:WLNN:FBLock<[1]...100>:MAC:FCONtrol:RETRy #H0,1 ... #H1,1
[SOURce<[1]|2>:]BB:WLNN:FBLock<[1]...100>:MAC:FCONtrol:SUBType #H0,4 ... #HF,4
[SOURce<[1]|2>:]BB:WLNN:FBLock<[1]...100>:MAC:FCONtrol:TDS #H0,1 ... #H1,1
[SOURce<[1]|2>:]BB:WLNN:FBLock<[1]...100>:MAC:FCONtrol:TYPE #H0,2 ... #H3,2
[SOURce<[1]|2>:]BB:WLNN:FBLock<[1]...100>:MAC:FCONtrol:WEP #H0,1 ... #H1,1
```
The command enters the value of the individual bits of the frame control field. **Example:** "BB:WLNN:FBL1:MAC:FCON:MDAT #H1,1" 'sets the value of the More Data bit.

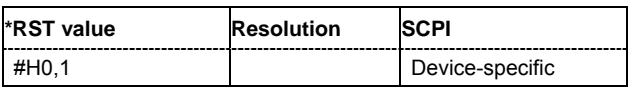

# **SOURce-WLAN-N - FCS (checksum)**

### **[SOURce<[1]|2>:]BB:WLNN:FBLock<[1]...100>:MAC:FCS:STATe** ON | OFF

Activates/deactivates the calculation of the FCS (frame check sequence). The standard defines a 32-bit (4-byte) checksum to protect the MAC header and the user data (frame body).

**Example:** "BB:WLNN:FBL1:MAC:FCS:STAT ON"

'activates the calculation of the FCS.

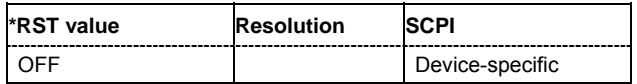

### **SOURce-WLAN-N - HT Control**

#### **[SOURce<[1]|2>:]BB:WLNN:FBLock<[1]...100>:MAC:HTControl** #H0000,4 ... #HFFFF,4

The command sets the value for the HT control field.

Example: "BB:WLNN:FBL1:MAC:HTC #H5a5a5a5a, 4" 'sets the value for the HT control field.

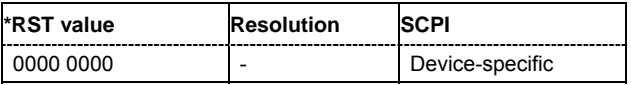

# **SOURce-WLAN-N - AC Constraint**

#### **[SOURce<[1]|2>:]BB:WLNN:FBLock<[1]...100>:MAC:HTControl:ACConstraint** #H0,1 ... #H1,1

The command sets the value for the AC signal field.

**0** = The response may contain data from any TID (Traffic Identifier).

**1** = The response may contain data only from the same AC as the last Data received from the initiator.

**Example:** "BB:WLNN:FBL1:MAC:HTC:ACC #H0,1"

'sets the AC signal field to 0 (The response may contain data from any TID)

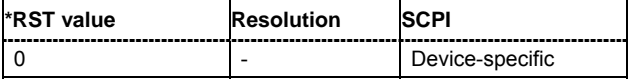

# **SOURce-WLAN-N - Calibration Position**

**[SOURce<[1]|2>:]BB:WLNN:FBLock<[1]...100>:MAC:HTControl:CALibration:POSition** #H0,2... ... #H3,2

The command sets the value for the calibration position.

**00** = Not a calibration frame (Default setting)

**01** = Calibration Start

**10** = Sounding Response

**11** = Sounding Complete

**Example:** "BB:WLNN:FBL1:MAC:HTC:CAL:POS #H0,2"

'sets the Calibration Position signal field to 00 (Not a calibration frame).

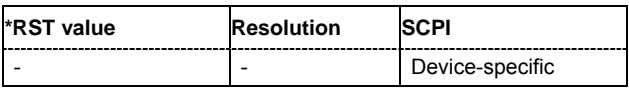

### **SOURce-WLAN-N - Calibration Sequence**

### **[SOURce<[1]|2>:]BB:WLNN:FBLock<[1]...100>:MAC:HTControl:CALibration:SEQuence** #H0,2... ... #H3,2

The command sets the value for the calibration sequence.

**Example:** "BB:WLNN:FBL1:MAC:HTC:CAL:SEQ #H3,2" 'sets the value for the calibration sequence.

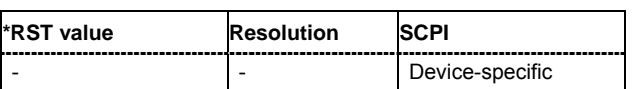

# **SOURce-WLAN-N - CSI Steering**

**[SOURce<[1]|2>:]BB:WLNN:FBLock<[1]...100>:MAC:HTControl:CSISteering** #H0,2... ... #H3,2

The command sets the value for the CSI steering.

 $00 = CSI$ 

**01** = uncompressed Steering Matrix

**10** = compressed Steering Matrix

**11** = Reserved

**Example:** "BB:WLNN:FBL1:MAC:HTC:CSIS #H1,2"

'sets the value for the CSI steering to 01 (uncompressed Steering Matrix).

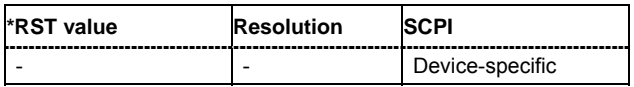

### **SOURce-WLAN-N - Feedback Request**

#### **[SOURce<[1]|2>:]BB:WLNN:FBLock<[1]...100>:MAC:HTControl:FREQuest** #H0,2... ... #H3,2

The command sets the value for the feedback request.

- **00** = no request
- **01** = unsolicited feedback only
- **10** = immediate feedback
- **11** = aggregated feedback

**Example:** "BB:WLNN:FBL1:MAC:HTC:FREQ #H2,2"

'sets the value for the feedback request to 10 (immediate feedback).

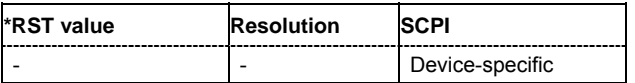

### **SOURce-WLAN-N - Link Adaption Control**

#### **[SOURce<[1]|2>:]BB:WLNN:FBLock<[1]...100>:MAC:HTControl:LAControl** #H0000,16 ... #HFFFF,16

The command sets the value for the Link Adaption Control.

#### **B0 (1bit) MA - MA payload**

When the MA (Management Action) field is set to 1, the payload of the QoS Null Data MPDU (Medium Access Controller Protocol Data Unit) is interpreted as a payload of the management action frame.

#### **B1 (1bit) TRQ - Sounding Request**

1 = Request to the responder to transmit a sounding PPDU (Physical layer Protocol Data Unit).

#### **B2 (1bit) MRQ - MCS Request**

1 = Request for feedback of MCS (Modulation Coding Scheme).

#### **B3-B5 (3bit) MRS - MRQ Sequence Identifier**

Set by sender to any value in the range '000'-'110' to identify MRQ. = Invalid if MRQ = 0

#### **B6-B8 (3bit) MFS - MFB Sequence Identifier**

Set to the received value of MRS. Set to '111' for unsolicited MFB.

#### **B9-B15 (7bit) MFB - MCS Feedback**

Link adaptation feedback containing the recommended MCS. When a responder is unable to provide MCS feedback or the feedback is not available, the MFB is set to 'all-ones' (default value) and also MFS is set to '1'.

**Example:** "BB:WLNN:FBL1:MAC:HTC:LAC #H5A5A,16"

'sets the value for the Link AdaptionControl.

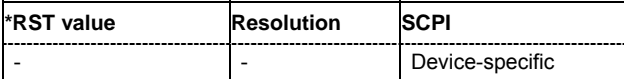

# **SOURce-WLAN-N - RDG/More PPDU**

### **[SOURce<[1]|2>:]BB:WLNN:FBLock<[1]...100>:MAC:HTControl:RDGMore** #H0,1 ... #H1,1

The command sets the value for the RDG/More PPDU.

### **Transmitted by Initiator**

**0** = No reverse grant.

**1** = A reverse grant is present, as defined by the Duration/ID field.

### **Transmitted by Responder**

**0** = The PPDU carrying the MPDU is the last transmission by the responder.

**1** = The PPDU carrying the MPDU is the last transmission by the responder.

**Example:** "BB:WLNN:FBL1:MAC:HTC:RDGM #H0,1" 'sets the value for the RDG/More PPDU.

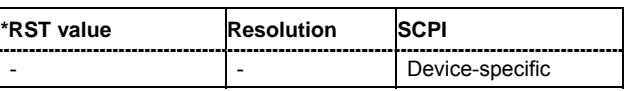

### **SOURce-WLAN-N - Reserved**

### **[SOURce<[1]|2>:]BB:WLNN:FBLock<[1]...100>:MAC:HTControl:REServed** #H0,5...H5,2

This signal field is currently defined, but not used. It is set to zero by the transmitter and ignored by the receiver.

# **SOURce-WLAN-N - HT Control State**

#### **[SOURce<[1]|2>:]BB:WLNN:FBLock<[1]...100>:MAC:HTControl:STATe** ON | OFF

The command enables/disables HT Control.

**Example:** "BB:WLNN:FBL1:MAC:HTC:STAT ON" 'enables HT Control.

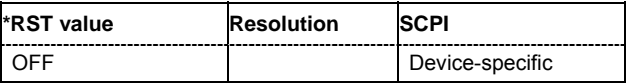

### **SOURce-WLAN-N - ZLF Announcement**

### **[SOURce<[1]|2>:]BB:WLNN:FBLock<[1]...100>:MAC:HTControl:ZLF** #H0,1 ... #H1,1

The command sets the value for the ZLF announcement.

**0** = no ZLF will follow

**1** = ZLF will follow

**Example:** "BB:WLNN:FBL1:MAC:HTC:ZLF #H1,1" 'sets the value for the ZLF announcement to 1 (ZLF will follow).

**\*RST value Resolution SCPI** Device-specific

# **SOURce-WLAN-N - QoS Control**

### **[SOURce<[1]|2>:]BB:WLNN:FBLock<[1]...100>:MAC:QSControl** #H0000,16 ... #HFFFF,16

The command sets the value for the QoS control field.

Example: "BB:WLNN:FBL1:MAC:QSC #H5A5A,16" 'stets the value for the QoS field.

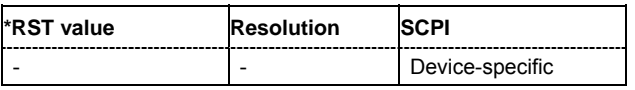

# **SOURce-WLAN-N - QoS Control State**

### **[SOURce<[1]|2>:]BB:WLNN:FBLock<[1]...100>:MAC:QSControl:STATe** ON | OFF

The command enables/disables the QoS control.

**Example:** "BB:WLNN:FBL1:MAC:QSC:STAT ON" 'enables the QoS control.

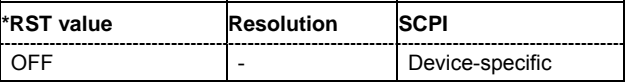

# **SOURce-WLAN-N - Fragment Increment**

**[SOURce<[1]|2>:]BB:WLNN:FBLock<[1]...100>:MAC:SCONtrol:FRAGment:INCRement** 0 ... 1024

Defines the number of packets required to increment the counter of the fragment bits of the sequence control.

**Example:** "BB:WLNN:FBL1:MAC:SCON:FRAG:INCR 2" 'two packets are required to increment the counter of the fragment bits.

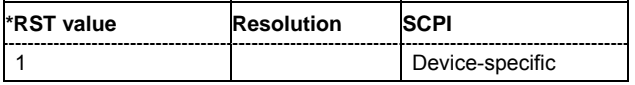

# **SOURce-WLAN-N - Fragment Start**

### **[SOURce<[1]|2>:]BB:WLNN:FBLock<[1]...100>:MAC:SCONtrol:FRAGment:STARt** #H0,4 ... #HF,4

The command enters the start number of the fragment bits of the sequence control.

**Example:** "BB:WLNN:FBL1:MAC:SCON:FRAG:STAR #H4,4"

'sets the start value of the fragment bits of the sequence control.

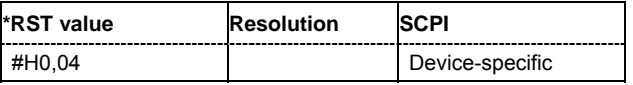

# **SOURce-WLAN-N - Sequence Increment**

#### **[SOURce<[1]|2>:]BB:WLNN:FBLock<[1]...100>:MAC:SCONtrol:SEQuence:INCRement** 0 ... 1024

Defines the number of packets required to increment the counter of the sequence bits of the sequence control.

**Example:** "BB:WLNN:FBL1:MAC:SCON:FRAG:INCR 2"

'two packets are required to increment the counter of the sequence bits.

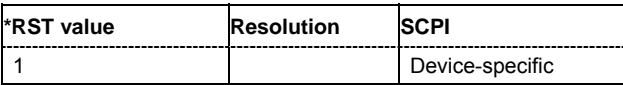

# **SOURce-WLAN-N - Sequence Start**

#### **[SOURce<[1]|2>:]BB:WLNN:FBLock<[1]...100>:MAC:SCONtrol:SEQuence:STARt** #H0,4 ... #HFFF,4

The command enters the start number of the fragment bits of the sequence control.

**Example:** "BB:WLNN:FBL1:MAC:SCON:SEQ:STAR #H4,4"

'sets the start value of the sequence bits of the sequence control.

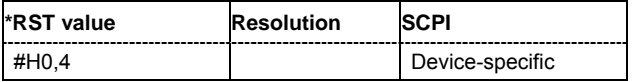

# **SOURce-WLAN-N - Sequence Control State**

### **[SOURce<[1]|2>:]BB:WLNN:FBLock<[1]...100>:MAC:SCONtrol:STATe** ON | OFF

The command activates/deactivates the sequence control.

**Example:** "BB:WLNN:FBL1:MAC:SCON:STAT ON" 'activates the sequence control field.

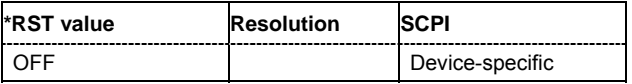

# **SOURce-WLAN-N - MAC Header State**

### **[SOURce<[1]|2>:]BB:WLNN:FBLock<[1]...100>:MAC:STATe** ON | OFF

The command activates/deactivates the generation of the MAC Header.

Example: "BB:WLNN:FBL1:MAC:STAT ON"

'activates the generation of the MAC Header.

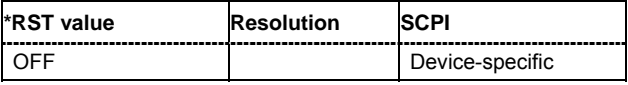

# **SOURce-WLAN-N - PPDU Configuration - Stream**

**[SOURce<[1]|2>:]BB:WLNN:FBLock<[1]...100>:MODulation<1...4>** BPSK | QPSK | QAM16 | QAM64

The command selects the modulation used for the spatial stream.

Example: "BB:WLNN:FBL5:MOD1 BPSK"

'sets BPSK as the modulation mode used for the spatial stream.

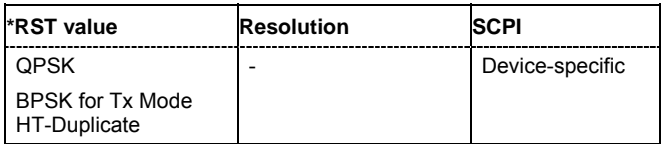

# **SOURce-WLAN-N - Frame Block Configuration - Physical Mode**

### **[SOURce<[1]|2>:]BB:WLNN:FBLock<[1]...100>:PMODe** LEGacy | MIXed | GFIeld

Selects the preamble design.

For physical type SOUNDING, only GREEN FIELD is available.

### **Parameters: LEGACY**

Compatible with 802.11 a/g OFDM devices.

#### **MIXED MODE**

For High Throughput (HT) and 802.11a/g OFDM devices.

### **GREEN FIELD**

For HT only networks.

**Example:** "BB:WLNN:FBL5:PMOD LEG" 'sets the physical mode to LEGACY.

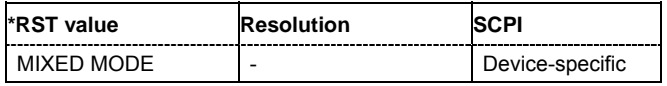

# **SOURce-WLAN-N - PPDU Configuration - Preamble/Header Active**

### **[SOURce<[1]|2>:]BB:WLNN:FBLock<[1]...100>:PREamble:STATe** ON | OFF

The command activates/deactivates the preamble and signal fields of the frames in the current frame block. For data type = SOUNDING, the preamble and signal field are always activated and cannot be deactivated.

**Example:** "BB:WLNN:FBL5:PRE:STAT ON"

'activates the preamble and signal fields of the frames in the current frame block.

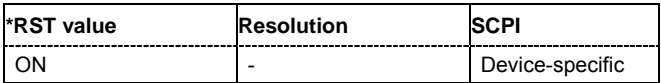

### **SOURce-WLAN-N - PPDU Configuration - Scrambler**

#### **[SOURce<[1]|2>:]BB:WLNN:FBLock<[1]...100>:SCRambler:MODE** OFF | RANDom | USER

The command selects the different options for the scrambler.

### **Parameters:** OFF

The scrambler is deactivated.

#### **RANDom**

The scrambler is activated.

The initialization value of the scrambler is selected at random. Each frame has a different random initialization value. This value is also different in case of successive recalculations with the same setting parameters so that different signals are generated for each calculation.

#### **USER**

The scrambler is activated.

The initialization value of the scrambler is set to a fixed value that is set using the command BB:WLNN:FBL5:SCR:PATT. This value is then identical in each generated frame.

Example: "BB:WLNN:FBL5:SCR:MODE RAND"

'activates the scrambler with an random initialization value.

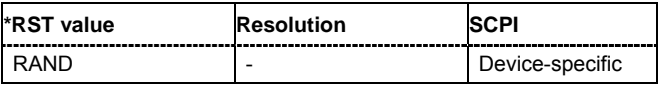

# **SOURce-WLAN-N - PPDU Configuration - Scrambler Init**

### **[SOURce<[1]|2>:]BB:WLNN:FBLock<[1]...100>:SCRambler:PATTern** <bit pattern>

The command sets the initialization value for scrambling mode User. This value is then identical in each generated frame.

**Example:** "BB:WLNN:FBL5:SCR:PATT #H3F,8"

'sets the user defined initialization value for the scrambler.

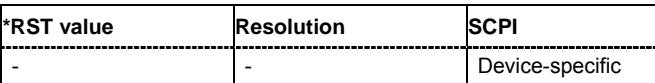

# **SOURce-WLAN-N - PPDU Configuration - Service Field**

**[SOURce<[1]|2>:]BB:WLNN:FBLock<[1]...100>:SERVice:PATTern** <bit pattern>

The command sets the value of the service field. The standard specifies a default value of 0. Other values can be entered in hexadecimal form for test purposes or future extensions.

**Example:** "BB:WLNN:FBL5:SERV:PATT #H3F,8" 'sets the value for the service field.

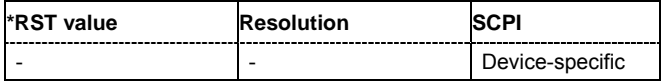

# **SOURce-WLAN-N - PPDU Configuration - Spatial Streams**

### **[SOURce<[1]|2>:]BB:WLNN:FBLock<[1]...100>:SSTReam** 1...4

The command sets the number of the spatial streams. For physical mode LEGACY, only value 1 is valid. For Tx Mode "HT-Duplicate", only value 1 is valid. In all other cases, the number of spatial streams depends on the number of antennas configured with command SOURce:BB:WLNN:ANTenna:MODE.

**Example:** "BB:WLNN:FBL5:SSTR 4" 'sets the number of spatial streams to 4.

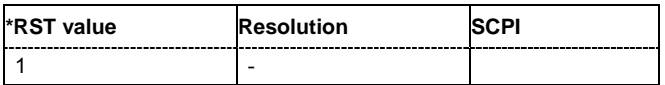

# **SOURce-WLAN-N - Frame Block Configuration - State**

#### **[SOURce<[1]|2>:]BB:WLNN:FBLock<[1]...100>:STATe** ON | OFF

The command enables the corresponding frame block for transmission.

**Example:** "BB:WLNN:FBL5:STAT ON" 'enables frame block 5 for transmission.

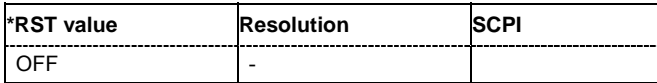

# **SOURce-WLAN-N - PPDU Configuration - Space Time Block Coding**

### **[SOURce<[1]|2>:]BB:WLNN:FBLock<[1]...100>:STBC:STATe** ?

The command queries the status of the space time block coding.

This command is a query command and therefore has no \*RST value.

**Example:** "BB:WLNN:FBL5:STBC:STAT?"

'queries the status of the space time block coding.

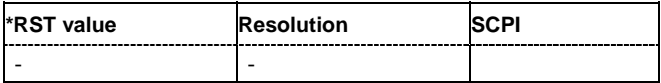

# **SOURce-WLAN-N - PPDU Configuration - Space Time Streams**

### **[SOURce<[1]|2>:]BB:WLNN:FBLock<[1]...100>:STSTream** 1...4

The command sets the number of the space time streams. This value depends on the number of spatial streams defined with command SOURce: BB: WLNN: FBLock: SSTReam. Changing the number of the Spatial Streams immediately changes the value of the Space Time Streams to the same value.

Example: "BB:WLNN:FBL5:STST 4" 'sets the number of space time streams to 4.

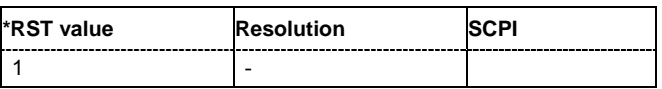

# **SOURce-WLAN-N - Frame Block Configuration - Tx Mode**

### **[SOURce<[1]|2>:]BB:WLNN:FBLock<[1]...100>:TMODe** L20 | LDUP | LUP | LLOW | HT20 | HT40 | HTDup | HTUP | HTLow

The command sets the Tx mode. The available Tx modes are dependent on the physical mode. Example: "BB:WLNN:FBL5:TMOD HT40" 'sets the Tx mode to HT 40 MHz.

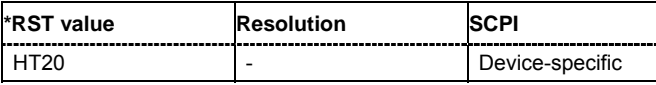

# **SOURce-WLAN-N - PPDU Configuration - Transition Time**

### **[SOURce<[1]|2>:]BB:WLNN:FBLock<[1]...100>:TTIMe** 0...1000 ns

The command sets the transition time when time domain windowing is active.

The transition time defines the overlap range of two OFDM symbols. At a setting of 100 ns and if BW = 20 MHz, one sample overlaps.

Example: "BB:WLNN:FBL5:TTIM 100"

'sets the transition time to 100 ns.

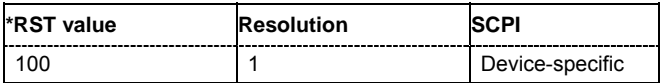

# **SOURce-WLAN-N - Frame Block Configuration - Type**

### **[SOURce<[1]|2>:]BB:WLNN:FBLock<[1]...100>:TYPE** DATA | SOUNding

The command selects the PPDU type.

### Parameters: DATA

Only Data Long Training Fields are used to probe the channel.

#### **SOUNding**

Staggered preambles are used to probe additional dimension of the MIMO channel. Only Physical Layer Mode GREEN FIELD is available.

**Example:** "BB:WLNN:FBL5:TYPE DATA" 'sets the PPDU type data.

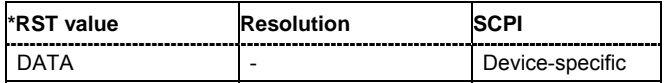

# **SOURce-WLAN-N - Spatial Mapping Beamforming File Selection**

### **[SOURce<[1]|2>:]BB:WLNN:FBLock<[1]...100>:SMAPping:BSELection** <file name>

The command loads the selected file for beamforming.

This command triggers an action and therefore has no \*RST value and no query form.

**Example:** "BB:WLNN:FBL1:PMOD MIX"

"BB:WLNN:FBL1:SMAP:MODE BEAM"

"BB:WLNN:FBL1:SMAP:BSEL "d:\temp\test\_scpi.bmf"" 'loads the selected file for beamforming.

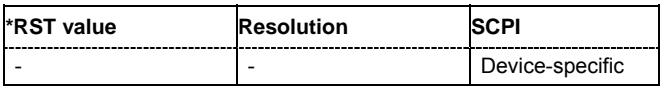

### **SOURce-WLAN-N - Spatial Mapping Index k**

### **[SOURce<[1]|2>:]BB:WLNN:FBLock<[1]...100>:SMAPping:INDex** -64...63

The command sets the index of the sub-carrier. A matrix is mapped to each sub-carrier. With the exception of k=0, the index can be set in the value range of -64 to 63

**Example:** "BB:WLNN:FBL1:SMAP:IND 30"

'sets the index of the sub-carrier to  $k = 30$ .

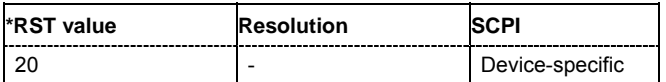

# **SOURce-WLAN-N - Spatial Mapping Mode**

#### **[SOURce<[1]|2>:]BB:WLNN:FBLock<[1]...100>:SMAPping:MODE** OFF | DIRect | EXPansion | **BEAMforming**

The command selects the spatial mapping mode for the selected frame block. Except of the Beamforming mode, the matrix element values are loaded through the use of Info Class Methods.

### Parameters: OFF

(only **LEGACY** mode)

The spatial mapping mode is switched off automatically.

#### **DIRect**

(only for physical modes MIXED MODE or GREEN FIELD and for  $N_{TX}$  =  $N<sub>STS</sub>$ 

Sets the spatial mapping to **Direct** mode.

The transmit matrix is a CSD matrix, that is, diagonal matrix of unit magnitude and complex values that represent cyclic shifts in the time domain.

#### **EXPansion**

(only for physical modes MIXED MODE or GREEN FIELD) Sets the spatial mapping to **Expansion** mode.

The transmit matrix is the product of a CSD matrix and the Hadamard unitary matrix.

#### **BEAMforming**

Sets the spatial mapping to Beamforming mode.

The transmit matrix is the product of a CSD matrix and the Hadamard unitary matrix.

The File button is displayed to open a Browse popup. A file with source format \*.bmf can be selected for the beamforming. The file must include 128 4\*4 IQ elements (corresponding to the sub-carriers).

#### *Note:*

*This feature is not available in this release.* 

**Example:** "BB:WLNN:FBL1:SMAP:MODE OFF"

'sets the spatial mapping mode to OFF, that is, the spatial mapping mode is switched off automatically.

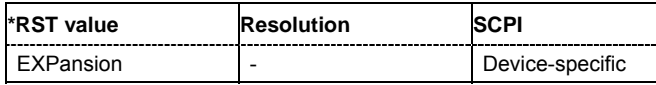

# **SOURce-WLAN-N - Spatial Mapping I-Value**

### **[SOURce<[1]|2>:]BB:WLNN:FBLock<[1]...100>:SMAPping:ROW<[1]...4>:COL<[1]...4>:I ?**

The command queries the time shift value of element I of the selected row and column of the spatial transmit matrix.

The command is a query command and therefore has no \*RST value.

**Example:** "BB:WLNN:FBL1:SMAP:ROW2:COL2:I?"

'queries the time shift value of element I for row 2, column 2.

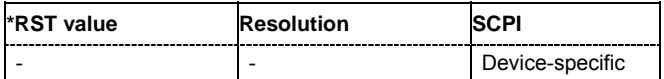

# **SOURce-WLAN-N - Spatial Mapping Q-Value**

#### **[SOURce<[1]|2>:]BB:WLNN:FBLock<[1]...100>:SMAPping:ROW<[1]...4>:COL<[1]...4>:Q ?**

The command queries the time shift value of element Q of the selected row and column of the spatial transmit matrix.

The command is a query command and therefore has no \*RST value.

**Example:** "BB:WLNN:FBL1:SMAP:ROW2:COL2:Q?"

'queries the time shift value of element Q for row 2, column 2.

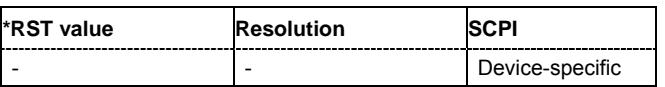

# **SOURce-WLAN-N - Spatial Mapping Time Shift**

#### **[SOURce<[1]|2>:]BB:WLNN:FBLock<[1]...100>:SMAPping:TSHift<[1]...4>:** -32000 ns...32000 ns

The command sets the spatial mapping time shift. This value is relevant for spatial mapping mode Direct and Spatial Expansion only.

**Example:** "BB:WLNN:FBL1:SMAP:MODE TSH 1000" 'sets the spatial mapping time shift to 1000 ns.

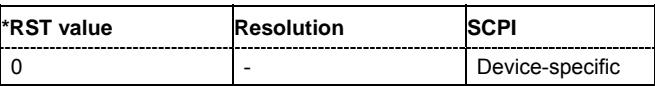

### **SOURce-WLAN-N - Impulse Length**

### **[SOURce<[1]|2>:]BB:WLNN:FILTer:ILENgth** 1...128

#### *Note:*

*This command is available for R&S WinIQSIM2 only.* 

The command sets the impulse length (number of filter tabs).

**Example:** "BB:WLNN:FILT:ILEN 10" 'sets the number of filter tabs to 10.

**\*RST value Resolution SCPI** 10 1 1 Device-specific

### **SOURce-WLAN-N - Impulse Length Auto State**

### **[SOURce<[1]|2>:]BB:WLNN:FILTer:ILENgth:AUTO** ON | OFF

*Note:*

*This command is available for R&S WinIQSIM2 only.* 

The command activates/deactivates the impulse length state. If activated, the most sensible parameter values are selected. The value depends on the coherence check.

**Example:** "BB:WLNN:FILT:ILEN:AUTO ON"

'the most sensible parameters are selected automatically.

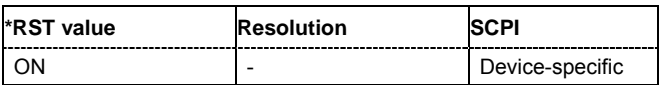

# **SOURce-WLAN-N - Oversampling**

#### **[SOURce<[1]|2>:]BB:WLNN:FILTer:OSAMpling** 1...32

*Note:*

*This command is available for R&S WinIQSIM2 only.* 

The command sets the upsampling factor.

**Example:** "BB:WLNN:FILT:OSAM 32"

'sets the upsampling factor to 32.

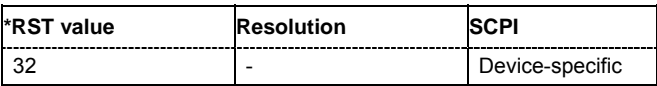

# **SOURce-WLAN-N - Oversampling Auto State**

### **[SOURce<[1]|2>:]BB:WLNN:FILTer:OSAMpling:AUTO** ON | OFF

#### *Note:*

*This command is available for R&S WinIQSIM2 only.* 

The command activates/deactivates the upsampling factor state. If activated, the most sensible parameter values are selected. The value depends on the coherence check. If deactivated, the values can be changed manually.

**Example:** "BB:WLNN:FILT:OSAM:AUTO ON"

'the most sensible parameters are selected automatically.

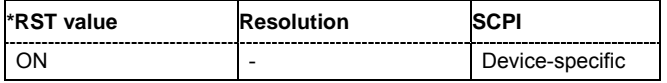

### **SOURce-WLAN-N - Filter Parameter APCO25**

#### **[SOURce<[1]|2>:]BB:WLNN:FILTer:PARameter:APCO25** 0.05 ... 0.99

The command sets the roll-off factor for filter type APCO25.

**Example:** "BB:WLNN:PAR:APCO25 0.2" 'sets the roll-off factor to 0.2 for filter type APCO25.

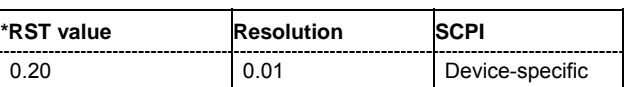

### **SOURce-WLAN-N - Filter Parameter Cosine**

#### **[SOURce<[1]|2>:]BB:WLNN:FILTer:PARameter:COSine** 0.00 ... 0.99

The command sets the roll-off factor for the Cosine filter type.

**Example:** "BB:WLNN:PAR:COS 0.35" 'sets the roll-off factor to 0.35 for filter type Cosine.

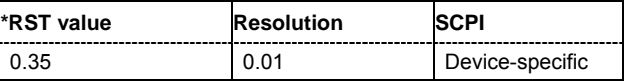

# **SOURce-WLAN-N - Cut off Frequency Shift**

### **[SOURce<[1]|2>:]BB:WLNN:FILTer:PARameter:COSine:COFS** -0.1 ... 1.0

The command sets the "cut of frequency shift' value for the Cosine filter type.

**Example:** "BB:WLNN:FILT:PAR:COS:COFS 0.04" 'the "cut of frequency shift" value is set to 0.04.

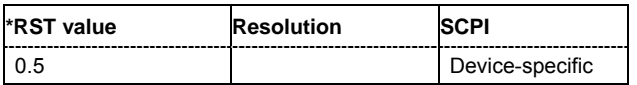

# **SOURce-WLAN-N - Filter Parameter Pure Gauss**

### **[SOURce<[1]|2>:]BB:WLNN:FILTer:PARameter:PGAuss** 0.15 ... 2.5

The command sets the roll-off factor for the Pure Gauss filter type.

**Example:** "BB:WLLN:FILT:PAR:GAUS 0.5" 'sets B x T to 0.5 for the Pure Gauss filter type.

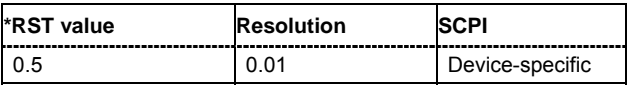

# **SOURce-WLAN-N - Filter Parameter Gauss**

### **[SOURce<[1]|2>:]BB:WLNN:FILTer:PARameter:GAUSs** 0.15 ... 2.5

The command sets the roll-off factor for the Gauss filter type. **Example:** "BB:WLNN:PAR:COS 0.5"

'sets B x T to 0.5 for the Gauss filter type.

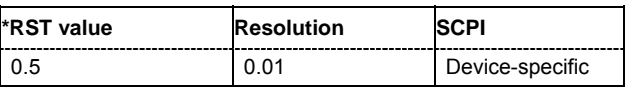

# **SOURce-WLAN-N - Cut Off Frequency Factor**

### **[SOURce<[1]|2>:]BB:WLNN:FILTer:PARameter:LPASs** 0.05...2.0

The command sets the cut off frequency factor for the Lowpass filter type.

**Example:** "BB:WLNN:FILT:PAR:LPAS 0.5"

'the cut of frequency factor is set to 0.5.

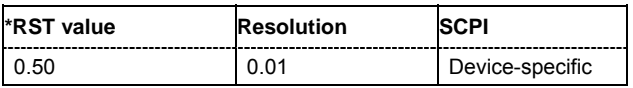

### **SOURce-WLAN-N - Filter Parameter Root Cosine**

### **[SOURce<[1]|2>:]BB:WLNN:FILTer:PARameter:RCOSine** 0.00 ... 0.99

The command sets the roll-off factor for the Root Cosine filter type.

**Example:** "BB:WLNN:PAR:RCOS 0.22" 'sets the roll-off factor to 0. 22 for filter type Root Cosine.

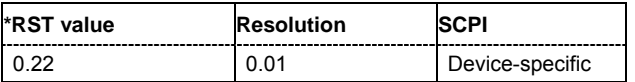

# **SOURce-WLAN-N - Filter Parameter Split Phase**

### **[SOURce<[1]|2>:]BB:WLNN:FILTer:PARameter:SPHase** 0.15 ... 2.5

The command sets B x T for the Split Phase filter type. **Example:** "BB:WLNN:PAR:SPH 0.5"

'sets B x T to 0.5 for the Split Phase filter type.

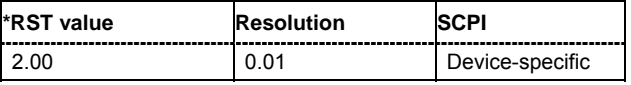

# **SOURce-WLAN-N - Filter Type**

**[SOURce<[1]|2>:]BB:WLNN:FILTer:TYPE** RCOSine|COSine|GAUSs|LGAuss|CONE|EWPShape|DIRac COF705|COEQualizer|COFequalizer|C2K3x|APCO25|SPHase|RECTangle|PGAuss|ENPShape|LPASs

The command selects the filter type. The filter types are described in Chapter 4, Section "*Custom Dig Mod*".

**Example:** "BB:WLNN:FILT:TYPE COS" 'sets the filter type COSine.

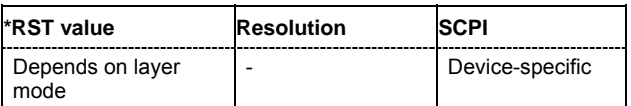

# **SOURce-WLAN-N - Frame Block Configuration - Paste**

### **[SOURce<[1]|2>:]BB:WLNN:PFBLock** 1...99

The command pastes the selected frame block.

This command triggers an action and therefore has no \*RST value and no query form.

Example: "BB:WLNN:PFBL 20"

'pastes the frame block to row 20.

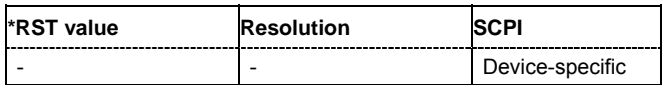

# **SOURce-WLAN-N - Set to Default**

### **[SOURce<[1]|2>:]BB:WLNN:PRESet**

The command produces a standardized default for the IEEE 802.11n standard. The settings correspond to the \*RST values specified for the commands.

This command triggers an action and therefore has no \*RST value and no query form.

**Example:** "BB:WLNN:PRES"

'resets all the IEEE 802.11n settings to default values.

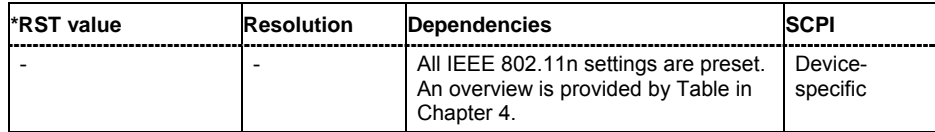

# **SOURce-WLAN-N - Trigger Mode**

### **[SOURce<[1]|2>:]BB:WLNN:SEQuence** AUTO | RETRigger | AAUTo | ARETrigger | SINGle

#### *Note:*

*This command is available for R&S SMx and R&S AMU instruments only.* 

The command selects the trigger mode.

### **Parameter: AUTO**

The modulation signal is generated continuously.

#### **RETRigger**

The modulation signal is generated continuously. A trigger event (internal or external) causes a restart.

#### **AAUTo**

The modulation signal is generated only when a trigger event occurs. After the trigger event the signal is generated continuously. Signal generation is stopped with command SOUR:BB:WLNN:TRIG:ARM:EXEC and started again when a trigger event occurs.

#### **ARETrigger**

The modulation signal is generated only when a trigger event occurs. The device automatically toggles to RETRIG mode. Every subsequent trigger event causes a restart.

Signal generation is stopped with command

SOUR:BB:WLNN:TRIG:ARM:EXEC and started again when a trigger event occurs.

#### **SINGle**

The modulation signal is generated only when a trigger event occurs. Then the signal is generated once to the length specified with command SOUR:BB:WLNN:TRIG:SLEN. Every subsequent trigger event causes a restart.

**Example:** "BB:WLNN:SEQ AAUT"

'sets the **Armed** auto trigger mode; the device waits for the first trigger (e.g. with \*TRG) and then generates the signal continuously.

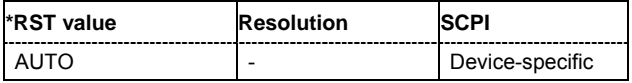

# **SOURce-WLAN-N - User Settings Catalog**

#### **[SOURce<[1]|2>:]BB:WLNN:SETTing:CATalog?**

The command reads out the files with IEEE 802.11n settings in the default directory. The default directory is set using command MMEM: CDIRectory. A path can also be specified, in which case the files in the specified directory are read. Only files with the file extension **\*.wlann** will be listed.

The command is a query command and therefore has no \*RST value.

Example: "MMEM:CDIR 'D:\user\wlann'"

'sets the default directory to D:\user\wlann.

"BB:WLNN:SETT:CAT?"

'reads out all the files with IEEE 802.11n settings in the default directory.

```
Response: "'wlann_1','wlann_2'"
   'the files ''wlann1' and 'wlann2'' are available.
```
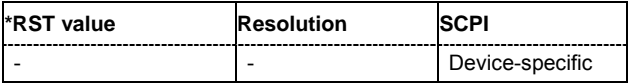

# **SOURce-WLAN-N - Delete User Settings**

### **[SOURce<[1]|2>:]BB:WLNN:SETTing:DELete** <file\_name>

The command deletes the selected file with IEEE 802.11n WLAN-N settings. The directory is set using command MMEM:CDIRectory. A path can also be specified, in which case the files in the specified directory are read. The file extension may be omitted. Only files with the file extension **\*.wlann** are listed and can be deleted.

This command triggers an event and therefore has no \*RST value and no query form.

**Example:** "BB:WLNN:SETT:DEL 'wlann\_1'"

'deletes file 'wlann\_1'.

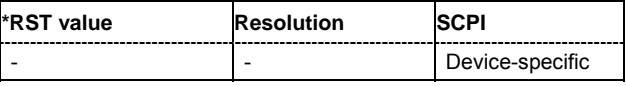

# **SOURce-WLAN-N - Load User Settings**

### **[SOURce<[1]|2>:]BB:WLNN:SETTing:LOAD** <file\_name>

The command loads the selected file with IEEE 802.11n WLAN-N settings. The directory is set using command MMEM:CDIRectory. A path can also be specified, in which case the files in the specified directory are read. The file extension may be omitted. Only files with the file extension **\*.wlann** will be loaded.

This command triggers an event and therefore has no \*RST value and no query form.

**Example:** "BB:WLNN:SETT:LOAD 'wlann\_1'" 'loads file 'wlann\_1'.

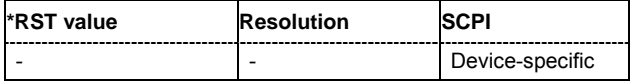

# **SOURce-WLAN-N - Store User Settings**

### **[SOURce<[1]|2>:]BB:WLNN:SETTing:STORe** <file\_name>

The command stores the current IEE 802.11n WLAN-N settings into the selected file. The directory is set using command MMEM: CDIRectory. A path can also be specified, in which case the files in the specified directory are read. Only the file name has to be entered. IEE 802.11n WLAN-N settings are stored as files with the specific file extensions **\*.wlann**.

This command triggers an event and therefore has no \*RST value and no query form.

**Example:** "BB:WLNN:SETT:STOR 'wlann\_1'" 'stores the current settings into file 'wlann\_1'.

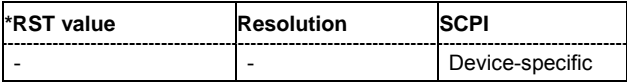

### **SOURce-WLAN-N - Sample Rate Variation**

#### **[SOURce<[1]|2>:]BB:WLNN:SRATe:VARiation** 400 Hz ... 40 MHz

The command enters the output sample rate.

A variation of this parameter only affects the ARB clock rate, all other signal parameters remain unchanged. If the sampling rate in the frame configuration menu is changed, this parameter is reset to the chosen sampling rate.

Example: "BB:WLNN:SRAT:VAR 4000000" ''sets the output sample rate to 4 MHz.

**\*RST value Resolution SCPI** 2 MHz 0.001 Hz Device-specific

### **SOURce-WLAN-N - State**

### **[SOURce<[1]|2>:]BB:WLNN:STATe** ON | OFF

The command activates modulation in accordance with the IEE 802.11n WLAN-N standard. Activating this standard disables all the other digital standards and digital modulation modes (in case of two-path instruments, this affects the same path). .

**Example:** "BB:WLNN:STAT ON" 'activates modulation in accordance with the IEE 802.11n WLAN standard

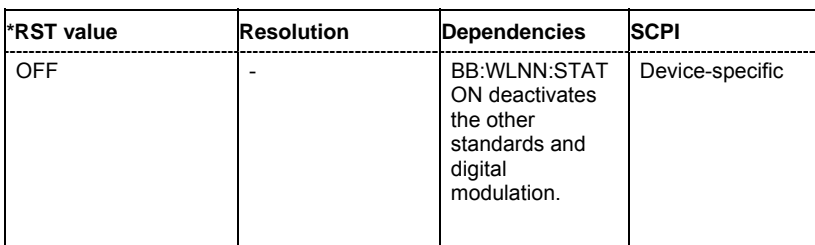

# **SOURce-WLAN-N - PPDU Configuration - Time Domain Windowing Active**

### **[SOURce<[1]|2>:]BB:WLNN:FBLock<[1]...100>:TDWindowing:STATe** ON | OFF

The command activates/deactivates the time domain windowing. Time domain windowing is a method to influence the spectral characteristics of the signal, which is not stipulated by the standard. However, it does not replace oversampling and subsequent signal filtering.

**Example:** "BB:WLNN:FBL5:TDW:STAT ON"

'activates the time domain windowing.

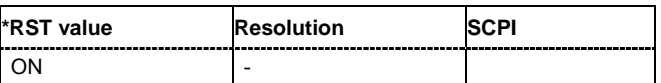

### **SOURce-WLAN-N - Trigger Arm**

### **[SOURce<[1]|2>:]BB:WLNN:TRIGger:ARM:EXECute**

#### *Note:*

*This command is available for R&S SMx and R&S AMU instruments only.* 

The command stops signal generation for trigger modes Armed\_Auto and Armed\_Retrigger. A subsequent internal or external trigger event restart signal generation.

This command triggers an event and therefore has no \*RST value and no query form.

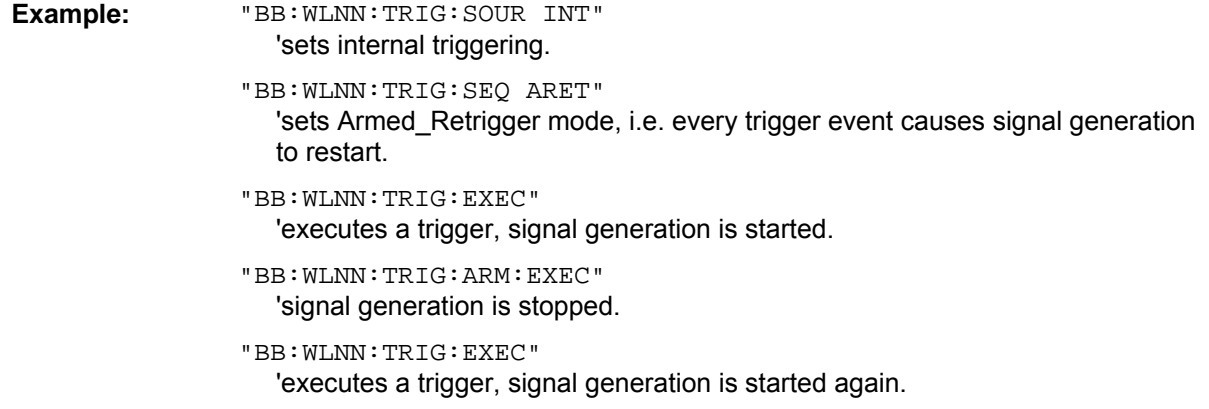

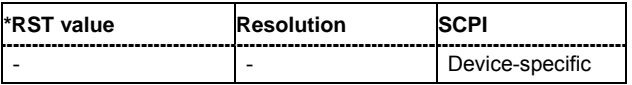

# **SOURce-WLAN-N - Trigger Execute**

#### **[SOURce<[1]|2>:]BB:WLNN:TRIGger:EXECute**

#### *Note:*

*This command is available for R&S SMx and R&S AMU instruments only.* 

The command executes a trigger. The internal trigger source must be selected using the command BB:WLNN:TRIG:SOUR INT and a trigger mode other than AUTO must be selected using the command BB:WLNN:TRIG:SEQ.

This command triggers an event and therefore has no \*RST value and no query form.

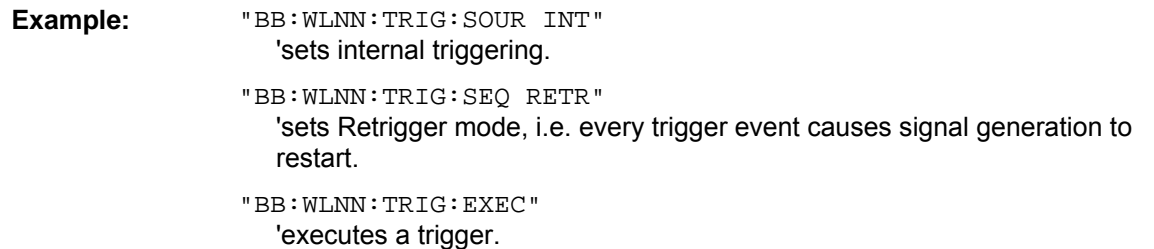

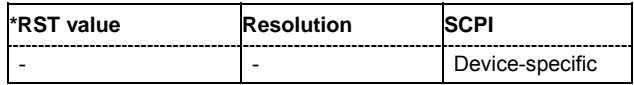

### **SOURce-WLAN-N - Other Baseband Trigger Delay**

#### **[SOURce<[1]|2>:]BB:WLNN:TRIGger:OBASeband:DELay** 0 ... 2^32-1

#### *Note:*

*This command is available for R&S SMx and R&S AMU two-path instruments only.* 

The command specifies the trigger delay (expressed as a number of samples) for triggering by the trigger signal from the second path.

**Example:** "BB:WLNN:TRIG:SOUR OBAS" 'sets for path A the internal trigger executed by the trigger signal from the second path (path B).

"BB:WLNN:TRIG:OBAS:DEL 50"

'sets a delay of 50 samples for the trigger.

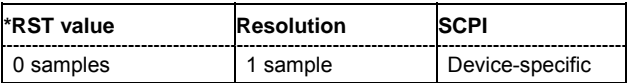

### **SOURce-WLAN-N - Other Baseband Trigger Inhibit**

### **[SOURce<[1]|2>:]BB:WLNN:TRIGger:OBASband:INHibit** 0 ... 2^32-1

#### *Note:*

*This command is available for R&S SMx and R&S AMU two-path instruments only.* 

The command specifies the number of samples by which a restart is to be inhibited following a trigger event. This command applies only for triggering by the second path.

**Example:** "BB:WLNN:TRIG:SOUR OBAS"

'sets for path A the internal trigger executed by the trigger signal from the second path (path B).

"BB:WLNN:TRIG:INH 200" 'sets a restart inhibit for 200 samples following a trigger event.

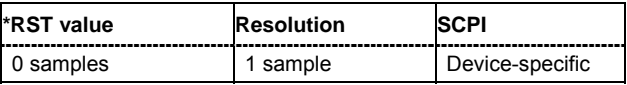

### **SOURce-WLAN-N - Fixed Marker Delay**

### **[SOURce<[1]|2>:]BB:WLNN:TRIGger:OUTPut:DELay:FIXed** ON | OFF

#### *Note:*

*This command is available for R&S SMx and R&S AMU instruments only.* 

The command restricts the marker delay setting range to the dynamic range. In this range the delay can be set without restarting the marker and signal. If a delay is entered in setting ON but is outside this range, the maximum possible delay is set and an error message is generated.

**Example:** "BB:WLNN:TRIG:OUTP:DEL:FIX ON"

'restricts the marker signal delay setting range to the dynamic range.

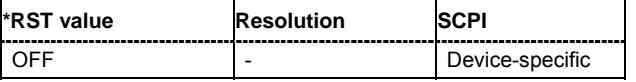

### **SOURce-WLAN-N - Marker Delay**

#### **[SOURce<[1]|2>:]BB:WLNN:TRIGger:OUTPut<[1]...4>:DELay** 0 ... 2^32 - 1 Samples

#### *Note:*

*This command is available for R&S SMx and R&S AMU instruments only.* 

The command defines the delay between the signal on the marker outputs and the start of the signal, expressed in terms of samples. Command: BB:WLNN:TRIGger: OUTPut: DELay:FIXed can be used to restrict the range of values to the dynamic range, i.e. the range within which a delay of the marker signals can be set without restarting the marker and signal.

**Example:** "BB:WLNN:TRIG:OUTP2:DEL 1600"

'sets a delay of 1600 samples for the signal on connector MARKER 2.

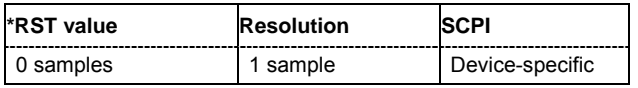

### **SOURce-WLAN-N - Frame Block Index**

#### **[SOURce<[1]|2>:]BB:WLNN:TRIGger:OUTPut<[1]...4>:FBINdex** 0...Max

The command sets the frame block index. For this/these frame block(s), a marker signal is generated. The maximum value depends on the number of the currently active frame blocks (max =  $100$ ).

**Example:** "BB:WLNN:TRIG:OUTP1:FBIN 5" 'sets the frame block index to 5.

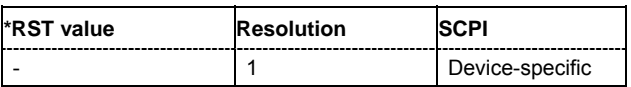

### **SOURce-WLAN-N - Frame Index**

### **[SOURce<[1]|2>:]BB:WLNN:TRIGger:OUTPut<[1]...4>:FINDex** 1...Max

The command sets the frame index, that is, the frame to be marked in the frame block marked with command BB:WLNN:TRIGger:OUTPut:FBIndex. The maximum value depends on the number of frames set with command BB:WLNN:FBLock:FCOunt. The maximum value is 1024.

**Example:** "BB:WLNN:TRIG:OUTP1:FIND 100" 'sets the frame index to 100.

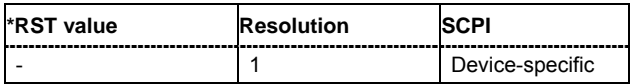

### **SOURce-WLAN-N - Fixed Marker Delay Maximum**

### **[SOURce<[1]|2>:]BB:WLNN:TRIGger:OUTPut<[1]...4>:DELay:MAXimum**

*Note: This command is available for R&S SMx and R&S AMU instruments only.* 

The command queries the maximum marker delay for setting : BB: WLNN: TRIG: OUTP: DEL: FIX ON.

The command is a query only and therefore has no \*RST value.

**Example:** "BB:WLNN:TRIG:OUTP:DEL:FIX ON"

'restricts the marker signal delay setting range to the dynamic range.

"BB:WLNN:TRIG:OUTP:DEL:MAX" 'queries the maximum of the dynamic range.

Response: "2000"

'the maximum for the marker delay setting is 2000 samples.

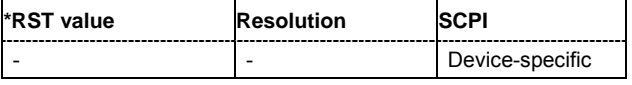

# **SOURce-WLAN-N - Fixed Marker Delay Minimum**

### **[SOURce<[1]|2>:]BB:WLNN:TRIGger:OUTPut<[1]...4>:DELay:MINimum**

#### *Note:*

*This command is available for R&S SMx and R&S AMU instruments only.* 

The command queries the minimum marker delay for setting :BB:WLNN:TRIGger:OUTPut:DELay:FIXed ON.

The command is a query only and therefore has no \*RST value.

**Example:** "BB:WLNN:TRIG:OUTP:DEL:FIX ON" 'restricts the marker signal delay setting range to the dynamic range.

"BB:WLNN:TRIG:OUTP:DEL:MIN"

'queries the minimum of the dynamic range.

Response: "0"

'the minimum for the marker delay setting is 0 samples.

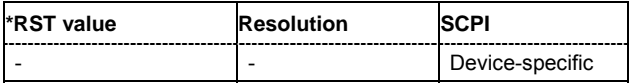

### **SOURce-WLAN-N - Marker Mode**

### **[SOURce<[1]|2>:]BB:WLNN:TRIGger:OUTPut<[1]...4>:MODE**

RESTart | FRAMe | FAPart | PULSe | PATTern | RATio | FBLock

The command defines the signal for the selected marker output.

### **Parameter: RESTart**

A marker signal is generated at the start of each signal sequence (period = all frame blocks).

#### **FRAMe**

Number of Frame Blocks = 1, that is, a marker signal is generated at the start of each frame in the single frame block. Otherwise, the frame block and frame index are entered and the specific frame is masked.

### **FBLock**

Number of Frame Blocks = 1, that is, a marker signal is generated at the start of each frame block. Otherwise, a specific frame block index is given and the whole frame block is marked.

#### **FAPart**

Number of Frame Blocks = 1, that is, a marker signal is generated to mark every active part of each frame.

The active data transfer part (PPDU) of a frame period is marked with high, the inactive part (idle time) with low. This marker can be used to decrease the carrier leakage during inactive signal parts by feeding it into the pulse modulator.

Otherwise, the frame block and frame index are entered and the active part of the specific frame is masked.

#### **PATTern**

A marker signal is generated according to the user defined pattern (command SOURce:BB:WLNN:TRIGger:OUTPut:PATTern).

### **PULSe**

A pulsed marker signal is generated. The pulse frequency (= symbol rate/divider) is defined with the

SOUR:BB:WLNN:TRIG:OUTP:PULSe:DIVider command and can be queried with the SOUR:BB:WLNN:TRIG:OUTP:PULSe:FREQuency? command.

#### **RATio**

A marker signal corresponding to the Time Off / Time On specifications in the commands SOURce:BB:WLNN:TRIGger:OUTPut:OFFT and SOURce:BB:WLNN:TRIGger:OUTPut:ONT is generated.

**Example:** "BB:WLNN:TRIG:OUTP2:MODE FRAM" 'selects the frame marker signal on output MARKER 2.

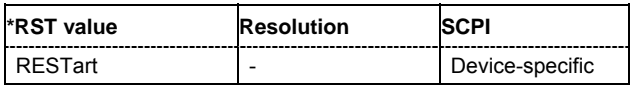

# **SOURce-WLAN-N - Marker OFF-Period**

#### **[SOURce<[1]|2>:]BB:WLNN:TRIGger:OUTPut<[1]...4>:OFFTime** 1.. 2^24 - 1 (1..16 777 215) samples

The command sets the number of samples in a period (ON time + OFF time) during which the marker signal in setting SOURce:BB:WLNN:TRIGger:OUTPut:MODE RATio on the marker outputs is OFF.

**Example:** "BB:WLNN:TRIG:OUTP2:OFFT 200"

'sets an OFF time of 200 samples for marker signal 2.

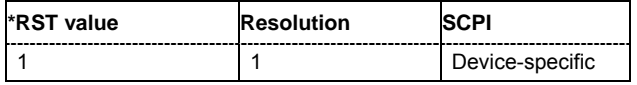

# **SOURce-WLAN-N - Marker ON-Period**

### **[SOURce<[1]|2>:]BB:WLNN:TRIGger:OUTPut<[1]...4>:ONTime** 1.. 2^24 - 1 (1..16 777 215) samples

The command sets the number of samples in a period (ON time + OFF time) during which the marker signal in setting SOURce: BB: WLNN: TRIGger: OUTPut: MODE RATio on the marker outputs is ON.

**Example:** "BB:WLNN:TRIG:OUTP2:ONT 200"

'sets an ON time of 200 samples for marker 2.

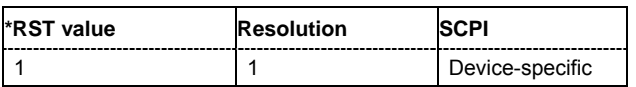

### **SOURce-WLAN-N - Marker Pattern**

#### **[SOURce<[1]|2>:]BB:WLNN:TRIGger:OUTPut<[1]...4>:PATTern** #B0,1 ... #B111...1, 32

The command defines the bit pattern used to generate the marker signal in the setting SOURce:BB:WLNN:TRIGger:OUTPut:MODE PATTern. 0 is marker off, 1 is marker on.

**Example:** "BB:WLNN:TRIG:OUTP2:PATT #B000000011111111,15" 'sets a bit pattern.

> "BB:WLNN:TRIG:OUTP2:MODE PATT" 'activates the marker signal according to a bit pattern on output MARKER 2.

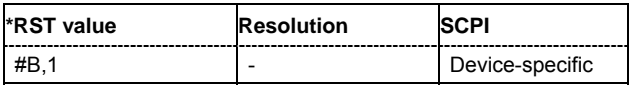

### **SOURce-WLAN-N - Marker Pulse Divider**

#### **[SOURce<[1]|2>:]BB:WLNN:TRIGger:OUTPut<[1]...4>:PULSe:DIVider** 2 ... 2^10

The command sets the divider for Pulse marker mode (SOUR: BB: WLNN: TRIG: OUTP: MODE PULSe). The resulting pulse frequency is derived by dividing the symbol rate by the divider.

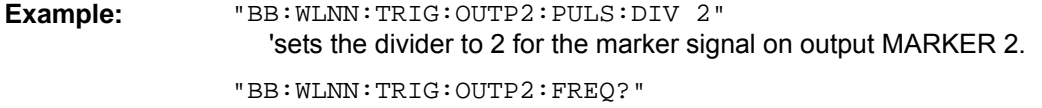

'queries the resulting pulse frequency of the marker signal.

Response: "66 000" 'the resulting pulse frequency is 66 kHz.

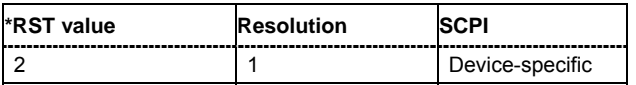

### **SOURce-WLAN-N - Marker Pulse Frequency**

#### **[SOURce<[1]|2>:]BB:WLNN:TRIGger:OUTPut<[1]...4>:PULSe:FREQuency?**

The command queries the pulse frequency of the pulsed marker signal in the setting SOURce:BB:WLNN:TRIGger:OUTPut:MODE PULSe. The pulse frequency is derived by dividing the symbol rate by the divider.

The command is a query command and therefore has no \*RST value.

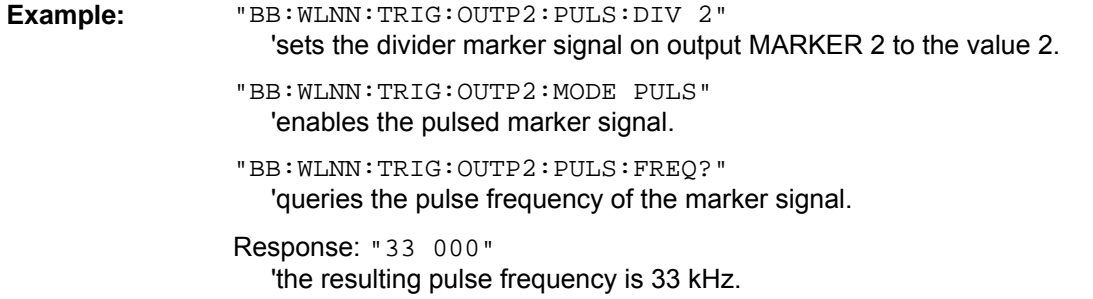

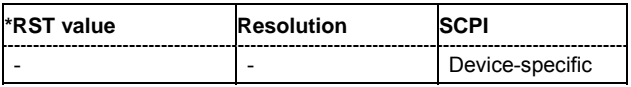

# **SOURce-WLAN-N – Trigger Status**

### **[SOURce<[1]|2>:]BB:WLNN:TRIGger:RMODe?**

#### *Note:*

*This command is available for R&S SMx and R&S AMU instruments only.* 

The command queries the current status of signal generation for all trigger modes with IEEE 802.11n WLAN modulation on.

The command is a query command and therefore has no \*RST value.

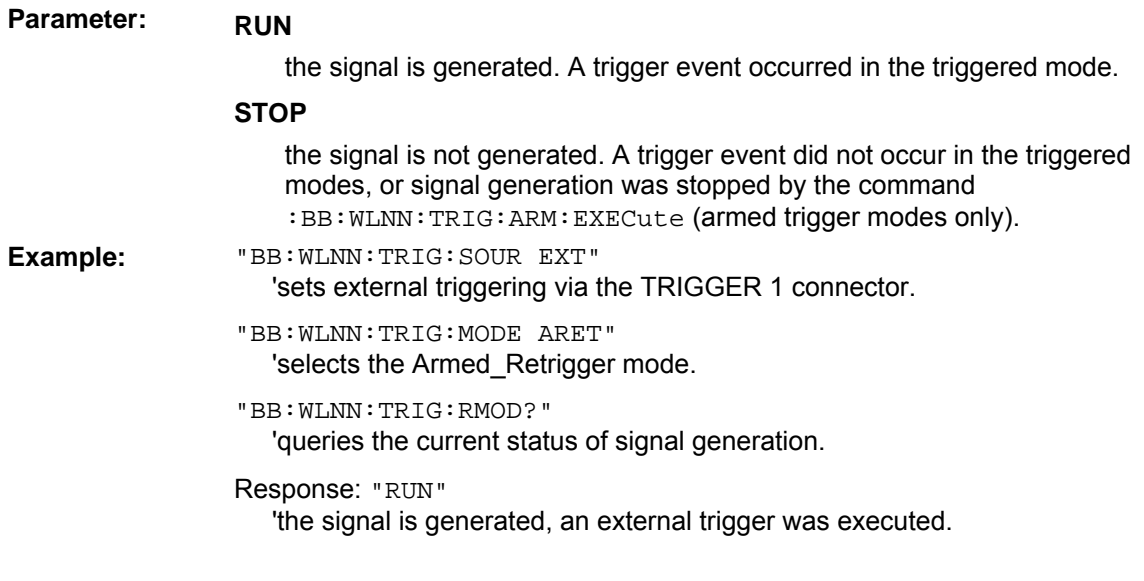

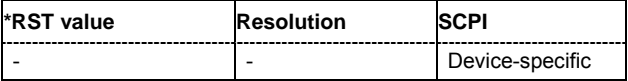

# **SOURce-WLAN-N – Signal Duration**

### **[SOURce<[1]|2>:]BB:WLNN:TRIGger:SLENgth 1 ... (2^32-1) samples**

#### *Note:*

*This command is available for R&S SMx and R&S AMU instruments only.* 

The command defines the length of the signal sequence to be output in the **Single** trigger mode (SOUR:BB:WLNN:SEQ SING). The input is made in terms of samples.

It is possible to output deliberately just part of the frame, an exact sequence of the frame, or a defined number of repetitions of the frame.

### Example: "BB:WLNN:SEO SING"

'sets trigger mode Single.

":BB:WLNN:TRIG:SLEN 200"

'sets a sequence length of 200 samples. The first 200 samples of the current frame will be output after the next trigger event.

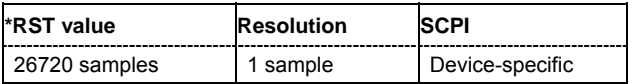

# **SOURce-WLAN-N - Signal Duration Unit**

#### **[SOURce<[1]|2>:]BB:WLNN:TRIGger:SLUNit** SAMPle | SEQuence

### *Note:*

*This command is available for R&S SMx and R&S AMU instruments only.* 

The command defines the unit for the entry of the length of the signal sequence (SOUR:BB:WLNN:TRIG:SLEN) to be output in the **Single** trigger mode (SOUR:BB:WLNN:SEQ SING).

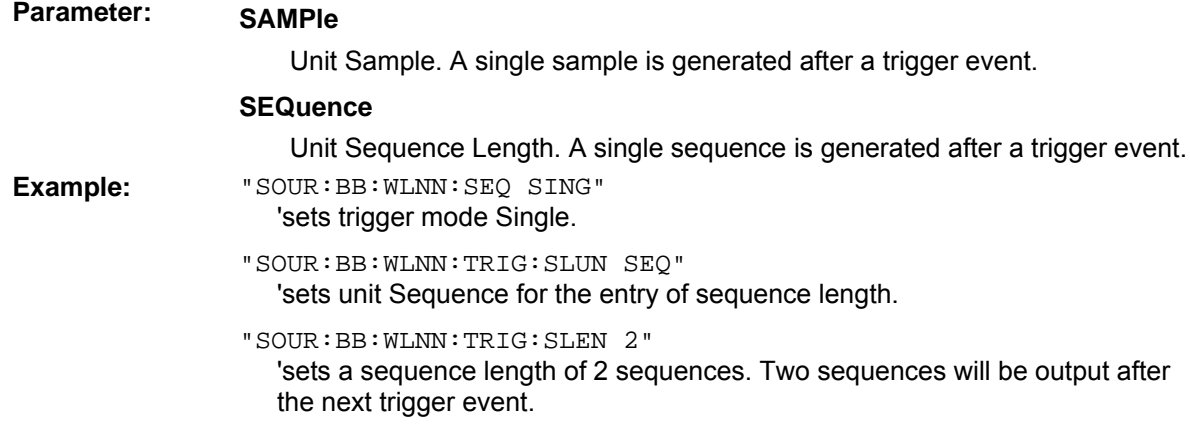

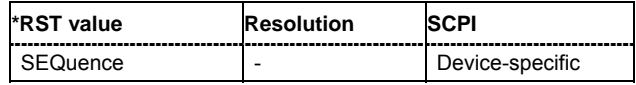

# **SOURce-WLAN-N - Trigger Source**

### **[SOURce<[1]|2>:]BB:WLNN:TRIGger:SOURce** INTernal | EXTernal | BEXTernal | OBASeband

The command selects the trigger source.

### **Parameter: INTernal**

Triggering is executed by means of the Trigger command SOURce<[1]|2>:BB:WLNN:TRIGger:EXECute or \*TRG in the case of remote control and by means of **Execute Trigger** in the case of manual operation.

#### **EXTernal**

Triggering is executed by means of the signal on the TRIGGER 1 connector.

#### **BEXTernal**

Triggering is executed by means of the signal on the TRIGGER 2 connector.

#### **OBASeband**

Triggering is executed by means of the trigger signal from the second path (two-path instruments only).

**Example:** "BB:WLNN:TRIG:SOUR EXT"

'sets external triggering via the TRIGGER 1 connector.

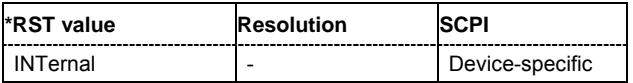

# **SOURce-WLAN-N - External Trigger Delay**

### **[SOURce<[1]|2>:]BB:WLNN:TRIGger[:EXTernal<[1]|2>]:DELay** 0 ... 2^32-1

*Note:*

*This command is available for R&S SMx and R&S AMU instruments only.* 

The command specifies the trigger delay (expressed as a number of samples) for external triggering. The numeric suffix to EXTernal distinguishes between the external trigger via the TRIGGER 1 (suffix 1) and TRIGGER 2 (suffix 2) connector.

**Example:** "BB:WLNN:TRIG:SOUR EXT"

'sets an external trigger via the TRIGGER 1 connector.

"BB:WLNN:TRIG:DEL 50"

'sets a delay of 50 samples for the trigger.

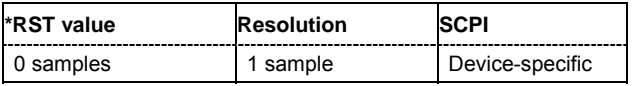

# **SOURce-WLAN-N - External Trigger Inhibit**

### **[SOURce<[1]|2>:]BB:WLNN:TRIGger[:EXTernal<[1]|2>]:INHibit** 0 ... 2^32-1

#### *Note:*

*This command is available for R&S SMx and R&S AMU instruments only.* 

The command specifies the number of samples by which a restart is to be inhibited following a trigger event. This command applies only in the case of external triggering. The numeric suffix to EXTernal distinguishes between the external trigger via the TRIGGER 1 (suffix 1) and TRIGGER 2 (suffix 2) connector.

**Example:** "BB:WLNN:TRIG:SOUR EXT"

'selects an external trigger via the TRIGGER 1 connector.

"BB:WLNN:TRIG:INH 200" 'sets a restart inhibit for 200 samples following a trigger event.

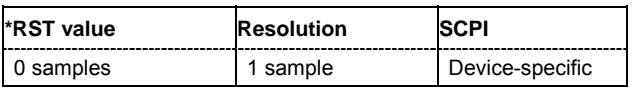

### **SOURce-WLAN-N - Version**

### **[SOURce<[1]|2>:]BB:WLNN:VERSion?**

The command queries the version of the IEEE 802.11n WLAN-N standard underlying the definitions.

The command is a query command and therefore does not have an \*RST value.

**Example:** "BB:WLNN:VERS?" 'queries the IEEE 802.11n WLAN-N version.

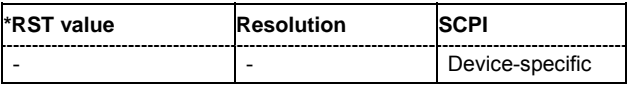

### **SOURce-WLAN-N - Create Waveform**

#### **[SOURce<[1]|2>:]BB:WLNN:WAVeform:CREate** <file\_name>

This command creates a waveform using the current settings of the **WLAN-N** menu. The file name is entered with the command. The file is stored with the predefined file extension **\*.wv**. The file name and the directory it is stored in are user-definable.

This command triggers an event and therefore has no \*RST value and no query form.

### Example: "MMEM:CDIR 'D:\user\waveform'"

'sets the default directory to D:\user\waveform.

"BB:WLNN:WAV:CRE 'wlann\_1'"

'creates the waveform file wlann\_1.wv in the default directory.

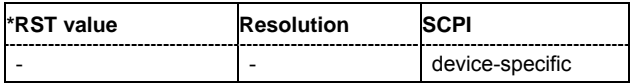

# **Alphabetical List of Commands**

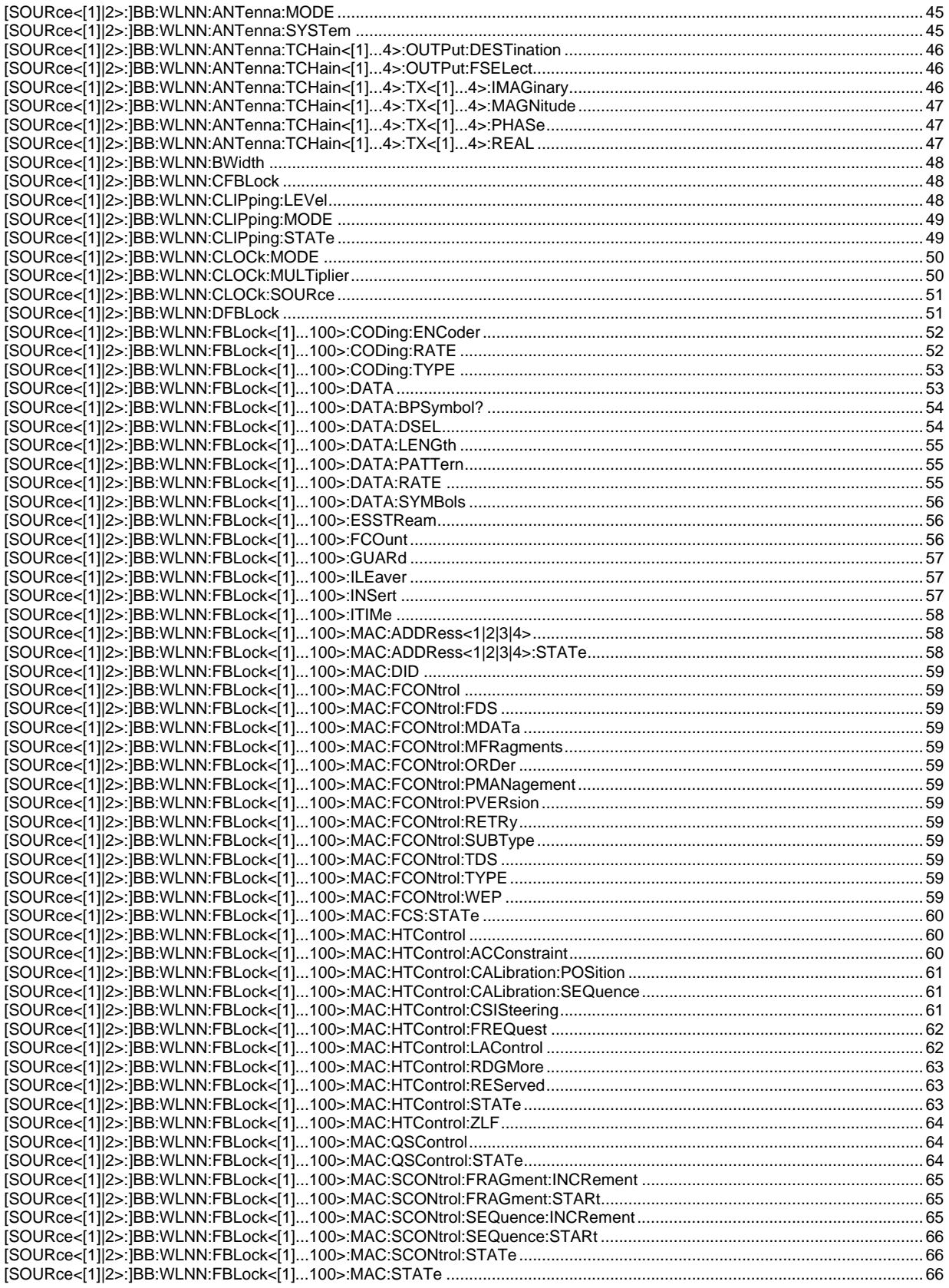

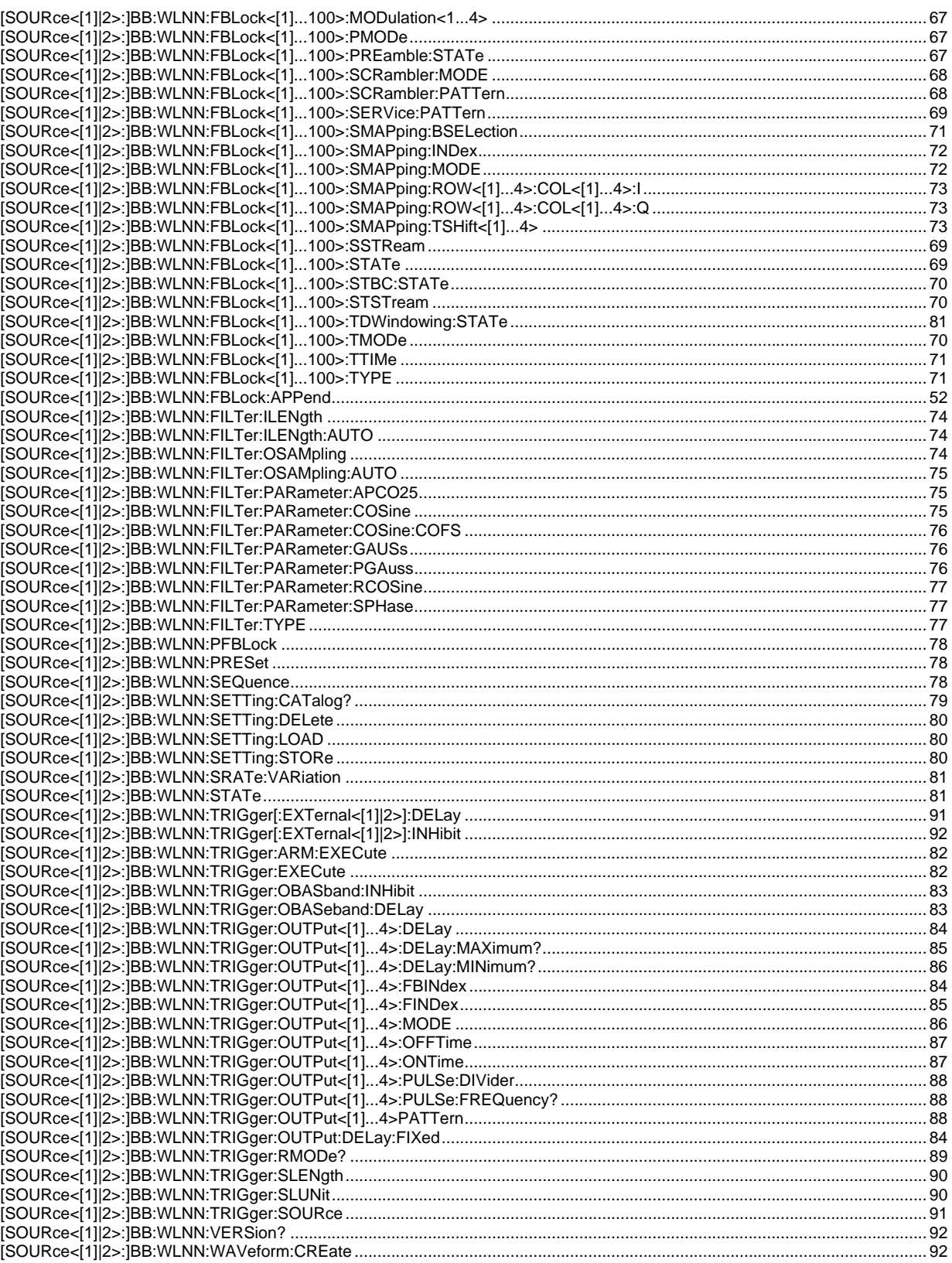
## **A**

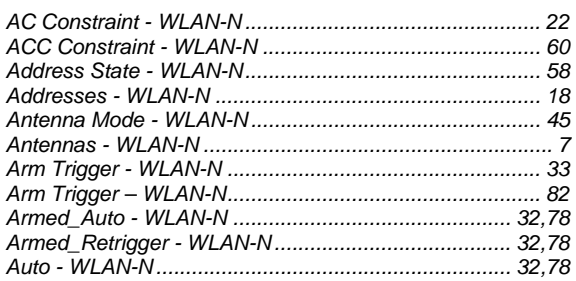

## **B**

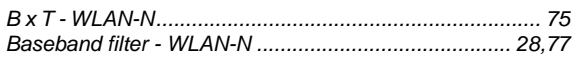

# **C**

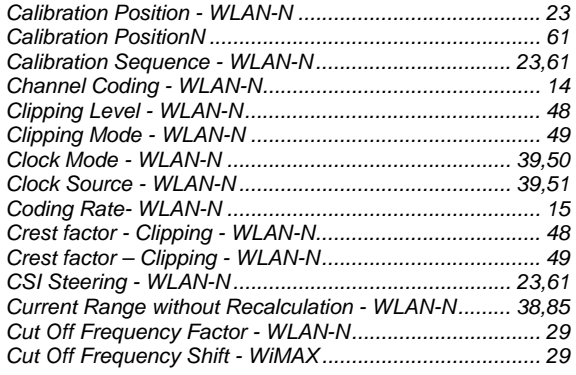

### **D**

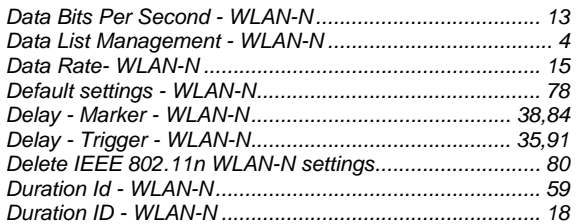

## **E**

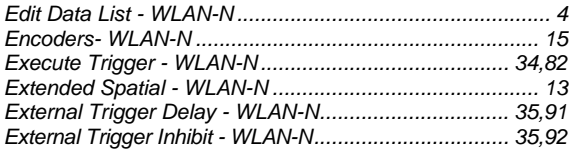

## **F**

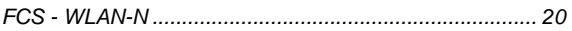

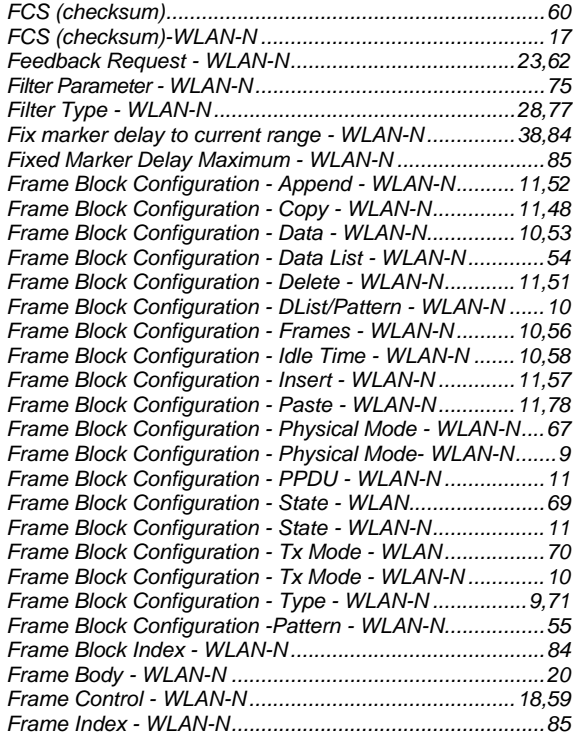

## **G**

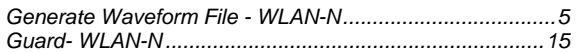

## **H**

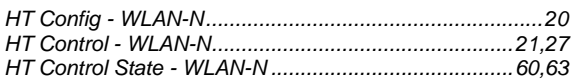

### **I**

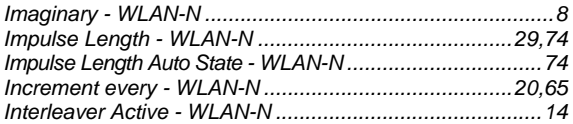

## **L**

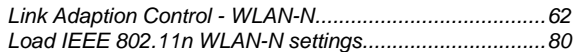

#### **M**

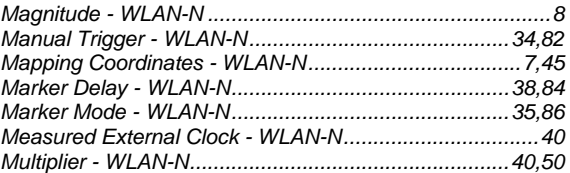

#### **N**

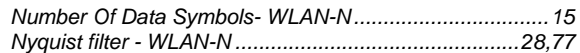

## **O**

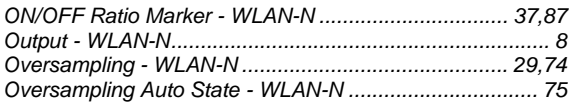

## **P**

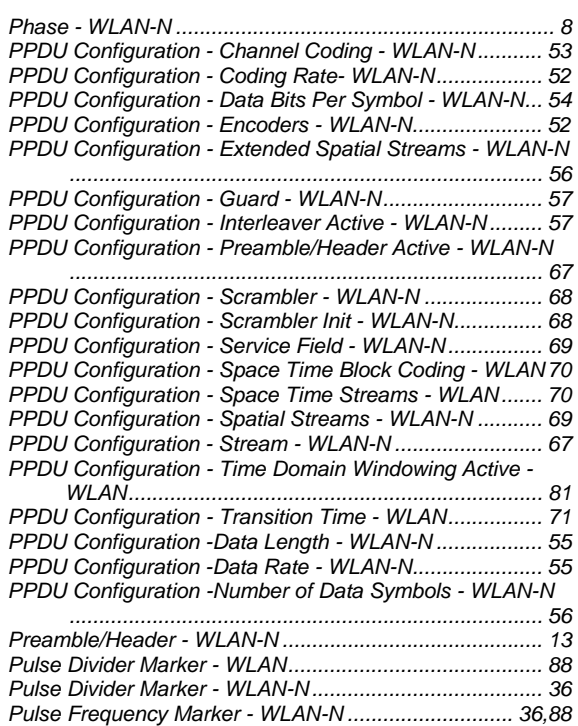

#### **Q**

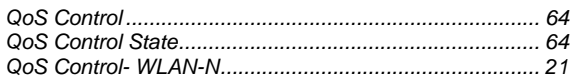

## **R**

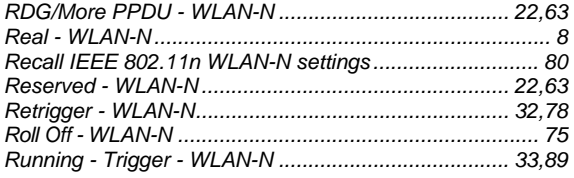

## **S**

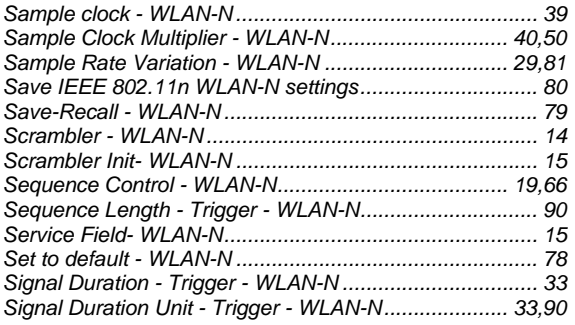

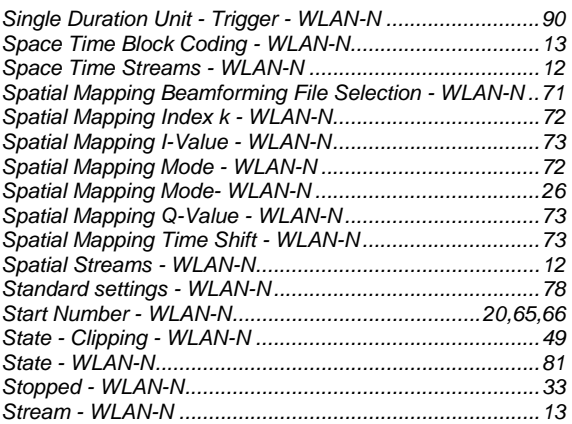

## **T**

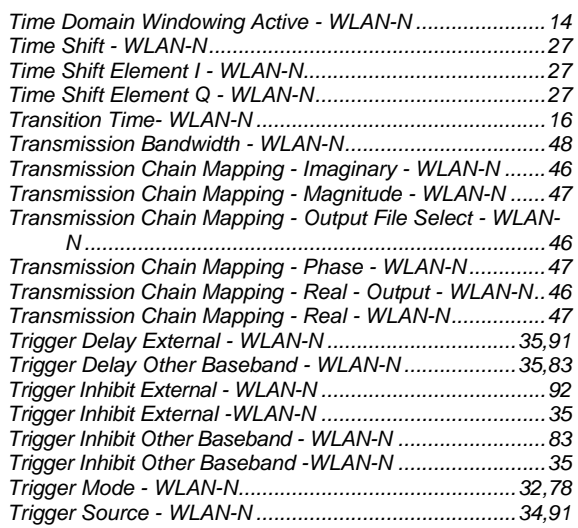

### **V**

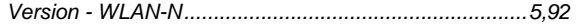

## **W**

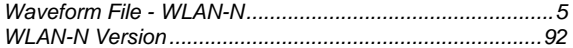

# **Z**

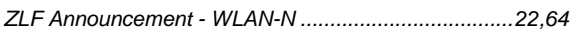